2021 SUMMER П 11 音響におけるディレイエフェクトの応用範囲 Sound Effect Colaboratory M 文章生成モデルGPT-2で遊ぶ Transformer Unity License B Unity Build Serverの入門と小技の紹介 PyObject M CPython itertoolsを読んでみた OpenCV Memory Layout IB ARマーカーを使った画像処理でアナログ値の読み取り Rust Haske11 B TypeScriptで低レベルメモリ操作入門 **GNU Make** M ミニマルGitを自作しよう B Makefileに秘められた真の力を開放する

Þ

KGI.

Tech

A

Vol.

-<br>クラブテックブック

## **KLab Tech Book Vol. 8**

**2021-07-10** 版 **KLab** 技術書サークル 発行

## <span id="page-2-0"></span>**はじめに**

このたびは本書をお手に取っていただきありがとうございます。本書は KLab 株式会 社の有志にて作成された KLab Tech Book の第 8 弾です。

KLab 株式会社では主にスマートフォン向けのゲームを開発していますが、本書ではこ れまでどおり、社内のエンジニアが興味を持っていることや語りたいことについて記事を 執筆し、社内のデザイナーの方にも協力していただいて一冊の同人誌に仕上げました。

業務への関わりによらず、自分が好きなことを調べるのは楽しい作業です。記事の分野 はバラバラですが、それぞれがその分野で面白いと感じたことなどを伝えるために執筆さ れています。

このような発信活動の場のひとつである本書を通して、読者のみなさまにも好きなこと に接する楽しさを感じてもらえるとさいわいです。

梅澤 寿史

### <span id="page-2-1"></span>**お問い合わせ先**

本書に関するお問い合わせは [tech-book@support.klab.com](mailto:tech-book@support.klab.com) まで。

### <span id="page-2-2"></span>**免責事項**

本書に記載された内容は、情報の提供のみを目的としています。したがって、本書を用 いた開発、製作、運用は、必ずご自身の責任と判断によって行ってください。これらの情 報による開発、製作、運用の結果について、著者はいかなる責任も負いません。

## **目次**

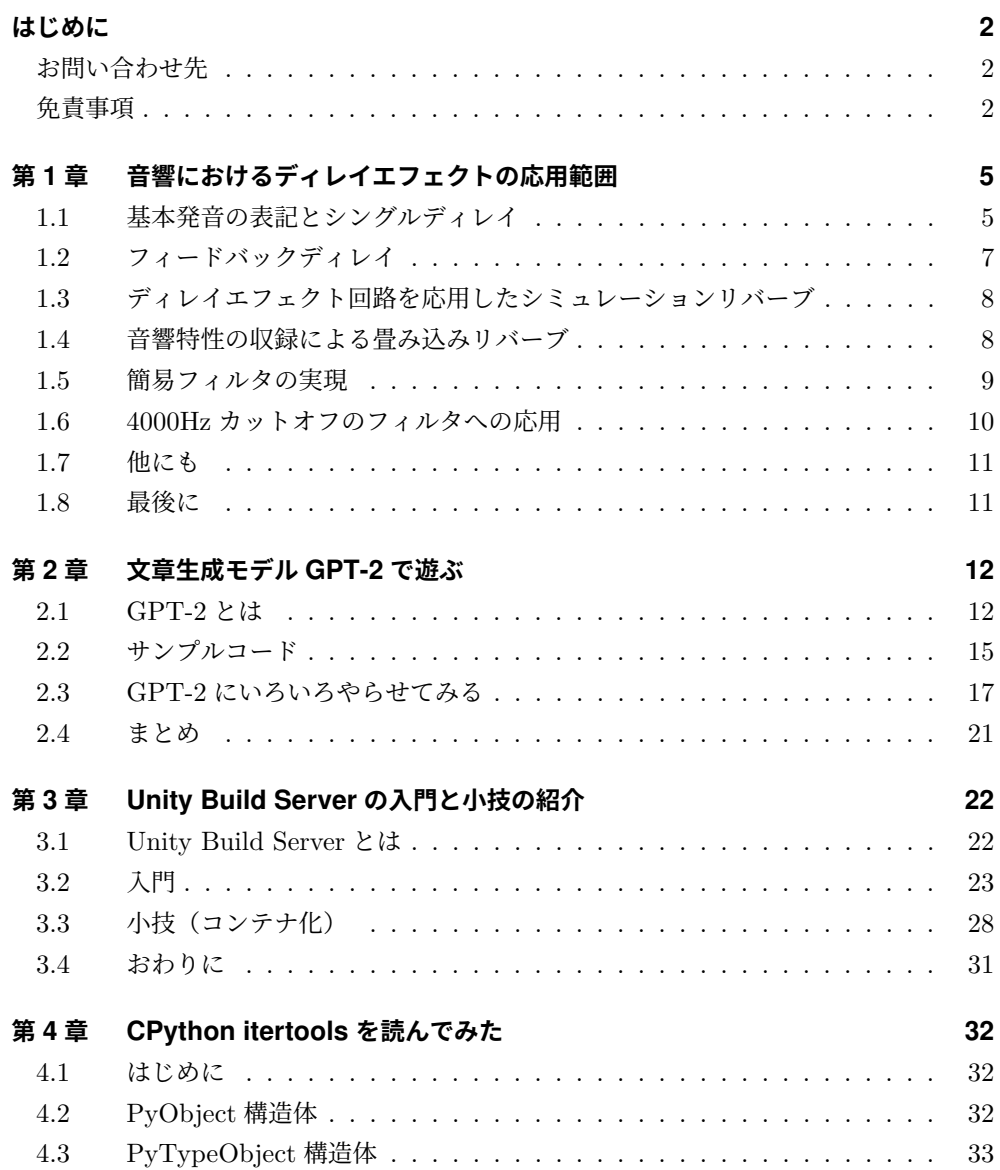

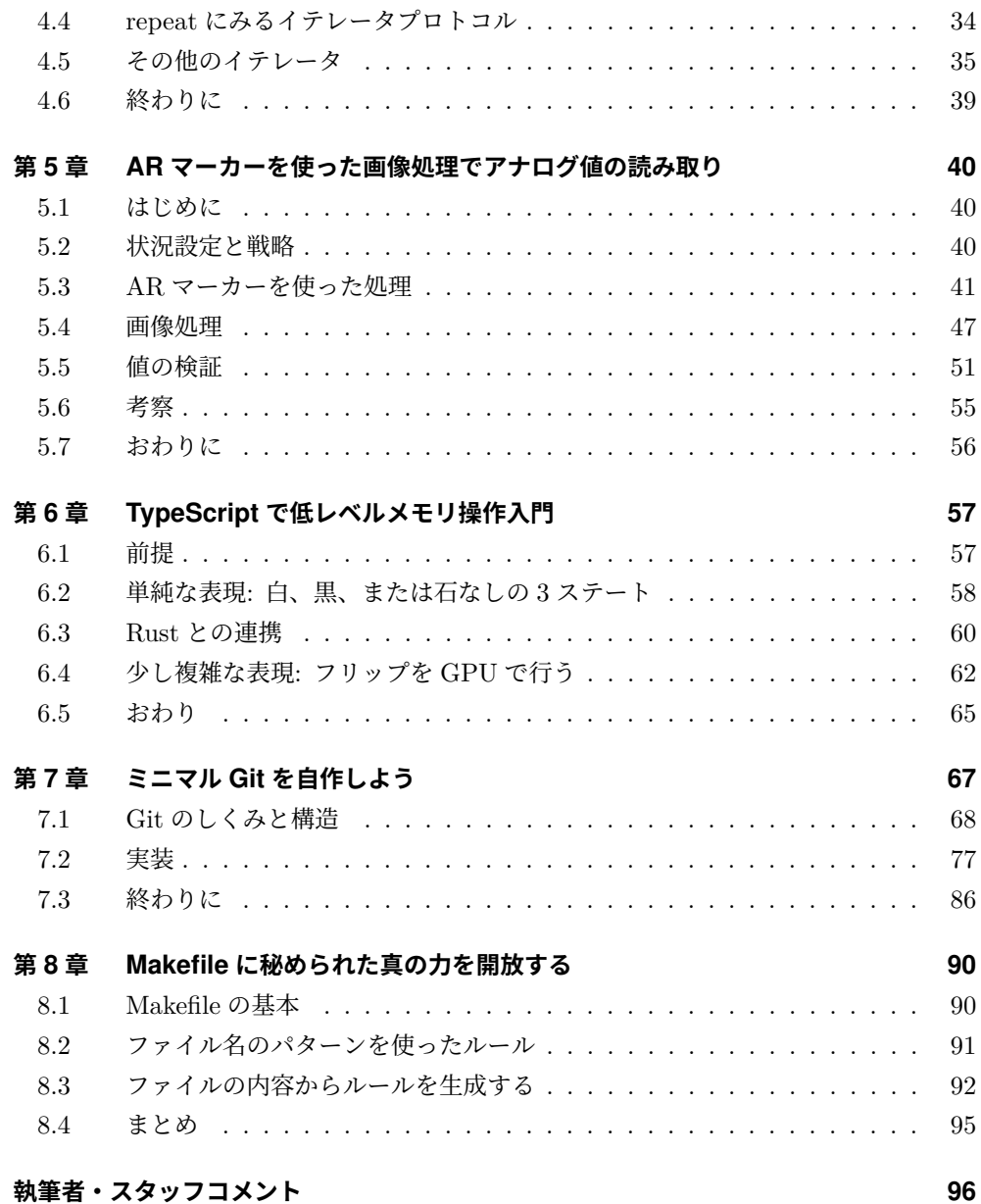

### <span id="page-5-0"></span>**第 1 章**

## **音響におけるディレイエフェクトの 応用範囲**

Mitsuteru Furukawa / @ttt\_333

音響における**ディレイエフェクト**とは、ソースとなる音源が遅れて発音される効果です。 これをたくさん組み合わせることで、それ以上の効果を得ることができます。

その効果は、フィードバックディレイ、リバーブのようにディレイエフェクトの効果を リッチにしたもの、フィルタ、イコライザ、フランジャ、フェイズシフタ、ワウワウのよ うにディレイエフェクトの効果からは想像が出来ないものと多様です。

今回は、これらの中からディレイエフェクトのバリエーション、応用例としてリバー ブ、フィルタを例に説明します。

また、Windows 環境で動作するサンプルアプリケーションを次の URL に用意しまし たので、実際の音もお聴きいただけます。

Windows 環境以外の方には render フォルダ以下にノコギリ波のスウィープ DOWN のワンショット波形へ実際に効果を適用した波形ファイルを用意してありますので、そち らをご試聴ください。

• <https://github.com/ttt-333/ConvolutionPlayerSample>

### <span id="page-5-1"></span>**1.1 基本発音の表記とシングルディレイ**

以降の図は元の音声を発音したものを時間領域で表記します。縦軸は振幅、横軸は時間 をあらわしています。

図 1.1 は実際に任意のワンショット波形の再生したものを時間領域でモノラル、48KHz で表した図です。(波形ファイル:001\_impulse.wav)

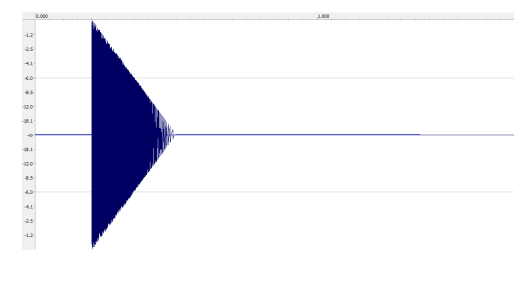

▲図 1.1 実際のワンショット波形の時間領域表記図

図 1.1 のワンショット波形の時間軸上の発音開始時点を取り出すと、一瞬だけ正相に発 生する音源の図となります。

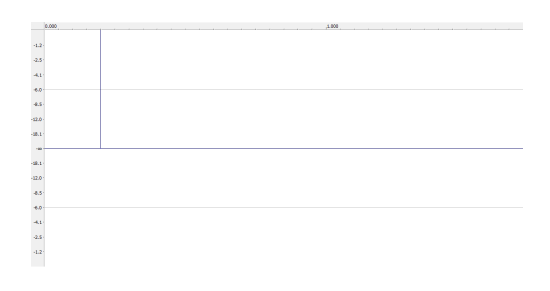

▲図 1.2 基本発音の時間領域表記図

この波形は**インパルス**と表記されます。また、この図 1.2 はインパルスを入力したと きの発音システムの出力で**インパルス応答**と呼ばれれるものを時間領域で図解したもの です。

次に、元のワンショット波形を発音時間をずらして発音させます。図 1.3 だと 200ms 後に元と同じ音源が同じ音量で発音されます。(波形ファイル:002\_delay\_200ms.wav)

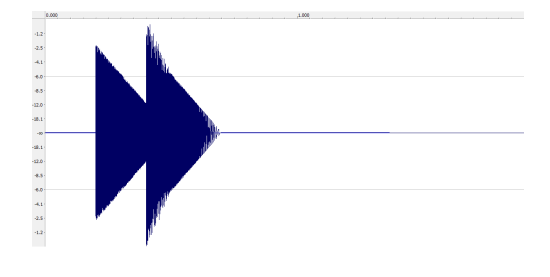

▲図 1.3 シングルディレイの時間領域表記図

この単発エコーのエフェクトは**シングルディレイ**と表現されます。図 1.3 のワンショッ ト波形の時間軸上の発音開始時点を取り出すと、200ms 間隔で 2 回分、正相に発生する音 源の図となります。

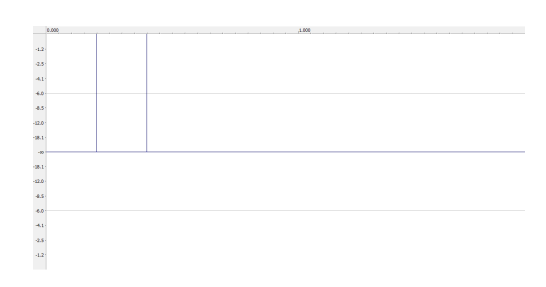

▲図 1.4 シングルディレイの時間領域表記図

以降の説明はインパルス応答を時間領域で図解したものを元に進めます。

### <span id="page-7-0"></span>**1.2 フィードバックディレイ**

シングルディレイの後、200ms 間隔で連続的に音量を下げながら音声を発音させます。

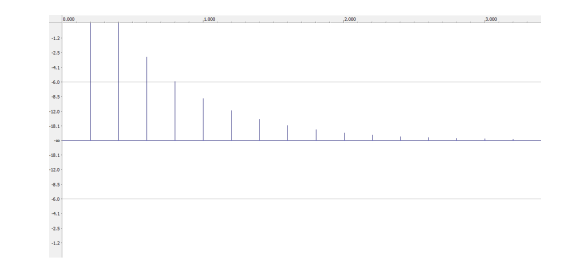

▲図 1.5 フィードバックディレイの時間領域表記図

この等時間の間隔で繰り返すディレイは**フィードバックディレイ**と表現されます。同じ 音が繰り返しながら消えていきます。(波形ファイル:003\_fb\_delay\_200ms.wav)

### <span id="page-8-0"></span>**1.3 ディレイエフェクト回路を応用したシミュレーションリ バーブ**

これらのディレイの効果を応用して部屋の残響効果等も疑似的に再現できます。

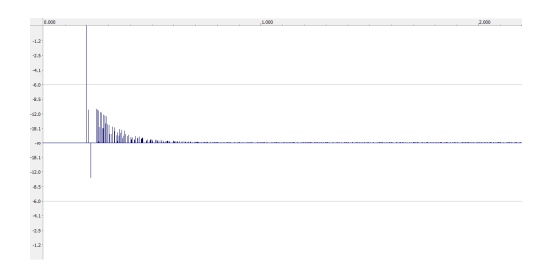

▲図 1.6 ディレイエフェクト回路を応用したシミュレーションリバーブの時間領域表記図

この音響エフェクトは**ルームリバーブ**と表現されます。その名のとおり部屋の中の残響 音のような、複雑に音が重なり合う豊かな響きになります。

位相が反転されている部分がありますが、壁に低周波が吸収されていく過程を再現して います。(波形ファイル:004 digital reverb.wav)

### <span id="page-8-1"></span>**1.4 音響特性の収録による畳み込みリバーブ**

図 1.6 でディレイの位相が反転されていた箇所がありましたが、さらに音の位相を反転 したディレイを増やしてみます。さらに、全体的なディレイの密度も増やします。

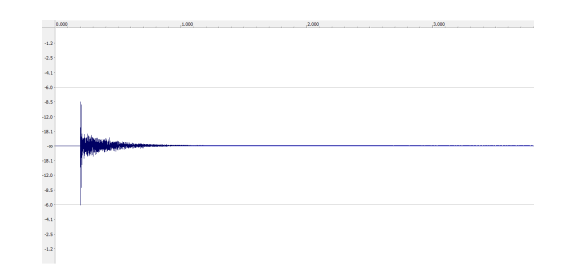

▲図 1.7 音響特性の収録による畳み込みリバーブの時間領域表記図

こうすることで音源の残響が複雑なものになっていきます。

これは、コンサートホールのように残響時間の長い部屋の音響特性を収録により再現し たものになります。(波形ファイル:005 impulse record reverb.wav)

### <span id="page-9-0"></span>**1.5 簡易フィルタの実現**

また、音量を半分にして極端な短時間(目安として 10 マイクロ秒、1~数サンプル等) でエコーを発生させると高周波成分を削ることができます。

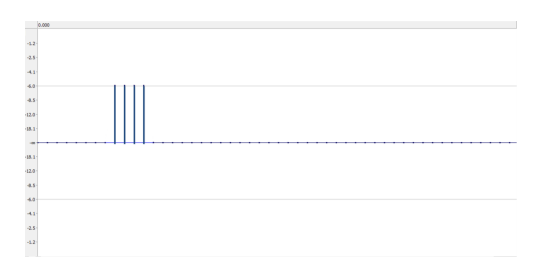

▲図 1.8 簡易ローパスフィルタの時間領域表記図

図 1.8 では、2 サンプル分の連続ディレイでは高周波成分を削る効果が分かりにくいの で、4 サンプル分の連続ディレイを発生させることで効果を強くしています。

そして、このエコーの位相を反転させると音の低周波成分を削ることができるのです。 (波形ファイル:006\_posi\_posi\_4sample.wav)

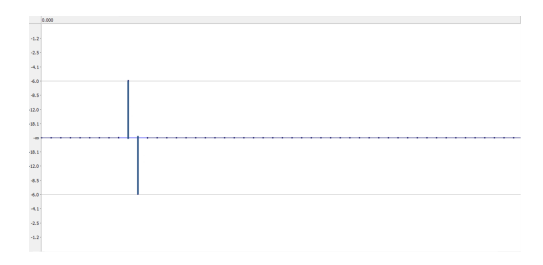

▲図 1.9 簡易ハイパスフィルタの時間領域表記図

図 1.9 では 1 サンプル単位でエコーを発生させた場合になります。(波形ファイ  $\nu:007$  posi nega 2sample.wav)

### <span id="page-10-0"></span>**1.6 4000Hz カットオフのフィルタへの応用**

これらの性質を応用すると、音の好きな周波数を操作することが可能になります。

以下、4000Hz をカットオフにしたローパスフィルタ、ハイパスフィルタ、バンドパス フィルタのインパルス応答の図となります。(波形ファイル:008\_lo\_pass\_4000hz.wav、 009\_hi\_pass\_4000hz.wav、010\_band\_pass\_4000hz.wav)

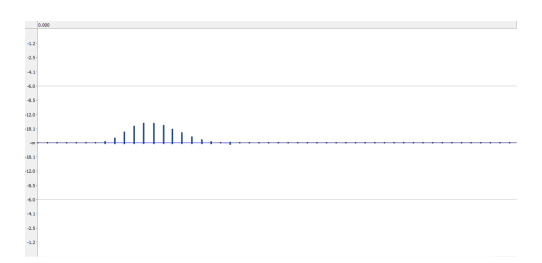

▲図 1.10 4000Hz をカットオフにしたローパスフィルタの時間領域表記図

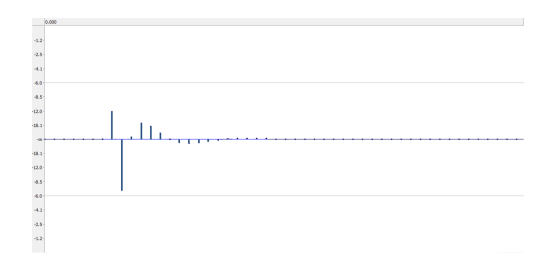

▲図 1.11 4000Hz をカットオフにしたハイパスフィルタの時間領域表記図

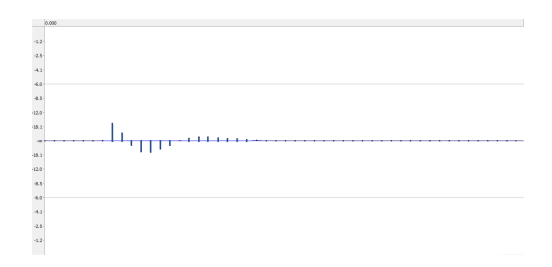

▲図 1.12 4000Hz をカットオフにしたバンドフィルタの時間領域表記図

### <span id="page-11-0"></span>**1.7 他にも**

今回は取り上げませんでしたが、音がうねる効果(フランジャ、フェイズシフタ、ワウ ワウ等)についてもディレイエフェクトのパラメータを応用したものになります。

### <span id="page-11-1"></span>**1.8 最後に**

実は音のエフェクトプラグインの効果の多くはディレイエフェクトの応用で成り立って いるということを説明させていただきました。

ディレイエフェクト自体の動作原理については実は単純なのですが、欲しい効果を得る パラメータとなる、**発生させるタイミングや大きさ**、**位相の正逆**、**を発生させる回数**を求 める所が大変です。

また、DAW、波形編集アプリケーション等でも今回解説したディレイエフェクト応用 で成り立っているプラグインエフェクトがあります。

これらのアプリケーション上でインパルスの波形をプラグインエフェクトを適用して再 生、録音することで、プラグインエフェクトのインパルス応答の波形を取り出すことがで きます。

興味があれば、試してみると面白いかもしれません。

<span id="page-12-0"></span>**第 2 章**

## **文章生成モデル GPT-2 で遊ぶ**

Atsushi Takada

この記事で紹介するのは OpenAI が開発した文章生成用の機械学習モデル GPT-2 で す。GPT-2 は 2019 年に公開された、簡単に自然な文章が生成できるモデルです。このた め、当初よりフェイクニュースなどへの悪用が懸念され、モデルは慎重に公開されました。

その後、2020 年には GPT-2 をさらに改良した GPT-3 が発表され、大きな話題を 呼びました。こちらはかなり話題になったので耳にしたことがある方も多いでしょう。 GPT-3 は自然な文章を作成できるのはおろか、指示にしたがって簡単なソースコードを 書いたり、翻訳なども実現できるそうです。

悪用防止のため、GPT-3 の学習済みモデルは現在でも公開されておらず、OpenAI の API からのみアクセスできる状態です。一方 GPT-2 の方は学習済みのモデルもいくつか 公開され、2021 年 4 月には、rinna 株式会社が日本語で学習済みのモデルを公開しまし た。このモデルは、transformers などのライブラリを使って、非常に簡単に使用すること ができます。

本章では GPT-2 の紹介とともに、この日本語学習済み GPT-2 モデルを使うサンプル コードを紹介し、いろいろ文章を生成して遊んでみたいと思います。

### <span id="page-12-1"></span>**2.1 GPT-2 とは**

### **言語モデルとは**

GPT-2 は「言語モデル」と呼ばれるモデルの一種なので、まず言語モデルについて説 明します。簡単にいえば、言語モデルとは、文の途中までを見て次に来る単語を予測する モデルです。

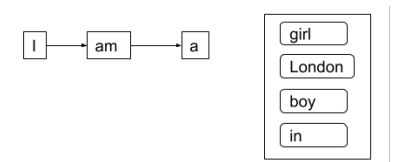

▲図 2.1 次に来る単語を予測

たとえば図 2.1 のように、英語の文で、"I am a"の次に来る単語を予測するケース を考えてみましょう。次に来る単語として、"boy"や"girl"はありえるでしょうが、" London", "in", "I"などがつづく確率は非常に低そうです。

自然言語のテキストを大量に学習させることで、こうした確率分布を機械学習モデルに 学習させ、次に来る単語を予測できるようにしたものが言語モデルです。

次に来る単語を予測するタスクを繰り返し実行し、確率的にありそうな単語列を作って いけば文章生成も実現できます。当然ながら、この方法では文章の意味を考慮しているわ けではないので、よく読むとおかしな文章になっていることも多いですが、意外に自然な 文章が生成されることも多いです。

ここで、GPT-2 で生成した日本語の文章のサンプルをいくつかあげておきましょう。 次のサンプルでは太字の部分を GPT-2 に与え、そのつづきをモデルに生成させています。

**都内で発見された** dna の解析結果によると、この女性は 1 年ほど前に 30 歳になっ たばかりで、身長は 178 cm 、体重は 2 kg でした。 この女性には、2 人の子ども がいましたが、そのうちの 1 人は 40 歳で、もう 1 人には 50 歳の男性がいます。 この男性は 3 年前に死亡しています。 dna 解析の結果では、男性の死因は心臓病

**進捗やばいんですが**もうちょっと待っててくださいね ( ́; ω;) ウゥゥ まぁ、そん なこんなで、今年もよろしくお願いします m(\_ \_)m

**文章が生成されるといっても** javascript で書かれているので html や css の知識が なくても web ページを簡単に作成することができます。 今回は wordpress をイ ンストールしてみようと思います。 まずは、インストールの手順をご紹介します。 インストール手順は簡単ですが、注意点もあります。 この記事を読めば、初心者で も簡単にインストールできるはずです。ぜひ、参考にしてみてください。 1. ダウ ンロードしたファイル

どうでしょうか。まあまあ自然に見えますね。それぞれ「ニュース」「SNS」「技術的な チュートリアル文書」の体裁になっているようです。

また、たとえば、最初の文章などは、一見すると自然な日本語に見えますが、よく読む と身長 178 cm で体重が 2kg だったり、30 歳になったばかりの女性に 40 歳と 50 歳の子 どもがいたり、設定がめちゃくちゃです。このように、言語モデルで生成された文章は、 数字部分が適当だったり、論理的な整合性がおかしいことは多々あります。

### **背景となる技術: 埋め込みベクトルとトランスフォーマー**

「言語モデル」という用語は、あくまで「次に来る単語を予測するモデル」という程度 の意味なので、実装はさまざまです。

たとえば、素朴な実装としては、単純に学習するテキストの二単語、三単語の連鎖をす べて集計し、そこから確率を算出するという手法も考えられます。こうした実装は昔から 使われており、同じような仕組みでチャットボットなどを作ったことがある人も多いので はないでしょうか(わたしも作ったことがあります)。

ただし、単純にすべての連鎖を集計するような素朴な実装だと、長い連鎖を考慮すると 組み合わせ量が膨大になってしまいます。そのうえ、はじめて見る連鎖には対処しようが ないという問題もあります。

一方、GPT-2 など、近年の機械学習モデルでは、ニューラルネットワークに自然言語 のテキストを学習させることで、ある程度長い連鎖でも扱うことができるようになってい ます。

こうした機械学習モデルの構成要素をすべて説明するのは難しいので、ここでは重要な 部分のさわりだけ説明します。具体的には、(1) 埋め込みベクトルと、(2) トランスフォー マーというふたつについて簡単に解説します。なお、次の解説については、後の部分を読 む上で必須というわけではないので、それほど興味がなければ読み飛ばしてもらってもか まいません。

#### **(1)埋め込みベクトルについて**

埋め込みベクトルは、機械学習による自然言語処理で現在きわめて汎用的に使用されて いる技術です。これは一言でいえば、自然言語の単語を数値のベクトルに変換する手法 です。

ニューラルネットワークで日本語や英語の単語を扱うためには、単語を何らかの数値 データに置換する必要があります。この数値データへの置換方法として現在よく使用され ているのは、各単語を数百次元の数値ベクトルに変換し、変換処理自体も学習可能なネッ トワークとして、データから学習させるという手法です。

埋め込みベクトルの学習が理想的に進んだ場合、似た役割をもった単語は似たベクトル に置換されるようになります。ここで、「似た役割をもった単語」というのは、互いに置 換可能な単語を指しています。たとえば、「千葉」と「埼玉」という単語はどちらも県名 であり、おそらく文中の似た箇所に登場するはずです。「千葉に住んでいる」という文章 の「千葉」の部分を「埼玉」に置き換えても、「埼玉に住んでいる」という自然な文章にな るでしょう。埋め込みベクトルを使った機械学習モデルは、この「千葉」と「埼玉」のよ うに、似た役割をもった単語を近いベクトルに変換します。

おそらく、以上の説明だけではイメージしづらいと思いますが、ここでは単純に、自然 言語の単語をベクトルに変換しており、意味の近い単語はベクトルの距離が近くなる、と いうことだけ抑えておけば十分です。

### **(2)トランスフォーマーについて**

GPT-2 や GPT-3 で使用されている技術の中でも、特に重要なのがトランスフォーマー です。トランスフォーマーについて詳しく解説するとそれだけで一章分(へたしたら本一 冊分)くらいになってしまうので、ここでは概要だけにとどめておきます。

トランスフォーマーは、ニューラルネットワークの中の特殊な層の一種です。「アテン ション」と呼ばれる処理を組み合わせることで、自然言語の文のように順序をもった情報 を扱えるようにしたものがトランスフォーマーです。

少し前までは、この種のタスクには再帰型ニューラルネットワーク(RNN)と呼ばれ る層が使用されていましたが、現在ではトランスフォーマーが覇権をにぎっています。 機械翻訳、文章生成、テキスト分類など、自然言語処理におけるあらゆるタスクでトラ ンスフォーマーが使用されています。GPT-2 以外では、自然言語処理で注目されている BERT などのモデルもトランスフォーマーベースです。また自然言語だけではなく、画 像認識などの分野でも、トランスフォーマーを使ったモデルが注目されはじめています。

トランスフォーマーの重要な特徴は、いくらでも層を重ねることができる点です。この 特徴があるため、学習データの量を増やし、層を重ねてモデルのサイズを大きくしていく ことで、際限なく性能を上げることができるといわれています。

このため、トランスフォーマーを使ったモデルは巨大なモデルになりがちです。GPT-3 はパラメーター数が 1750 億あり、学習にも膨大な費用と時間がかかっています。GPT-2 は GPT-3 に比べれば規模はずっと小さいですが、それでも、それなりに大きなモデルで あることには変わりありません。手元の環境\*1では、200 語程度の文章を生成するのに、 CPU で 2 分程度、GPU を使用した場合には 4 秒程度かかりました。

### <span id="page-15-0"></span>**2.2 サンプルコード**

GPT-2 日本語学習済みモデルを使って、日本語の文章を生成するサンプルコードを 解説していきます。次のサンプルコードは、Google の Colaboratory というサービスを 使って動かすことを想定しています。Colaboratory は Python のノートブックを実行 できるサービスで、機械学習関連のライブラリがあらかじめインストールされた環境を 無料で使用することができます(<https://colab.research.google.com/>)。ただし、 Colaboratory 固有の部分はそれほどないので、Jupyter Notebook やコマンドラインの Python でも同様のコードを動かすことができます。

また、以下では Hugging Face 社の transformers ライブラリを使用します。transformers はトランスフォーマーベースのモデル群を統一的に使用できるようにしたライブラリ で、これを使うことで簡単に GPT-2 日本語学習済みモデルを使用することができます。

<sup>\*1</sup> ゲーミング PC。CPU ひとつのみ使用時。GPU は GeForce GTX 1080Ti をひとつのみ使用時。

まず関連ライブラリをインストールします。Colaboratory で新規ノートブックを作 成し、次のコードを最初のセルに貼りつけて実行してください。これによって、pip で transformers と sentencepiece ライブラリをインストールすることができます。

! pip install transformers ! pip install sentencepiece

import torch

rinna 株式会社の日本語学習済みモデルを使用するには、モデル名を指定して、トーク ナイザーと、モデルのインスタンスを作成するだけです。以下を新しいセルに貼りつけて 実行してください。

from transformers import T5Tokenizer, AutoModelForCausalLM tokenizer = T5Tokenizer.from\_pretrained("rinna/japanese-gpt2-medium") model = AutoModelForCausalLM.from\_pretrained("rinna/japanese-gpt2-medium")

なお、トークナイザーは、日本語の文章を単語に分かち書きし、各単語を GPT-2 が理 解できる数値 ID に変換するものです。モデルの学習時に使用されたトークナイザーと違 うものを使ってしまうと結果もおかしくなる可能性があるので、トークナイザーはモデル に対応したものを使用するように注意してください。モデルを使って文章を生成するに は、トークナイザーを使ってテキストを変換し、モデルの generate メソッドを呼び出す だけです。

```
def generate(input_str, max_length=200):
  input_ids = tokenizer(input_str, return_tensors="pt").input_ids.to(device)
  beam_output = model.generate(
   input_ids,
   max_length=max_length,
   num beams=5.
   no_repeat_ngram_size=2,
   num_return_sequences=5,
   early_stopping=True
  )
print("Output:\n" + 100 * '-')
  print(tokenizer.decode(beam_output[0], skip_special_tokens=True))
device = "cpu" # GPU を使用する場合は cuda に変更
model = model.to(device)
generate("こんにちはー", 100)
```
以上を実行すると、input\_str に与えた文章(ここでは「こんにちはー」)のつづきが生 成され表示されます。わたしが実行した際には、次の文章が作られました。

**こんにちはー**</s> 今日は、お客様から頂いたお花をご紹介します

あとは、generate 関数に入力文字と長さを渡せば任意の文章が生成できます。

### <span id="page-17-0"></span>**2.3 GPT-2 にいろいろやらせてみる**

GPT-2 の可能性を探るため、いろいろな方向の文章を書かせてみます。なお、文章生 成を試す際の注意点ですが、GPT-2 は入力された文章から文脈を読みとるので、できれ ば入力する文字列も一語や二語ではなく、ある程度長めの文章を与えた方が生成される文 章の質もよくなります。

### **社内メールを書かせてみる**

社内向けのメールの文章を考えるのがめんどうなときに使えないかと思って試してみま した。

お疲れ様です。開発推進部高田です今回は、前回のブログでご紹介させていただい た新商品のご案内をさせていただきます。 今回ご紹介するのは、「おにぎりせんべ い」と「おむすびまんじゅう」の 2 商品です! どちらも、お子様からご年配の方ま で、幅広い年齢層の方々にお楽しみいただける商品となっておりますので、ぜひ一 度お試しくださいませ。 また、この度、弊社ではお客様により便利にご利用いただ くため、ホームページをリニューアルいたしました。 お客様にはご不便をおかけ いたしますが、何卒ご了承くださいますよう、よろしくお願い申し上げます m(\_ \_)m さて、本日は弊社のお盆休みについてお知らせしたいと思います。 8 月 11 日 (土)~8 月 15 日 (水) までお

謎の新商品が開発されていてウケました。 名前を変えてみます。

**お疲れ様です。開発推進部佐藤です** 今回は、前回の続きで、開発の進め方について お話したいと思います。 前回の記事はこちらからご覧いただけます。 [...] [続きを 読む] こんにちは! 開発部 佐藤でございます (\* ́ω\*) さて、本日は前回に引き続 き、弊社で開発を進めておりますアプリのご紹介をさせていただきたいと思います (^^)/ 今回のアプリは「おにぎり屋さん」です! お客様がお店にいらっしゃった時 に、お客様にお弁当をお届けするアプリです ( ^ω^) このアプリを使えば、ご自宅 に居ながらにして、美味しいお米やお惣菜を手軽に買うことができます! また、こ のアプリでお買い物をすると、ポイントが貯まり、貯まったポイントで商品と交換

名前を変えると内容も変わりましたが、なぜかおにぎりにはこだわりがあるようです。

今度は所属を少し変えてみます。

**お疲れ様です。機械学習グループの高田です**今回は、前回の続きで、ディープラー ニング (深層学習) について書きたいと思います。 前回の記事でも書きましたが、 deep learning(以下、cnn) とは、ニューラルネットワーク (神経細胞の集合体であ るニューロン) を用いて、人間の脳の神経回路をモデル化し、そのモデルをコン ピュータに学習させる学習手法のことを指します。 この手法を用いることにより、 人間は学習したモデルをもとに、機械に命令を実行させることができ、その結果と して、学習されたデータから、最適な学習結果を導き出すことができるようになり ます (図 1)。 また、この手法を用いると、画像認識や音声認識など、様々な分野で の応用が期待されています。 例えば、人工知能 (ai) の分野に応用すると、大量の 画像データの中から、適切な画像を抽出し、それを機械が学習することで、より精 度の高い学習を行うことができます (図 2) 。 このように、

所属をグループ名に変えると、機械学習という言葉が入っているせいか、ディープラー ニングの解説がはじまりました。これはちょっと修正すればそのまま使えそうです。内容 もだいたい合ってます。

### **技術文書を書かせてみる**

技術書典なので技術解説も書かせてみたいと思います。GPT-2 は技術解説はわりと得 意なようですが、GPT-2 のトークナイザーが用語に対応しないケースが見られるのが ネックです。

まずトランスフォーマーの解説です。先ほど書いた紹介の一部を渡して、続きを書かせ てみます。

**transformer はニューラルネットワークの中の特殊な層の一種です。「アテンショ ン」と呼ばれる処理を組み合わせることで、自然言語の文のように**、複雑な文を処 理することができます。 今回は、この「ニューロン」について、その特徴や仕組み について解説します。 アテンションの仕組みを理解するために、まずは「文」と 「文章」の違いについて理解しておきましょう。 まず、文とは、文章を構成する要 素の集合のことです。文章には、主語と述語があります。主語は文章の先頭に置か れ、述語は文の最後に置かれます (文末)。文は文章を区切る役割を担っています が、 文末には改行やスペースがありません。また、句読点を打つこともできませ ん。 このように文章は文と文の間に「区切り」があるので、複数の文が組み合わ さって構成されています。 また、同じ文の中に複数の文章が混ざっている場合は、 1 つの文

方向性はまちがってはいませんが、どちらかというと「文」と「文章」の説明になって います。

次に python の紹介。

**python とは** ruby on rails の略で、 ruby で書かれた web アプリケーション開発 のための言語です。 今回は、この javascript を html に埋め込む方法をご紹介し ます。 まず、ブラウザで http://localhost:8080/ へアクセスしてみましょう。 こ の url にアクセスすると、以下のような画面が表示されます。 「hello world!」と 表示されれば ok ですが、もし表示されない場合はブラウザのキャッシュをクリア してみてください。 次に、html の header.php と body.css の 2 つのファイルを 編集し、以下のコードを追記してブラウザに表示させます

Python にも Ruby にもケンカを売っている感じの文章です。ただし、これは入力が短 かすぎたかもしれません。

こんどは IP アドレスの説明。

**ip アドレスとは、インターネット上の住所のようなものです**インターネットに接続 されているパソコンやスマートフォンなどの機器を識別するための番号です。 イ ンターネットに接続するためには、プロバイダー (isp) と契約する必要があります。 isp はインターネット接続サービスを提供する会社ですが、そのサービスを提供し ているのは「インターネットサービスプロバイダ」と呼ばれています。 このサー ビス提供会社には、大きく分けて 2 つの種類があります。 「isdn」と「光ファイ バー」の 2 つですね。この 2 種類の回線を総称して「ipv6」と呼んでいます。 ipv6 のサービスを利用するには、「pppoe」という技術が必要になりますので、まずはこ ちらをご覧ください。 まずは、「フレッツ・adsl」でインターネット

合ってる部分もありますが、雰囲気だけですね。

### **物語を書かせてみる**

次は、もっとクリエイティブなタスクに挑戦させてみましょう。物語のはじまりっぽい 書き出しを与え、つづきを作らせてみます。

**むかしむかし遠い銀河の誰も知らない国に**ひとりの少女がいました。 その少女は とても美しい少女でしたが、ある日 突然 姿を消してしまいました。 それから 何 年も 時が経ちましたが、 少女の消息を 知る者は 誰もいません。 ある日 一人の少 年が ふと 空を見上げると、そこには美しい星空が広がっていたのです。 少年はそ の星に 興味を持ち、その星を調べてみると、なんとその星には たくさんの星が輝 いていて、とてもきれいな星だったのです。 そして、少年は その星の 美しさに魅 了され、いつしか 星の虜になってしまっていたのでした...。 「星の王子さま」の 作者である アントワーヌ・ド・サン=テグジュペリは、この星の美しさを「星の輝 き」と表現しています。 この星の美しい輝きを、あなたもぜひ 見つけてみてくだ さい

よく読むと変なことも言ってますが、何となくそれっぽいです。

もっといろいろなジャンルに挑戦してみましょう。 まずはファンタジー。

**ある国にひとりの魔法使いがいました。ある日魔法使いはドラゴンに**連れて行かれ てしまいます。そしてドラゴンは人間に化けて人間界にやってきました。 しかし、 そのドラゴンの正体はなんと人間ではありませんでした...。 人間とドラゴンが共 存する世界。その世界では、人間には見えないものが見えるという不思議な力があ るのです。 その力を使って、ドラゴンを人間の姿に戻してあげるのが、魔法使いの 役目なのです。 この世界には、たくさんの不思議な力があります。そんな不思議 な力を、あなたも使ってみませんか? あなたは、この世界の秘密を知っているので しょうか。それとも、知らないのですか? この世界の謎を解き明かして、

この世界の秘密を知っているのか知らないのか。

つぎにミステリー。

**平凡な生活を送る会社員の山田。だが、ある日山田の周囲をかぎまわるあやしい人 物が**気になって仕方ない。そんなある日、山田は謎の男に拉致されてしまう。 山 田が拉致されたのは、東京の下町。そこには山田を誘拐した男と、その男を拉致し た女が いるという噂が流れている。その噂の真偽を確かめるため、男は山田に会 いに行くが、そこで 男の姿が消えてしまう。そして、再び山田の前に姿を現した 男は、なんと山田の妻だったのだ。 そして、この物語の鍵となるのが、「山田」と 「あや」という 2 人の女性の存在だ。山田とあやは 結婚し、子供を産み、幸せな家 庭を築いていた。しかし、ある事件をきっかけに、2 人の間に 亀裂が入ってしま う。2 人は、お互いの気持ちに気づかないまま、結婚生活に終止符を打つことに な るのだが、そこに現れたの

山田が拉致された後、山田を誘拐した男も拉致され、かなり複雑な状況のようです。 こんどは SF。

**銀河帝国で平和な生活を送るロボットと少年が**宇宙の平和を守るために戦う姿を描 いた sf アクション映画『スター・ウォーズ/フォースの覚醒』が、いよいよ 2017 年 12 月 15 日 (金) に公開されます。 今回は、そんな本作の魅力や見どころ、キャス トやあらすじなどについてご紹介します。 『スターウォーズ』シリーズでおなじみ のルーク・スカイウォーカーとレイア・オーガナの 2 人を中心に、反乱軍と反乱軍 の対立が激化する中、ルークとオビ=ワン・ケノービ、そしてルークの親友である カイロ・レンの 3 人が中心となり、帝国軍と反乱軍が激突する壮大な物語が描かれ ています。 また、本作の監督を務めるのは

SF というか『スター・ウォーズ』になってしまいました。『フォースの覚醒』そのまま かと思いきや、ルークとカイロ・レンが親友であるといった設定改変も追加されているよ うです。

### <span id="page-21-0"></span>**2.4 まとめ**

この記事では文章生成用の機械学習モデル GPT-2 を紹介しました。まだまだ変な出力 もたくさんありますが、意外なほどきちんとした文章が作られることもあります。GPT-2 は簡単に使えますし、他にもいろいろな使い方が考えられると思うのでぜひ試してみてく ださい。

余談ですが、まとめの文章も GPT-2 に書かせてみようと思って試してみたのが次にな ります。

**以上では、文章生成用の機械学習モデルを紹介してきました。いかがだったでしょ うか**? 今回は、前回の続きです。前回の記事はこちらからご覧いただけます。 さ て、前置きが長くなってしまいましたが、本題に入りたいと思います。 まず、今回 紹介するのは、「文章を生成して、その文章から文章を生成する」という方法です。 この方法を使えば、簡単に文章が生成できますので、ぜひ試してみてください。 こ の記事を読んでくださっている方は、きっとプログラミングに興味がある方だと思 うのですが、「プログラミングって難しそう」と思っている方もいらっしゃるかも しれません。私もそうでした。しかし、プログラミングは決して難しいものではあ りません。プログラミングの本を読んだり、ネットで調べたりすれば、ある程度は 理解できるでしょう。 しかし、実際にプログラミングをやろうとすると、何から手 をつけていいか分からないという方も多いのではない

### <span id="page-22-0"></span>**第 3 章**

## **Unity Build Server の入門と小技 の紹介**

Keita Yamamoto

業務で自動化してますか?

はじめまして、Yamamoto を担当している KLab の雑用兼便利屋です。今回は KLab の業務で実際に使用されているシステムの一部と小技を紹介をしたいと思います。

KLab ではほとんどのプロジェクトが Unity を使用してゲームを作成しており、そのす べてのプロジェクトで成果物生成の自動化が行われています。ここでいう成果物とは画 像、音声、3D モデル、プログラム等のアセットデータをまとめた物のことを指していて、 Android でいえば「apk」、iOS でいえば「ipa」等があてはまります。

成果物はアセットデータに変更を加える毎に確認できる開発フローを組んでいるプロ ジェクトが多く、その成果物をビルドするマシンはプロジェクトごとに平均 4-5 台で運用 しています。成果物をビルドするマシンすべてに Unity をインストールするのですが、マ シンが増えることで Unity のライセンスの管理が大変になるので、KLab の比較的新しい プロジェクトでは Unity Build Server を使った運用をはじめました。

### <span id="page-22-1"></span>**3.1 Unity Build Server とは**

今回紹介する Unity Build Server\*1とは、Unity 社が開発提供しているライセンス管理 サーバーの名称です。これは、Unity のライセンス認証サーバーをローカルネットワーク 内に構築して、UnityEditor を Pro ライセンスで Batch Mode 起動させることができる ものになります。

また価格も通常の UnityPro よりもお安く提供されている\*2ところが魅力です。

<sup>\*1</sup> Unity Build Server 製品ページ

<https://unity.com/ja/products/unity-build-server>

<sup>\*2</sup> 1 ライセンスあたりの価格は、Unity Build Server は¥ 72,000/年

### <span id="page-23-0"></span>**3.2 入門**

それでは実際に構築してみましょう。

今回は購入時のマニュアルを参考に CentOS7 の VM 上にライセンスサーバーを構築し てみたいと思います。

### **動作環境**

ライセンスサーバーの動作環境は次のとおりになります。

- OS
	- **–** Windows(64-bit versions)
		- ∗ Windows 8
		- ∗ Windows 10
		- ∗ Windows Server 2012
		- ∗ Windows Server 2016
	- **–** Linux(64-bit versions)
		- ∗ Ubuntu 16.04+
		- ∗ Red Hat Enterprise Linux 7.x
		- ∗ CentOS 7.x
- .NET Core 2.1

Unity クライアントは 2019.4.3 LTS 以降のバージョンに対応しています。

### **サーバーの準備**

VM に CentOS7 をインストールする手順は今回は割愛させていただきます。準備し た CentOS7 に.NET Core 2.1 をインストールします。標準のパッケージマネージャーで は.NET Core はインストールされないので、追加のプラグインをリスト 3.1 の手順でイ ンストールします。

続いてライセンスサーバーを準備します。Unity Build Server を購入すると Unity.Li censing.Server.linux-x64-v1.X.X.zipや Unity.Licensing.Server.win-x64-v1 .X.X.zipをダウンロードできるようになると思います。執筆時の最新は「1.8.0」ですの で、Unity.Licensing.Server.linux-x64-v1.8.0.zipをダウンロードして解説を進 めます。

ダウンロードしてきた Unity.Licensing.Server.linux-x64-v1.8.0.zipを解凍 し、マニュアルにしたがって/opt/UnityLicensingServerに配置します。リスト 3.2 の 手順で進めることで配置します。

```
▼リスト 3.1 .NET Core 2.1 のインストール
```

```
# rpm -Uvh \setminushttps://packages.microsoft.com/config/centos/7/packages-microsoft-prod.rpm
# yum install -y expect dotnet-sdk-2.1 dotnet-runtime-2.1
読み込んだプラグイン:fastestmirror
Loading mirror speeds from cached hostfile
 * base: ftp.riken.jp
* epel: ftp.riken.jp
...(省略)
依存性関連をインストールしました:
 aspnetcore-runtime-2.1.x86_64 0:2.1.28-1 dotnet-host.x86_64 0:5.0.6-1
     dotnet-hostfxr-2.1.x86_64 0:2.1.28-1
 dotnet-runtime-deps-2.1.x86_64 0:2.1.28-1 libicu.x86_64 0:50.2-4.el7_7
     tcl.x86_64 1:8.5.13-8.el7
完了しました!
```
▼リスト 3.2 UnityLicensingServer の準備

```
# ls
Unity.Licensing.Server.linux-x64-v1.8.0.zip
# unzip Unity.Licensing.Server.linux-x64-v1.8.0.zip
Unity.Licensing.Server.linux-x64-v1.8.0.zip
# ls
Unity.Licensing.Server.linux-x64-v1.8.0
Unity.Licensing.Server.linux-x64-v1.8.0.zip
# mv Unity.Licensing.Server.linux-x64-v1.8.0 /opt/UnityLicensingServer
# cd /opt/UnityLicensingServer
# pwd
/opt/UnityLicensingServer
```
### **Unity.Licensing.Server の設定**

それでは、ライセンスサーバーの設定を行います。

ターミナルで./Unity.Licensing.Server setupとコマンドを入力してリスト 3.3 の ように設定をしていきます。項目は全部で 4 項目あり設定内容は次のとおりです。

- サーバー名の設定
- 通信プロトコルの指定 (http or https) (optional)
- ライセンスサーバーの待受ポート
- 管理者アクセス用のホワイトリスト(admin IP whitelist)

セットアップが完了すると services-config.jsonserver-registration-request .xmlが出力されます。

```
▼リスト 3.3 UnityLicensingServer のセットアップ
```

```
# ./Unity.Licensing.Server setup
- - - -
Welcome to Unity Licensing Server setup command line interface.
This setup will help you configure your license server and generate
server registration request file.
- - - -
Enter the server name (e.g. LicenseServer): [sandbox.local]
Do you want the licensing server to use HTTPS? [Y/n] n
List of available network interfaces on this host
  - [1] eth1 (00:15:5D:15:92:10) 192.168.1.254
Enter the index number of the network interface which server will operate on: 1
Enter server's listening port number (between 1025 and 65535): [8080]
Add default addresses to the Admin IP Whitelist
(127.0.0.1, ::1, 192.168.1.254)? [Y/n] Y
List of current white-listed admin IP addresses:
  -127.0.0.1- ::1
  -192.168.1.254Add an additional admin IP address to the white list? [y/N] N
Generating signing key... Done
Generating server configuration ...Done
Generating services configuration ...Done
Reloading configuration... Done
Generating server registration request file... Done
- - - -
Setup Completed!
- - - -
> Server Registration Request
 Please go to Unity ID portal -> Organizations -> [Organization Name]
   -> License servers, upload this file and follow the instructions to
  receive a compressed license archive file.
  File to upload:
  /opt/UnityLicensingServer/server-registration-request.xml
> Services Configuration File
  Generated services-config.json file must be copied to the following
  location on all end user computer in order to enable floating licensing:
    - Windows: %PROGRAMDATA%\Unity\config\
    - MacOS: /Library/Application Support/Unity/config/
- Linux: /usr/share/unity3d/config/
  File to copy:
  /opt/UnityLicensingServer/services-config.json
WARNING: Please make sure to backup the following directory as it contains
 essential data for operating the licensing server:
        /root/.config/unity3d/Unity/LicensingServer
```
### **ライセンスサーバーに Unity ポータルからライセンスの割当**

ライセンスサーバーをダウンロードしたページの「Upload server registration」を選 択して、セットアップ時に書き出された server-registration-request.xmlをアップ ロードします(図 3.1)。

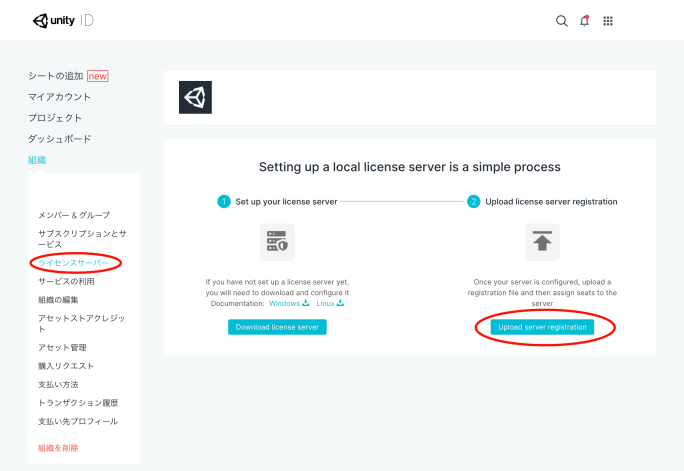

▲図 3.1 unity-portal

ライセンスサーバーが登録できると、ライセンスの割当数が設定できるので必要数を設 定します。\*3

設定完了後に署名された zip ファイルをダウンロードしてサーバーに読み込ませます。 正常に読み込まれるとリスト 3.4 のように表示されます。

▼リスト 3.4 署名されたアーカイブのインポート

```
# ./Unity.Licensing.Server import sandbox.zip
Extracting files...Done
Importing access control file...Done
Validating archive content...Done
       LSD type import detected
Importing server license files...Done
Importing delegation file...Done
List of available toolsets on this server
  - [1] sandbox_15668316334479_1 [Unity Pro Build Server]
Enter the index number of the toolset that should be used by default: 1
Successfully imported licensing files. You may run the server.
Please note that if the server is already running, you will have to restart it.
```
Unity Build Server を実行して設定は以上になります。

# ./Unity.Licensing.Server Server Version: 1.8.0.6d5c611 ... 以下略

<sup>\*3</sup> 割当数を増やすことはできますが、減らすことはできないので注意

### **ライセンスの要求と確認**

それではライセンスサーバーの準備ができたのでライセンスが割り振られるか試して みましょう。「Unity.Licensing.Server の設定」で出力された services-config.jsonを UnityEditor がインストールされている PC に配置します。配置先は表 3.1 のディレクト リに配置させます。\*4

▼表 3.1 services-config.json 設置場所

| ΟS      | Path                                       |
|---------|--------------------------------------------|
| Windows | %PROGRAMDATA%\Unity\config\                |
| macOS   | /Library/Application Support/Unity/config/ |
| Linux   | /usr/share/unity3d/config/                 |

ライセンスクライアントから直接ライセンスの要求を行い場合は、表 3.2 に配置されて ある Unity.Licensing.Clientを使用して要求を行います。

引数に--acquire-floatingを使用することでリスト 3.5 のように手動要求を行え ます。

リスト 3.6 のように引数に--return-floatingを設定して、取得した TOKEN を入力 することでライセンスの返却も行えます。

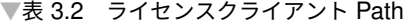

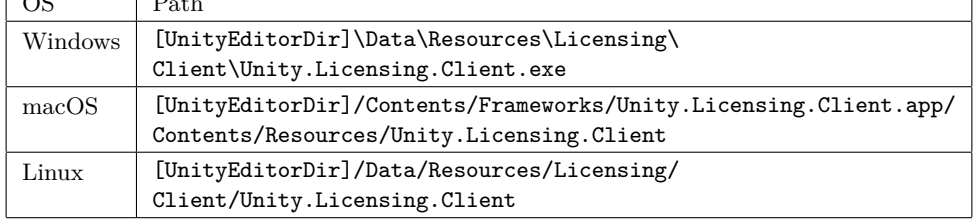

▼リスト 3.5 ライセンスを要求

 $\sqrt{2}$ 

```
C:\>Unity.Licensing.Client --acquire-floating
Client product version: 1.6.2+1.91f8005
Trying to acquire floating license from: 192.168.1.254 ...
License lease Created with token
d36b704c-ba53-41f1-b645-941817494239. Expires: 2021 年 5 月 25 日 4:22:33
```
<sup>\*4</sup> ディレクトリが存在しない場合は自身で作成してください。

▼リスト 3.6 ライセンスの返却

```
C:\>Unity.Licensing.Client --return-floating d36b704c-ba53-41f1-b645-941817494239
Client product version: 1.6.2+1.91f8005
Trying to return floating license lease
(d36b704c-ba53-41f1-b645-941817494239) to: 192.168.1.254 ...
License lease Returned successfully
```
ライセンスの要求と返却ができることを確認できたら、今後はリスト 3.7 のように Unity を batchmode で起動させることで自動的に認証するようになります。

▼リスト 3.7 ライセンスの返却

C:\Unity.exe -batchmode -executeMethod SampleBuild.Build -projectPath unityproject

### <span id="page-28-0"></span>**3.3 小技(コンテナ化)**

ここまで紹介したのはマニュアルに記載されているやり方ですが、ここからは記載さ れていない方法です。これはサポート外の方法になるので、ご利用の際は自己責任で お願いします。

 $\sqrt{2\pi}$ 

✒ ✑

Unity Build Server で重要なのは次の 2 つです。

- ホスト名
- Mac アドレス

この「ホスト名」と「Mac アドレス」を固定することができれば、ライセンスサーバー を別ホストに移動することができます。今回は Docker を使用した移植性の高いライセン スサーバーを構築する小技を紹介します。

ではまず Docker をインストールしたマシンを準備して、DockerImage の作成を行い ます。

リスト 3.8 に記載している内容の Dockerfile を作成します。

▼リスト 3.8 Dockerfile

```
FROM centos:7
RUN rpm -Uvh https://packages.microsoft.com/config/centos/7/packages-microsoft-prod.rpm
RUN yum install -y expect dotnet-sdk-2.1 dotnet-runtime-2.1
WORKDIR /opt/UnityLicensingServer
```
続いて Dockerfile をビルドします。

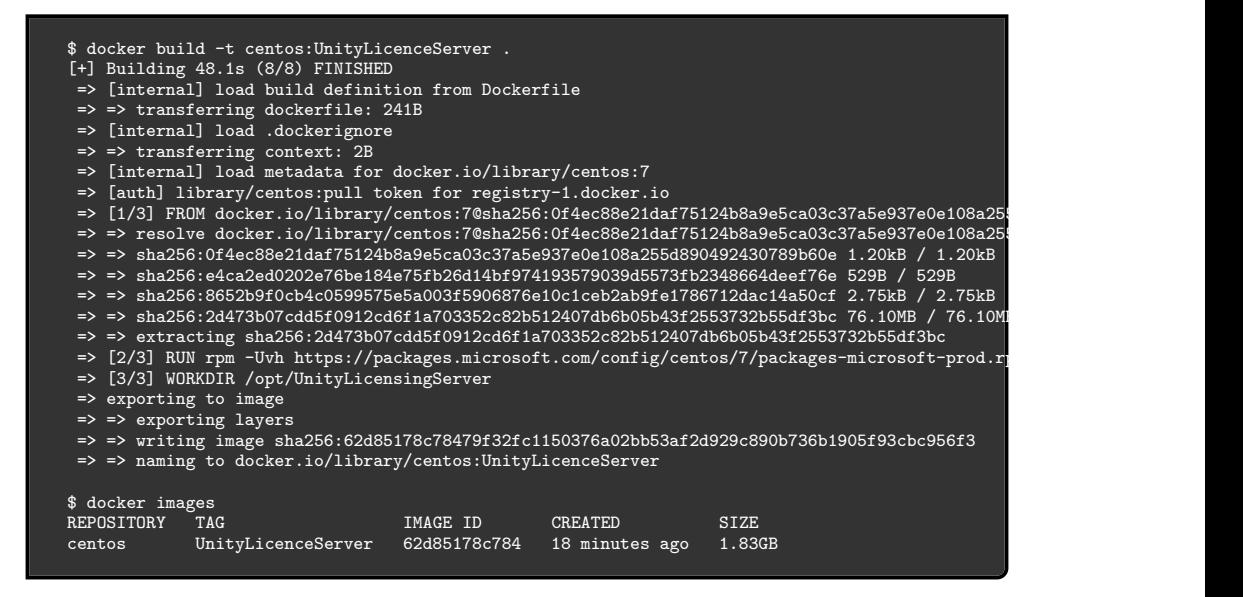

image の準備ができたので、リスト 3.9 のような docker-compose.ymlを用意します。 セットアップ作業はコンテナ内に入り行わなければならないので、shの実行が終わらない ようにコマンドを記述しています。

▼リスト 3.9 docker-compose.yml

```
version: "3.8"
services:
  UnityLicenceServer:
   image: centos:UnityLicenceServer
   restart: always
   ports:
       - 8080\cdot8080
    volumes:
       - ./volumes/.config:/root/.config
      - ./volumes/Unity.Licensing.Server.linux-x64-v1.8.0:/opt/UnityLicensingServer
      - ./volumes/data:/data
    #command: ./Unity.Licensing.Server
    command: /bin/sh -c "while :; do sleep 10; done"
    hostname: sandbox
    # mac_address: XX:XX:XX:XX:XX:XX
    networks:
      app_net:
        ipv4_address: 172.22.0.2
networks:
  app_net:
    name: app_net
    driver: bridge
    ipam:
    driver: default
     config:
       - subnet: 172.22.0.0/24
```
docker-composeでバックグラウンド起動させて確認します。

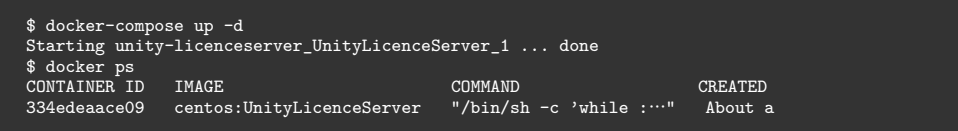

docker-compose execコマンドで起動中のコンテナ内に入りセットアップ実行してい きます。セットアップ方法は入門編と同じ内容になるので、署名済ファイルをインポート するところまで説明は省略します。

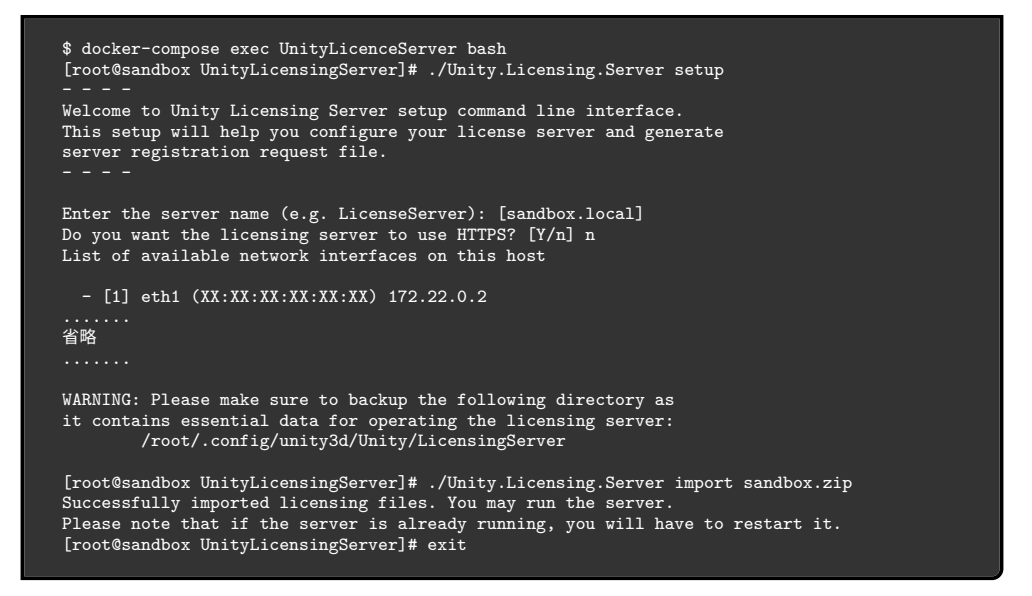

インポート完了後、セットアップ中に記載されていた NIC の MAC アドレスは今後 変更されないように docker-compose.ymlのコメントアウトしている# mac\_address : XX:XX:XX:XX:XX:XXの部分のコメントアウトを解除してリスト 3.10 のように変更し ます。

commandをリスト 3.10 のように無限ループから Unity Build Server が実行されるよう に変更してコンテナを起動します。

```
$ docker-compose up -d
Starting unity-licenceserver_UnityLicenceServer_1 ... done
```
▼リスト 3.10 docker-compose.yml

```
version: "3.8"
services:
 UnityLicenceServer:
   image: centos:UnityLicenceServer
   restart: always
   ports:
      - 8080:8080
    volumes:
      - ./volumes/.config:/root/.config
      - ./volumes/Unity.Licensing.Server.linux-x64-v1.8.0:/opt/UnityLicensingServer
      - ./volumes/data:/data
    command: ./Unity.Licensing.Server
   hostname: sandbox
   mac_address: XX:XX:XX:XX:XX:XX
    networks:
     app_net:
       ipv4_address: 172.22.0.2
networks:
  app_net:
    name: app_net
    driver: bridge
    ipam:
     driver: default
     config:
       - subnet: 172.22.0.0/24
```
以上で設定は終わりですが、docker-compose.ymlと volumesディレクトリのバック アップを取ることで、簡単に復元やホストの移動ができるようになります。

### <span id="page-31-0"></span>**3.4 おわりに**

UnityPro のライセンスを使用しても batchmode で起動はできますが、Unity Build Server の方がコストが抑えられ、さらにライセンスの管理が簡略化されるのでぜひ導入を 検討してみてはいかがでしょうか。

今回 Unity Build Server について解説することで、自身も理解を深めることができま した。また、この記事でコンテナでも運用ができるんですよ、ということを紹介できたと 思います。

それではまた機会があれば他の内容も紹介したいと思います。

# **CPython itertools を読んでみた**

Shunsuke Ito / @fgshun

### <span id="page-32-1"></span>**4.1 はじめに**

<span id="page-32-0"></span>**第 4 章**

Python の標準ライブラリの中でもひときわ強力なモジュールである itertools。Python の C 言語実装である CPython ではどのように実装されているのか、そのコードを読んで みます。

### <span id="page-32-2"></span>**4.2 PyObject 構造体**

### **PyObject\_HEAD マクロ**

Python におけるイテレータとは、イテレータプロトコルに対応したクラスのインスタ ンスです。そしてイテレータプロトコルへの対応とは、反復処理における次の値を返す\_\_ next\_\_関数と自身を返す\_\_iter\_\_関数を備えることです。

このようなクラスはこの 2 つのメソッドをもつという特徴こそありますが、クラスに は違いありません。また、このようなクラスのインスタンスもまたインスタンスに違いあ りません。加えて、Python におけるインスタンスとはオブジェクトです。そして、オブ ジェクトを表すためにに CPython で用いられている構造体が PyObject 構造体です。

たとえば、あらたなインスタンス SpamObject を作るにあたって PyObject 構造体と 互換性のある構造体を定義するには PyObject\_HEAD マクロを用いて次のように記述し ます。

▼リスト 4.1 あらたな PyObject 構造体を作る

```
typedef struct {
   PyObject_HEAD
   /* 追加のメンバーが欲しいのであればこの後ろに加える */
} SpamObject;
```
PyObject\_HEAD は Python 3.9.5 では単に PyObject ob\_base;と展開されるマク ロです。CPython ではすべての Python オブジェクトを表現する構造体は同様の実装を なされており PyObject へキャストすることが可能です。

### **repeat にみるインスタンスオブジェクト**

さっそく CPython の itertools モジュールのコードにてインスタンスの実装の実例を 見てみます。対象は itertools の中でも、もっとも単純な動きをする repeat\*1を選びまし た。同じ値を返し続けるイテレータです。times オプション引数が与えられた場合はその 回数だけを繰り返し、与えられない時は無限に繰り返し続けます。

その実装は Modules/itertoolsmlodule.c を repeatobject で検索することで見つかり ます。

▼リスト 4.2 repeatobject 構造体

```
typedef struct {
   PyObject_HEAD
   PyObject *element;
   Py_ssize_t cnt;
} repeatobject;
```
特別なことは行われていないことがわかります。PyObject HEAD から始まり、繰り 返す値を保持するためのメンバー element があり、繰り返す回数を保持するメンバー cnt がある、という作りになっています。

### <span id="page-33-0"></span>**4.3 PyTypeObject 構造体**

### **PyObject 構造体と PyTypeObject 構造体**

では、クラスの方はどのような実装になっているのでしょうか? Python ではクラス もオブジェクトです。しかし、クラスにはクラス名、インスタンスのバイトサイズ、コン ストラクタ、デストラクタ、メソッド、デスクリプタなどなど、多様な追加情報がありま す。これらの追加情報をもつオブジェクトを表すためにに用いられる構造体が PyObject 構造体の一種である PyTypeObject 構造体です。

### **repeat にみるクラスオブジェクト**

itertools.repeat のクラスの実装を見てみます。

 $^{\ast1}$ <https://docs.python.org/ja/3/library/itertools.html#itertools.repeat>

▼リスト 4.3 repeat\_type 構造体

```
static PyTypeObject repeat_type = {
   PyVarObject_HEAD_INIT(NULL, 0)<br>"itertools.repeat".
                                   /* tp_name */
// 以下、イテレータ作りに関連するメンバーを抜粋
   PyObject_SelfIter, /* tp_iter */
   internextfunc repeat next,};
```
PyVarObject\_HEAD\_INIT マクロから始まり、さまざまなメンバーが埋められていま す。イテレータのための処理に注目するなら\_\_iter\_\_\_に相当する tp\_iter と\_\_\_next\_\_ に相当する iternext を見ることになります\*2。

### <span id="page-34-0"></span>**4.4 repeat にみるイテレータプロトコル**

### **PyObject\_SelfIter**

では、CPython では\_\_iter\_\_に相当する処理をどのように実装しているのかについ て読んでいきます。イテレータプロトコルではイテレータは\_\_iter\_\_から自身を返すこ と、と定められています。そして repeat\_type.tp\_iter メンバーには PyObject\_SelfIter といういかにもそれらしい名の関数がおさまっています。実装は Objects/object.c を探 すと見つかります。

▼リスト 4.4 PyObject SelfIter 関数

```
PyObject *
PyObject_SelfIter(PyObject *obj)
{
    Py_INCREF(obj);
    return obj;
\lambda
```
def \_\_iter\_\_(self): return self 相当の関数であり、 Python で記述したものと同様 に簡素な作りをしています。それでも CPython ならではの要素がないわけではありませ ん。それが参照カウンタの操作です。CPython では参照カウントによるガベージコレク ションが採用されています。そのため CPython 用のコードを書く時はカウンタを適切に 操作しなければなりません。\_\_\_iter\_\_\_を呼び出してイテレータを受け取った側の立場で 考えてみると、操作中のうけとったイテレータの参照カウンタが外部要因によって 0 に なってオブジェクトの開放が突如始まるのは不都合です。そのためにイテレータを渡す 側は参照カウンタを 1 増やしてカウンタを減らす義務とともに自身への参照を返してい ます。

<sup>\*2</sup> その他、他のオブジェクトへの参照をもつことやその対処方法をガベージコレクションに伝えるため tp\_flags, tp\_traverse, tp\_dealloc, tp\_free に手が入っています。イテレータに限った話ではないた めここでは触れません。

### **repeat\_next**

\_\_next\_\_に相当する処理はどのようになっているのでしょう。読み進めます。

▼リスト 4.5 repeat\_next 関数

```
static PyObject *
repeat_next(repeatobject *ro)
{
    if (ro\text{-}>ent == 0)return NULL;
    if (ro\text{-}>ent > 0)ro->cnt--;
    Pv_INCREF(ro->element);
    return ro->element;
}
```
cnt はコンストラクタで指定した繰り返し回数で初期化されますが、指定されなかった 場合は-1 で初期化されます。このためここでの処理は次のようになります。まず繰り返 し回数が残り 0 である場合、NULL を返すことでこのイテレータから返す値がもうない ことを示します。それ以外の場合、残回数が正の値であれば減らし、-1 であれば何もせ ず、繰り返し対象オブジェクトの参照カウンタを増やして返します。

無限回繰り返すフラグとして負の値をうまく用いている工夫と、参照カウンタ操作が目 を引きます。

### <span id="page-35-0"></span>**4.5 その他のイテレータ**

### **chain**

他の itertools の処理も見ていきます。chain\*3です。

chain('AB', 'CD')のようにイテレート可能オブジェクトを複数渡すと A B C Dとつ なげて返してくるイテレータを作成するものです。chain のための chainobject 構造体は リスト 4.6 のようになっています。

▼リスト 4.6 chainobject

```
typedef struct {
    PyObject_HEAD
    PyObject *source; /* Iterator over input iterables */
    PyObject *active; /* Currently running input iterator */
} chainobject;
```
繋ぐイテレート可能オブジェクトたちをひとつずつ返すイテレータ source と、そこか ら取り出されて今操作中であるイテレータ active を保持するようになっていることがわ かります。そして次の値を取り出す\_\_iter\_\_に相当する処理の前半はリスト 4.7 です。

 $^{\ast3}$ <https://docs.python.org/ja/3/library/itertools.html#itertools.tee>
▼リスト 4.7 chain\_next 関数 前半

```
static PyObject *
chain_next(chainobject *lz)
{
    PyObject *item;
    while (lz->source != NULL) {
        if (lz->active == NULL) {
            PyObject *iterable = PyIter_Next(lz->source);
             if (iterable == NULL) {
                 Py_CLEAR(lz->source);
                 return NULL; /* no more input sources */
             }
lz->active = PyObject_GetIter(iterable);
            Py_DECREF(iterable);
            if (lz-\text{active} == \text{NULL}) {
                Py_CLEAR(1z->source);
                return NULL; /* input not iterable */
            }
        }
```
前半は今操作中の active イテレータがない時に source から取り出す処理です。source の内容が尽きているときには PyIter\_Next が NULL を返すので、source の参照カウ ントを減らしつつ NULL とする Py\_CLEAR が呼び出されます。このため、ふたたび chain\_next が呼び出された時には、この while ループには入ってこない作りになってい ます。source の内容がまだ残っているときに取り出された値は次に繋ぐイテレート可能 オブジェクトであるはずなので、確認するために PyObject\_GetIter が使われています。

このタイミングで iterable 変数にあるオブジェクトの出番は終わりであるため Py\_DECREF で参照カウントが減らされています\*4。

▼リスト 4.8 chain\_next 関数 後半

```
item = (*Py_TYPE(lz->active)->tp_iternext)(lz->active);
        if (item != NULL)
            return item;
        if (PyErr_Occurred()) {
            if (PyErr_ExceptionMatches(PyExc_StopIteration))
               PyErr_Clear();
            else
                return NULL; /* input raised an exception */
        }
Py_CLEAR(lz->active);
   }
    /* Everything had been consumed already. */
    return NULL;
}
```
後半は active イテレータから次の値を取り出す処理です。PyIter\_Next を使わずに直 接 tp\_iternext を呼んでいるのは、速度を限界まで出すために済んでいるエラーチェック をはぶくためでしょうか。ともかく tp\_iternext により次の値が得られます。次の値がな い場合、すなわち active イテレータの要素が尽きている場合は前半の source から次の繋 ぐイテレータを取り出す処理に戻ります。

<sup>\*4</sup> PyObject\_GetIter は参照カウントが 1 増えた対象そのものを返すことがあります。その場合でも参照 カウントを 1 減らせばつじつまが会うことにはかわりありません。

#### **tee**

より複雑なことをしているイテレータである tee\*5を読んでいきます。ひとつの大元と なるイテレータから同じ結果を返す独立した複数のイテレータを作り出すものです。公式 ドキュメントでは説明のため同等の動きをする collections.deque を用いた Python コー ドリスト 4.9 を掲示しつつ、「実際の実装はより複雑で、下層の FIFO キューをひとつし か使いません」とあります。

▼リスト 4.9 tee と同等の Python コード

```
def tee(iterable, n=2):
    it = iter(iterable)
    deques = [collections.deque() for i in range(n)]
    def gen(mydeque):
       while True:
            if not mydeque: # when the local deque is empty
                try:<br>newval = next(it)# fetch a new value and
                except StopIteration:
                return<br>for d in deques:
                                        # load it to all the deques
                   d.append(newval)
            yield mydeque.popleft()
    return tuple(gen(d) for d in deques)
```
さて、実際にはどのようになっているのでしょうか?

▼リスト 4.10 teedataobject および teeobject

```
#define LINKCELLS 57
typedef struct {
    PyObject_HEAD
    PyObject *it;
   int numread; /* 0 \leq numread \leq LINKCELLS */
    int running;
    PyObject *nextlink;
    PyObject *(values[LINKCELLS]);
} teedataobject;
typedef struct {
   PyObject_HEAD
    teedataobject *dataobj;
                               /* 0 \leq index \leq LINKCELLS */PyObject *weakreflist;
} teeobject;
```
LINKCELLS 個、CPython 3.9.5 では 57 個の PyObject\*をひとまとめにした連結 リストの亜種である teedataobject がデータのキャッシュに用いられていました。この teedataobject を複数の teeobject で共有します。ここで it は大元となったイテレータ、 numread は先読み済みのデータの件数で、nextlink はつながっている次の teedataobject

 $^{\ast5}$ <https://docs.python.org/ja/3/library/itertools.html#itertools.tee>

で、index はイテレート済みのデータの件数となっています。この teedataobject の操作 は teedataobject getitem 関数で行われます。

▼リスト 4.11 teedataobject\_getitem 関数

```
static PyObject *
teedataobject_getitem(teedataobject *tdo, int i)
{
    PyObject *value;
    assert(i < I.INKCELLS):
    if (i < tdo->numread)
        value = tdo->values[i];
    else {
        /* this is the lead iterator, so fetch more data */
         assert(i == tdo->numread);if (tdo->running) {
            PyErr_SetString(PyExc_RuntimeError,
                               "cannot re-enter the tee iterator");
            return NULL;
        }
        \text{tdo-}\text{running} = 1;
        value = PyIter_Next(tdo->it);
         tdo->running = 0;
if (value == NULL)
             return NULL;
         tdo->numread++;
        tdo->values[i] = value;
     }
Py_INCREF(value);
    return value;
}
```
teedataobject\_getitem 関数は tee イテレータから次の値を取り出す際に用いられる tee\_next 関数より引数 i に index を渡す形で呼び出されます。

▼リスト 4.12 tee\_next 関数

```
static PyObject *
tee_next(teeobject *to)
{
   PyObject *value, *link;
    if (to->index >= LINKCELLS) {
       link = teedataobject_jumplink(to->dataobj);
       if (link == NULL)
           return NULL;
       Py_SETREF(to->dataobj, (teedataobject *)link);
       to->index = 0;
   }
    value = teedataobject_getitem(to->dataobj, to->index);
   if (value == NULL)
       return NULL;
   to->index++;
   return value;
}
```
index が numread と等しい場合は大元のイテレータ it より値を取り出して values 配列 に格納しつつ返す処理となっています。index が numread 未満の場合は分割された他の teeobject により it から values 配列への値の格納ずみです。この状態からは tdo->valu es[i]を返すだけの軽量な処理となっています。

tee\_next 関数では teedataobject\_getitem 関数を呼ぶ前に LINKCELLS 個の読み 出しが終わっていて values 配列にあきがない場合に、次の teedataobject があれば返 し、なければあらたな teedataobject を作って古い teedataobject とをつないでから返す teedataobject\_jumplink が呼び出されるようになっています。

▼リスト 4.13 teedataobject\_jumplink 関数

```
static PyObject *
teedataobject_jumplink(teedataobject *tdo)
{
    if (tdo->nextlink == NULL)
        tdo->nextlink = teedataobject_newinternal(tdo->it);
    Py_XINCREF(tdo->nextlink);
    return tdo->nextlink;
}
```
# **4.6 終わりに**

強力なライブラリゆえに理解の及ばない難解なコードだらけであろうという先入観があ りました itertools でしたが、平易な、参照カウンタの操作やイテレータの扱い方をゼロ から学べるレベルのコードも多くみられることがわかりました。読む前からあきらめずに 普段世話になっているライブラリのコードを読んでみると、面白い発見があるかもしれま せん。

# **第 5 章**

# **AR マーカーを使った画像処理でア ナログ値の読み取り**

Toshifumi Umezawa

# **5.1 はじめに**

ことの発端は土壌の ph を読み取ろうとした時のことでした。

ph を読み取るモジュールというものは存在しているのですが、配置場所として屋外を 想定しているので防水や給電方法を考える必要があることや、複数地点で計測しようとす るとその数だけモジュールが必要になって資金面でも辛くなる\*1ことが気がかりでした。

そのため、監視カメラのように一箇所にカメラを配置して、撮影した画像から値を読み 取るという方法を考えました。実際には角度があると読み取り結果がずれそうなことと、 光の反射などでうまく読めないことが容易に想像できたので、カメラをバーコードリー ダーのようにかざして読み取る方式を試してみました。

既製品や似たようなことをやっている記事と比較すると、カメラを計器の目の前に固定 しないという点が大きな違いになります。そのため、読み取り対象の計器の判別と読み取 り領域の固定のために AR マーカーを活用しました。すでに固定カメラを使って似たよ うな値読み取りをしている場合でも、AR マーカーを使う部分を導入すれば位置がずれた 場合の補正にも使えます。

# **5.2 状況設定と戦略**

今回はこの温湿度計の読み取りを試してみます。

 $*1$  ph 測定モジュールの例: <https://akizukidenshi.com/catalog/g/gM-12547/> 3500 円

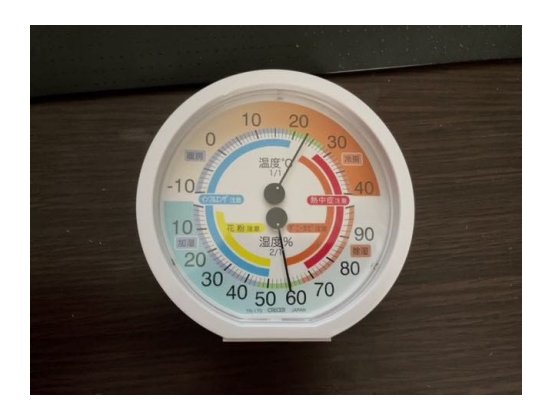

▲図 5.1 温湿度計

AR マーカーを基準に固定領域を切り出し、針を検出し、角度から温湿度をそれぞれ検 出してみます。環境は Python3.9.4 です。

# **5.3 AR マーカーを使った処理**

AR マーカーを使うと、カメラで撮影した画像に映るマーカーを判別した上で、3 次元 空間上の位置や姿勢を推定できます。

今回は **ArUco** という、OpenCV に含まれる AR マーカーを扱うライブラリを使用し ます。pip で opencv-contrib-python をインストールするのですが、すでに opencv が入っていると ArUco が含まれないうえに追加でインストールできないようなので、一 度消して入れ直す必要があります。

#### **画像生成**

AR マーカーは事前に{id: 画像}となる辞書式のデータが必要なのですが、ArUco で は AR マーカーのセットが用意されており、特にこだわりがなければこれを利用します。

マーカー内のタイルの数が n × n で種類数を m となる DICT\_nXn\_mがいくつか用意お り、こだわりがなければタイル数が少なく種類数も少ない DICT\_nXn\_mを使うとよいで す。例として、5 × 5 のサイズの 50 種類が登録された中から id=25となるマーカーはリ スト 5.1 のようなコードで取り出せます。

ArUco でマーカーを生成したら、画像として出力して印刷して任意の場所に貼り付け て使用します。

▼リスト 5.1 マーカーの生成

```
from cv2 import aruco
aruco_dict = aruco.Dictionary_get(aruco.DICT_5X5_50)
img = aruco.drawMarker(aruco_dict, 0, 25)
```
#### **読み取り**

事前に用意した辞書式のデータを用いることでマーカーを検出できます。

リスト 5.2 のように、カメラで取得した画像と照らし合わせることで、登録されたマー カーの画像上での位置とそのマーカーの id を複数同時に取得できます。

▼リスト 5.2 マーカーの検出

corners, ids, rejectedImgPoints = aruco.detectMarkers(frame, aruco.DICT\_5X5\_50)

#### **固定領域の切り取り**

検出したマーカーは四隅の位置が検出されているので、今回の針検出のためにマーカー を基準とした固定の領域を切り出します。

この記事では、マーカーの中心から上下左右の4辺への距離を基準として、それぞれの 方向に何倍かした距離という形で領域を切り出しています。今回は rectという変数内に 全方向 4.5 倍として設定しておき、切り取った領域を (500, 500)の画像サイズに固定し ています。厳密には撮影する角度によって切り取り範囲は少しずれますが、正面から撮影 している場合はほぼ同じ領域を切り出せます。

▼リスト 5.3 領域の切り出し

```
def cutImage(frame: ndarray, corner: ndarray, rect: Rect) -> ndarray:
    # 中心点と上下左右辺の中点の 5 点
    c = np.mean(corner, axis=0)
    t = np.mean(np.concatenate([[corner[0]], [corner[1]]]), axis=0)
     r = np.mean(np.concatenate([[corner[1]], [corner[2]]]), axis=0)
b = np.mean(np.concatenate([[corner[2]], [corner[3]]]), axis=0)
l = np.mean(np.concatenate([[corner[3]], [corner[0]]]), axis=0)
    parsed_center_rect = np.float32([
         c + (t - c) * rect.t + (1 - c) * rect.1,c + (t - c) * rect.t + (r - c) * rect.r,c + (b - c) * rect.b + (1 - c) * rect.1,c + (b - c) * \text{rect.b} + (r - c) * \text{rect.r},])
    return getParsedFrame(frame, parsed_center_rect, (500, 500))
def getParsedFrame(frame, rect, output_size):
    width = output_size[0]
    height = output_size[1]
    parsed_frame = cv2.warpPerspective(
         frame,
         cv2.getPerspectiveTransform(
              np.float32([rect[0],rect[1],rect[2],rect[3]]),
              np.float32([[0, 0],[width, 0],[0, height],[width, height]])
         ),
         output_size,
         cv2. INTER_CUBIC,
    )
    return parsed_frame
```
この処理によって、斜めから撮影したり回転していても毎回同じ位置・向きに補正でき ます。

#### **姿勢推定**

撮影角度が急だと針の位置がずれたり針が枠に隠れて見えなくなったりするので、マー カー正面との角度が小さい時の画像のみ読み取るようにします。そのために、カメラから 見た AR マーカーの位置と回転方向を考慮して、AR マーカーの正面からどれだけ傾いた 位置から撮影しているかを推定します。

#### **カメラパラメータの推定**

空間上の姿勢推定のためにカメラパラメータ(使っているカメラの内部パラメータ)が 必要となります。今回は https://qiita.com/ReoNagai/items/5da95dea149c66ddbbdd のプログラムをそのまま使わせてもらうことで取得しましたが、どういう処理をしている のかざっくり解説を入れていきます。

▼ カメラパラメータ推定

```
#!/usr/bin/env python
# -*- coding: utf-8 -*-
import cv2
import matplotlib.pyplot as plt
import numpy as np
square size = 2.2 # 正方形の 1 辺のサイズ [cm]
pattern_size = (7, 7) # 交差ポイントの数
reference_img = 40 # 参照画像の枚数
# チェスボード(X,Y,Z)座標の指定 (Z=0)
pattern_points = np.zeros( (np.prod(pattern_size), 3), np.float32 )
pattern_points[:,:2] = np.indices(pattern_size).T.reshape(-1, 2)
pattern_points *= square_size
objpoints = []
imgpoints = []
capture = cv2.VideoCapture(0)
while len(objpoints) < reference_img:
# 画像の取得
    ret, img = capture.read()
     height = img.shape[0]
width = img.shape[1]
    gray = cv2.cvtColor(img, cv2.COLOR_BGR2GRAY)
    # チェスボードのコーナーを検出
    ret, corner = cv2.findChessboardCorners(gray, pattern_size)
    # コーナーがあれば
    if ret == True:
        print("detected coner!")
         print(str(len(objpoints)+1) + "/" + str(reference_img))
term = (cv2.TERM_CRITERIA_EPS + cv2.TERM_CRITERIA_COUNT, 30, 0.1)
        cv2.cornerSubPix(gray, corner, (5,5), (-1,-1), term)
```

```
# append メソッド:リストの最後に因数のオブジェクトを追加
       imgpoints.append(corner.reshape(-1, 2))
       objpoints.append(pattern_points)
   cv2.imshow('image', img)
   # 毎回判定するから 200 ms 待つ.遅延するのはココ
   if cv2.waitKey(200) & 0xFF == ord('q'):
       break
print("calculating camera parameter...")
-<br># 内部パラメータを計算
ret, mtx, dist, rvecs, tvecs = cv2.calibrateCamera(objpoints, imgpoints,
                                               gray.shape[::-1], None, None)
# 計算結果を保存
np.save("mtx", mtx) # カメラ行列
np.save("dist", dist.ravel()) # 歪みパラメータ
# 計算結果を表示
print("RMS = ", ret)
print("mtx = \n\pi", mtx)
print("dist = ", dist.ravel())
```
このプログラムでは、8 × 8 のチェスボード(白黒タイル)の絵を複数回検出して、3 次元空間上の点が画像上のどの位置に写っているかの対応からカメラパラメータを推定し ています。

cv2.findChessboardCorners で二値化画像からチェスボードの交差点を検出します。 8 × 8 マスの場合は 7 × 7 個の交差点が得られます。

cv2.cornerSubPix で検出した点の位置の精度を向上させています。これは、検出し た点位置を中心とした領域内からより適切なコーナー位置になるように繰り返し処理に よって精度を上げてくれます。パラメータ設定は (cv2.TERM\_CRITERIA\_EPS + cv2.TE RM\_CRITERIA\_COUNT, 30, 0.1) の場合、30 回の試行か差分が 0.1 以下になると終了し ます。

cv2.calibrateCamera で実際の三次元空間上の点の位置と画像上の交差点の位置の 組み合わせを渡すことで、カメラパラメータが得られます。三次元空間上の交差点の位置 はカメラの位置や角度によらず、 *z* = 0 として xy 平面上の格子点状に並んでいる固定の 点として計算できます\*2。

#### cornerSubPix は必要?

OpenCV の findChessboardCornersのソースコード\*3には次のコードが含まれ ており、この精度で充分であれば SubPix をあえて呼ぶ必要はないようです。 cv::cornerSubPix(img, out\_corners, Size(2, 2), Size(-1,-1), cv:: TermCriteria(TermCriteria::EPS + TermCriteria::MAX\_ITER, 15, 0.1 ));

<sup>\*2</sup> チェスボードを原点とした空間上でカメラが動いていると捉えると固定座標となるため

#### スマホ利用時のカメラパラメータ

解像度が変わるとカメラパラメータも変わります。カメラパラメータの調整は動 画、それ以外の処理は撮影しておいたテスト用の画像を使って検証していたとこ ろ、両者の解像度の違いによってうまく角度の計算がされず一日が潰れました。

#### **マーカーの姿勢推定**

読み取った AR マーカーの画像上での四隅の位置と、先ほど計算したカメラパラメータ を組み合わせることで、カメラから見たマーカーの位置・回転を推定したものが得られま す。これを使ってリスト 5.4 のように行列・ベクトルの計算を行うと、マーカーに向けら れたカメラの角度を計算できます。

▼リスト 5.4 AR マーカーを撮影する角度の計算

rvec, tvec, \_ = aruco.estimatePoseSingleMarkers( corner, marker\_size, camera\_matrix, distortion\_coeff) R = cv2.Rodrigues(rvec)[0] # 回転行列に変換し、マーカー1つ分の結果を取得 v = R @ np.array([0,0,-1]) # マーカー座標系での方向をカメラ座標系での方向に回転<br>t = np.squeeze(tvec) # 余分な次元を削除  $t = np.\text{square}(t \text{vec})$ <br>dot =  $v \in (t / np.\text{linear.com}(t))$ # v と t の単位ベクトルの内積 (なす角の cos) rad = math.acos(dot) # radian に変換 deg = np.rad2deg(rad) # degree に変換 return deg

aruco.estimatePoseSingleMarkersで事前に用意したカメラパラメータを渡すこと で、**マーカー座標系**から**カメラ座標系**へ変換する**回転ベクトル**と**並進ベクトル**が得られ ます。2 つの座標系が出てきましたが、これは同じ空間上の点でも図 5.2 のようにマー カー・カメラを基準としたそれぞれの座標系について別の値として表現されるためです。

 $^{*3}$  [https://github.com/opencv/opencv/blob/4.5.2/modules/calib3d/src/calibinit.cpp#](https://github.com/opencv/opencv/blob/4.5.2/modules/calib3d/src/calibinit.cpp#L683-L684) [L683-L684](https://github.com/opencv/opencv/blob/4.5.2/modules/calib3d/src/calibinit.cpp#L683-L684)

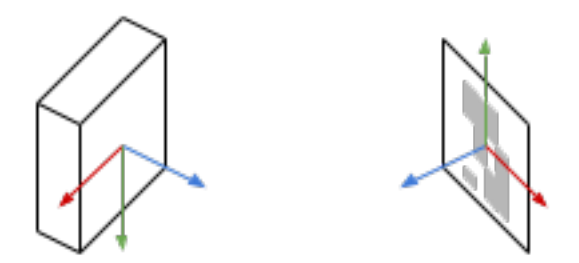

▲図 5.2 2 つの座標系

カメラ座標系における座標 (*xc, yc, zc*) は、マーカー座標系における座標 (*xm, ym, zm*) と、マーカー座標系からカメラ座標系に変換する回転行列 *R* と並進ベクトル *t* を使って 式のように表せます。

$$
\begin{pmatrix} x_c \\ y_c \\ z_c \end{pmatrix} = R \begin{pmatrix} x_m \\ y_m \\ z_m \end{pmatrix} + t
$$

マーカーの座標はマーカー座標系では (0*,* 0*,* 0) のため、並進ベクトルはそのままカメラ 座標系での AR マーカーの座標になります。

カメラ座標系における AR マーカーの垂直下方向のベクトル v(マーカー座標系におけ る z 軸方向のベクトルを回転行列にかけたベクトル)と、カメラから AR マーカー中央へ のベクトル t (並進ベクトル)の2つのベクトルの角度を求めます。

#### 演算子としての '@'

numpy を使ったコードではよく np.dot(a, b) を用いて行列式の計算が行われ ていますが、Python3.5 から '@' 演算子で行列式が計算できるようになってい ます。

#### **AR マーカーの処理結果**

入力画像に対する切り取り後の画像とマーカーとの角度は図 5.3 のようになりました。

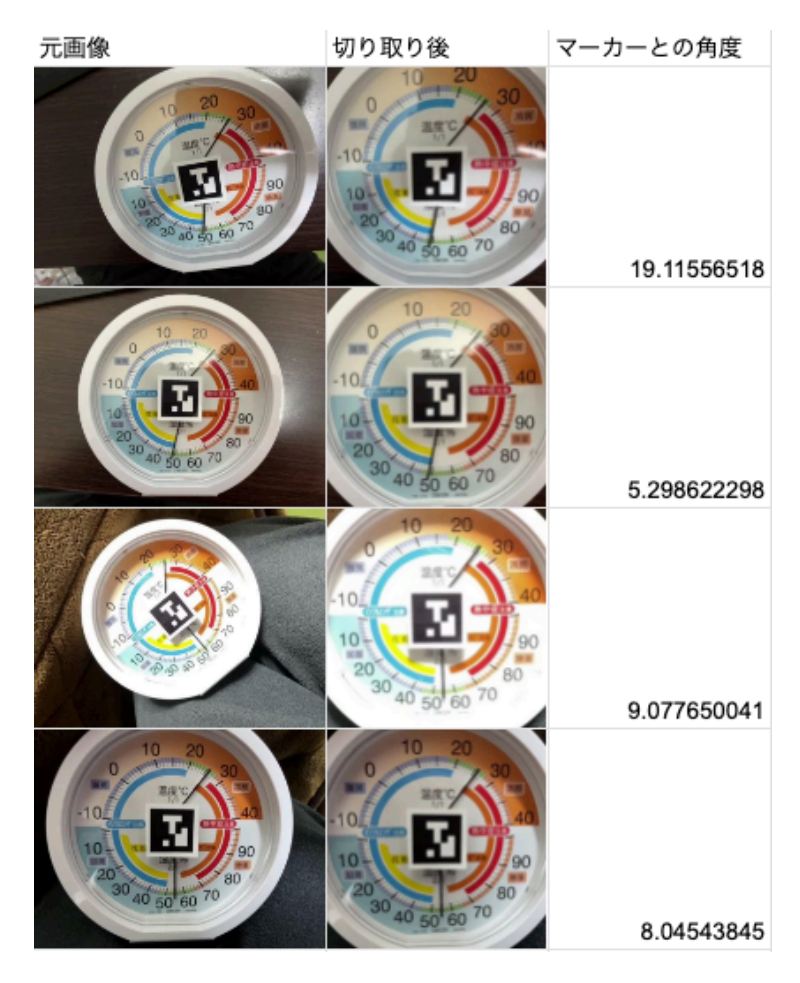

▲図 5.3 切り取りの比較

# **5.4 画像処理**

固定の向き、大きさに補正されたため、ここから針の検出をしていきます。

## **二値化**

以降の処理のために二値化します。二値化の方法にはいくつか選択肢がありますが、今 回は白背景に黒い針がある状態のため、単純に輝度による分類をします。

cv2.adaptiveThresholdを使うと閾値を自動で調整してくれるため、図 5.4 のように 明るさの違う画像であってもほぼ同じように二値化を行ってくれます。

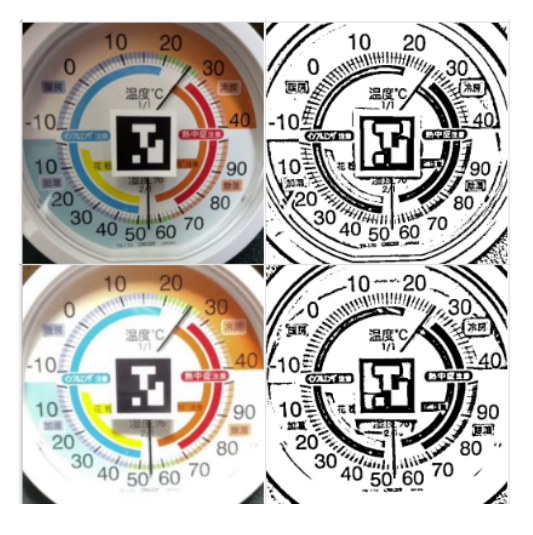

▲図 5.4 二値化の適用例

#### **エッジ検出**

この後に線分を検出する処理をするので、その前処理としてエッジの検出をしておきま す。これを行うことで、色がベタ塗りの箇所などについても内部の点を除外して枠だけを 残すことで、ベタ塗りの領域内に内包される線分が多数検出されなくなります。

また、これだけだと AR マーカーのセルの境界の線やその他の誤検出となりやすい箇 所もあるため、これらの領域を除外するための図 5.5 のようなマスク画像も用意しておき ます。

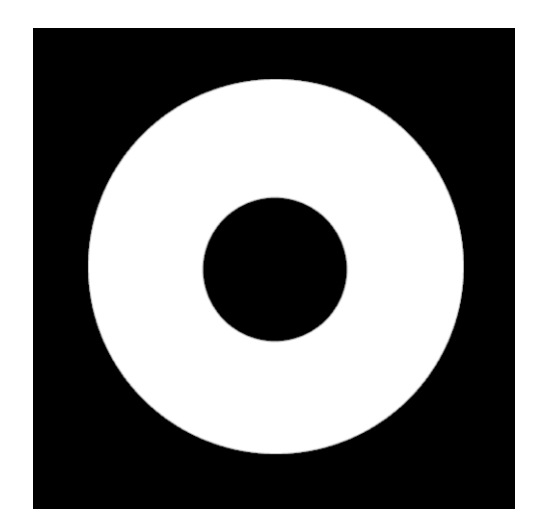

▲図 5.5 マスク画像

cv2.Canny によってエッジ検出をしたうえで、マスクを適用して欲しい部分の情報だ け抽出した結果は図 5.6 のようになります。

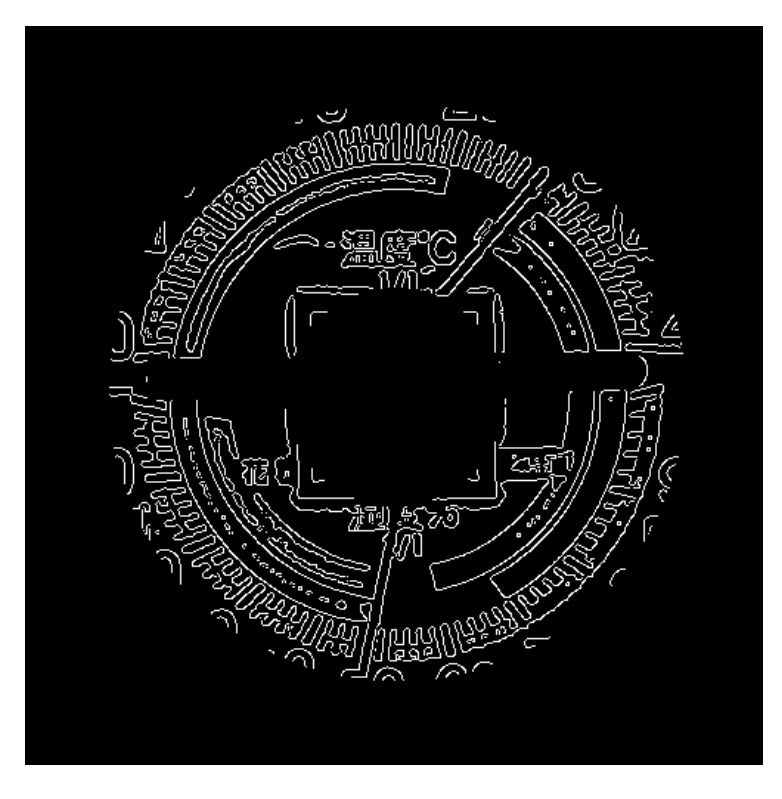

▲図 5.6 エッジ検出

#### **ハフ変換**

ハフ変換は直線などを検出するアルゴリズムです。仕組みとしては単純で、点ひとつひ とつについて所属している直線に投票していき、票数の多い直線は多くの点を通っている と判定するような処理になっています。

通常のハフ変換だと直線が検出されますが、今回は確率的ハフ変換を用いて直線ではな く線分を検出します。

いくつかパラメータを試して調整した結果、リスト 5.5 のように設定しました。引数の 4~6 番目で検出する線分の最小の長さなどを指定する必要がありますが、今回は画像サイ ズを 500 × 500 で固定しているためこのパラメータは固定で使いまわせます。

▼リスト 5.5 ハフ変換のパラメータ例

hough\_lines = cv2.HoughLinesP( frame, rho=1, theta=np.pi/180, threshold=100, minLineLength=75, maxLineGap=25  $\lambda$ 

検出した線分を描画すると図 5.7 のようになります。

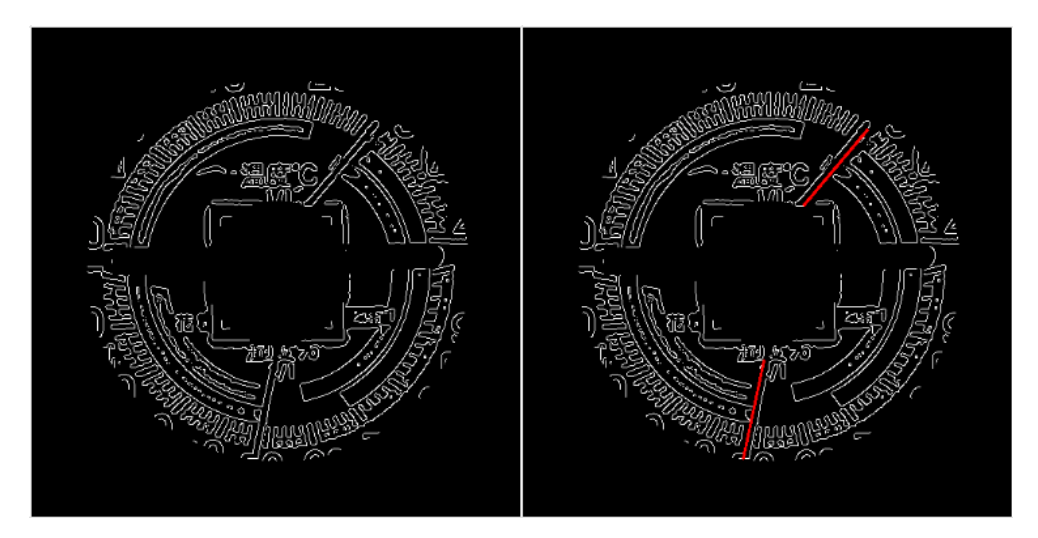

▲図 5.7 線分の検出

# **5.5 値の検証**

線分の検出はできましたが、見つかった線分が本当に針を検出したのか判別しないとい けません。この温湿度計の構造を見る限り、以下が成り立つと思われるのでこれを検証し ていきます。

- 2 つのグループに分類したとき、同じグループの線分の位置にばらつきがない
- 片方のグループは上半分に、もう片方は下半分にある
- どちらのグループの線分も中心付近を通る

#### **前処理**

図 5.10 のように明らかに外れた位置に検出された線分は事前に除外しておきます。リ スト 5.6 のようにして画像の中心から垂線の足までの距離を計算し、一定の値以上になる ものを取り除きます。

▼リスト 5.6 線分が画像中心からどれだけ離れているか計算

```
cx = define.FRAME_WIDTH/2
cy = define.FRAME_HEIGHT/2
c = np.array([define.FRAME_WIDTH/2, define.FRAME_HEIGHT/2]) # 画像の中心点 C<br>p1 = line[:2] # 端点 1 (x, y, *, *)
p1 = \text{line}[:2] \qquad \qquad \qquad \qquad \qquad \qquad \qquad \qquad \qquad \qquad \qquad \qquad \qquad \qquad \qquad \qquad \qquad \qquad \qquad \qquad \qquad \qquad \qquad \qquad \qquad \qquad \qquad \qquad \qquad \qquad \qquad \qquad \qquad \qquad # 端点 2 (*, *, x, y)v = (p2 - p1) / np.linalg.norm(p2 - p1) # P1->P2 の単位ベクトル v<br>h = p1 + v * ((c - p1) @ v) # C から線分に下ろした垂線
                                                                       # cから線分に下ろした垂線 H の位置を⊿ CP1H から計算<br># 線分 CH の長さ
d = npu.linalg.norm(c - h)
```
また、このタイミングで線分の向きを画像中心から近いほう→遠いほうとなるように揃 え、np.squeeze で余分な次元をなくしておきます。

#### **線の分類**

検出された線分が針であれば、温度と湿度の 2 本が検出されているはずです。線分は始 点と終点の x,y 座標で 4 次元の情報になっていますが、これをそのまま k-means 法で 2 種類に分類します。

2 本の針の線分が正しく検出されているなら、ほとんどバラツキのない 2 つのグループ に分けられるはずです。

▼リスト 5.7 k-means 法による分類

```
# 2 つに分類できるか
if hough_lines is None:
   return {ReadValueType.Error: 'no line detected'}
```

```
if len(hough_lines) <= 1:
   return {ReadValueType.Error: 'line count not enough 2'}
compactness, labels, centers = cv2.kmeans(
    data=hough_lines.astype(np.float32),
    K=2.
    bestLabels=None,
    criteria=(cv2.TERM_CRITERIA_MAX_ITER, 5, 1.0),
   attempts=5,
   flags=cv2.KMEANS_RANDOM_CENTERS,
)
label_and_lines = zip(labels.flatten(), hough_lines)
label_lines = [
    \overline{x} for label, x in label and lines if label == 0],
    [x for label, x in label_andlines if label == 1],]
# 分類した 2 グループがほぼ同じ線のみ検出できているか
std_border = 10
label_stds = np.array(
    [np.std(lines, axis=0) for lines in label_lines if len(lines) >= 2], dtype=object)
if not np.all(label_stds.flatten() < std_border):
    return {ReadValueType.Error: 'maybe not 2 groups'}
```
#### **上下 2 つの針**

2 本の線分のグループに分けられることはわかりましたが、もしかしたら片方の針を表 す線分だけで 2 グループ作っているかもしれませんし、まったく別の箇所を線分として認 識しているかもしれません。

今回の計器の構造上、上半分と下半分にそれぞれ針があるはずなのでこれを検証します。

▼リスト 5.8 温度と湿度に分けられるか

```
# 上半分と下半分に分けられるか
label_types = {0: None, 1: None}
for i, line in enumerate(centers):
   half h = define.FRAME HEIGHT/2line_ys = line[1::2]
    if np.all(line_ys > half_h):
       label_types[i] = ReadValueType.Humid
    if np.all(line_ys < half_h):
label_types[i] = ReadValueType.Temperature
if label_types[0] is None or label_types[1] is None or label_types[0] == label_types[1]:
    return {ReadValueType.Error: 'cant detect each temperature or humid'}
type\_line = {ReadValueType.Humid:
       centers[0] if label_types[0] == ReadValueType.Humid else centers[1],
   ReadValueType.Temperature:
       centers[0] if label_types[0] == ReadValueType.Temperature else centers[1],
}
```
#### **本当に針か**

上下の領域にそれぞれ 1 本ずつ線分があることはわかりましたが、たまたま針とまった く関係のない場所の線分が上下の領域にそれぞれ 1 本ずつあっただけかもしれません。針 は軸を中心に回っているので、2 つの線分がそれぞれ軸周辺を通るかどうかを検証します。

すでに前処理で中心付近を通るもののみに絞っていますが、今回は温度と湿度でそれぞ れ回転軸の位置が上下にずれていることを利用してさらに厳密に検証しています。処理内 容はリスト 5.6 と同様です。

#### **値を求める**

これらを満たせは、よほど偶然に検証をすり抜ける変な場所を検出しない限り針を検出 できていると思います。もし光の当たり方などで間違った値を読み取ってしまっても、何 度か読み取って外れ値をとり除けば問題ないと思われます。上側が温度、下側が湿度を指 している線分なので、それらの角度から値を逆算します。

リスト 5.9 のように、角度の基準となる方向ベクトル、正の角度となる方向ベクトル、 値の計算に使う角度と読み取り値のセット 2 つを使って計算します。

▼リスト 5.9 値の取得

```
type_params = {
    ReadValueType.Humid: {
        'base_dir': [0, 1],
         'positive_dir': [1, 0],
         \overline{v_1'}: [0, 53],
        v_0'v2': [90, 94]
    },
    ReadValueType.Temperature: {
        'base_dir': [0, -1],
         'positive_dir': [1, 0],
         \overline{v_1'}: [0, 15],
        v_0'v2': [90, 39]
   },
}
ret = \{\}for rvtype, line in type_line.items():
    params = type_params[rvtype]
    base_dir = np.array(params['base_dir']) # 針の可動域の中心方向
   positive_dir = np.array(params['positive_dir']) # 針の角度の正の方向<br>v1 = np.array(params['v1']) # 角度と値のセット v1
    v1 = np.array(params['v1']) <br>v2 = np.array(params['v2'])  # 角度と値のセット v2
    v2 = np.array(params['v2']) # 角度と値のセット v2
    v = (v2 - v1) / np.linalg.norm(v2 - v1)p1 = line[:2]p2 = line[2:1]p = (p2 - p1) / np.linalg.norm((p2 - p1)) # 針の方向ベクトル
    sign = 1 if positive_dir @ p >= 0 else −1           # 正の角度かどうか
    deg = np.rad2deg(math.acos(p @ base_dir)) * sign # 中有から角度へ<br>value = (v1 + v * (deg - v1[0]))[1] # 角度から値を計算
    value = (v1 + v * (deg - v1[0]))[1]ret[rvtype] = value
```
#### **読み取り結果**

温度 25.3、湿度 48.1 として値の読み取りに成功したときの元画像は図 5.8、検出した 線分は図 5.9 のようになりました。

また、針の検証に失敗した場合の例は図 5.10 や図 5.11 のようになりました。

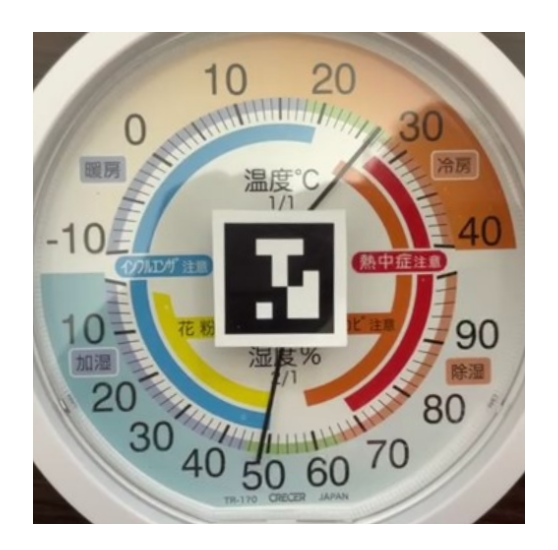

▲図 5.8 読み取りに成功したときの元画像

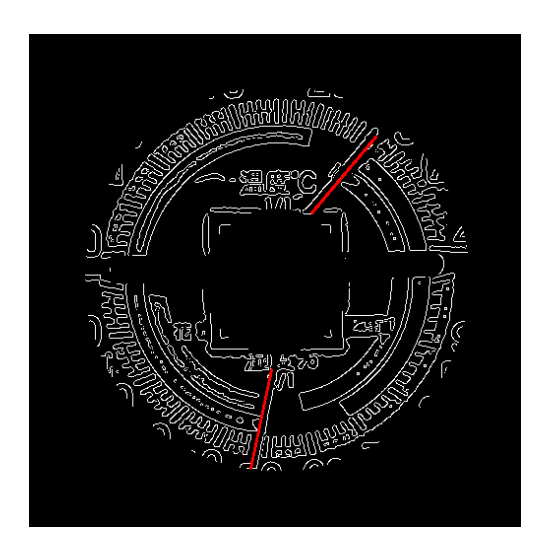

▲図 5.9 読み取りに成功したときの線分

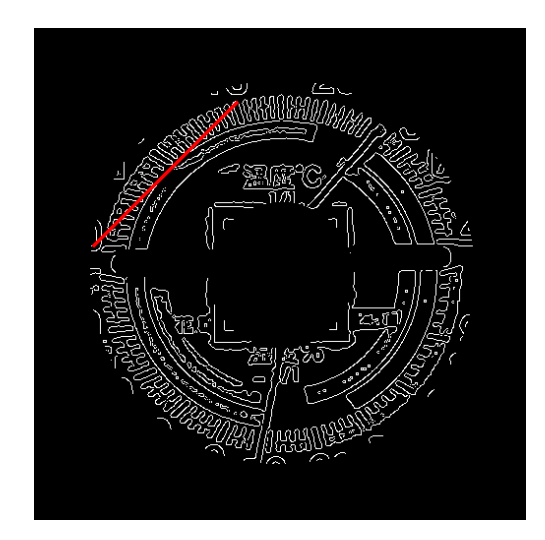

▲図 5.10 画像中心から外れた線分が除外され、線分の本数が0本となったケース

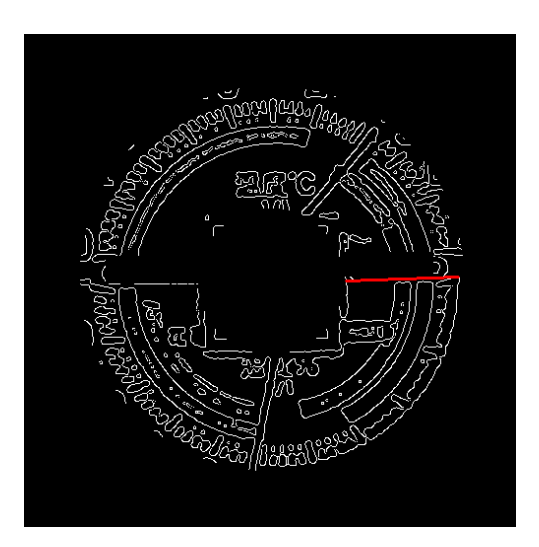

▲図 5.11 検出した線分の本数が足りないため読み取りに失敗したケース

# **5.6 考察**

読み取り試行ごとに毎回値が取れるわけではないですが、向きなどを変えながら撮影し ておかしなパターンを除外すれば、ある程度想定どおりの値を取り出すことができます。 今回は回転する針なので角度を見ればほぼ OK なのですが、水平な針が上下に平行移動 するものなど位置を読み取る必要があるものの場合には、AR マーカーの姿勢推定の結果

を使って位置を補正してあげる必要もありそうです。

#### **ボツ案について**

元々は針の動くのと同じ平面上に AR マーカーを設置していました。これによって、あ る程度マーカーを斜めから撮影しても補正後の針の位置があまりブレないようになってい たのですが、マーカーを計器の外の空中に固定する必要があったためボツになりました。

# **5.7 おわりに**

思っていた以上に調整に手間がかかりましたが、AR マーカーを貼り付けるだけでお手 軽に検証でき、自分の考えた判定ロジックを直接適用できます。

OpenCV と numpy の機能を色々使うことになるので、Python で画像処理を行う教材 としてもちょうどいい内容なのではないかと感じました。OpenCV や numpy は機能が たくさんあって引数や返り値の扱い方を調べるのが大変ですが、うまく扱えると少ない行 数で色々実現できて面白いです。

# **第 6 章**

# **TypeScript で低レベルメモリ操作 入門**

Shinya Naganuma / @Pctg\_x8

ゲームを作る際、GPU に送るためのバッファデータを構築することがあると思います。 このとき GPU 側と同一のメモリレイアウトでデータの読み書きができれば、GPU 側と の同期をとる際に変換処理を挟む必要がなくなるため効率のよいプログラムを書くことが できます。しかし、ゲームロジックの記述言語として JavaScript (TypeScript) などの メモリレイアウトを指定できない言語を採用している場合、先述のようなデータの構築は 簡単にはできないといった問題があります。

本章では、その問題に対するひとつの解決策について、TypeScript 上でリバーシゲー ムを作成する例を用いて紹介していきます。

# **6.1 前提**

図 6.1 のような単純なリバーシゲームの盤面を単一の定数バッファで表現することを考 えます。単一の定数バッファで盤面の状態を管理することで、インスタンス描画を使用し て Draw Call ひとつで盤面を描画できるようになります。

シェーダの記述に使用する言語としては GLSL (バージョン 1.5) をここでは前提とし ます。

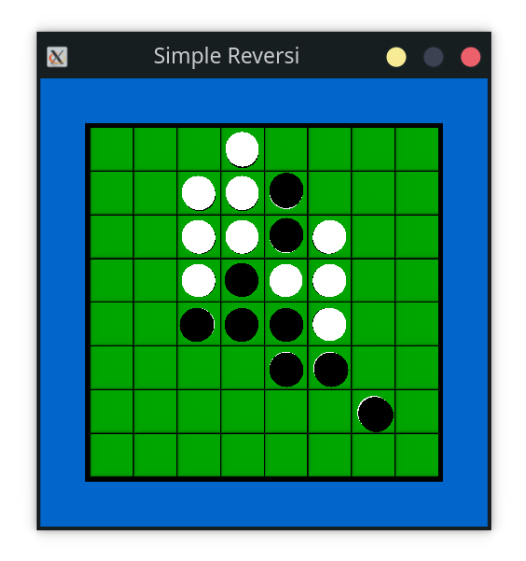

▲図 6.1 今回のサンプル

また、今回、TypeScript はゲームロジックの処理に集中させ、GPU との通信やウィン ドウ管理などは Rust 側のプログラムに任せる方式をとることにします。つまり、Rust 側 のコードがエンジンで TypeScript がユーザー定義コードといったシンプルなゲームエン ジンのような構成をここでは前提とします。

Rust 側のプログラムがどういった形になっているかは、詳しくはサンプルプログラ ム\*1を参照してほしいのですが次の 2 つからなっています。

- GLFW/OpenGL を使って描画する部分
- V8 を使って JavaScript を駆動する部分

# **6.2 単純な表現: 白、黒、または石なしの 3 ステート**

リバーシゲームにおける 1 つのマスが取りうる状態は次の 3 つです。そのため、1 マス を最低限表現するためには 2bit あれば足りることになります。

- 石が置かれていて、面が白の状態
- 石が置かれていて、面が黒の状態
- どの石も置かれていない状態

ただし、GLSL では 2bit の数値を表現する型が存在しないので uint (32bit) で表現す ることにします(リスト 6.1)。

<sup>\*1</sup> [https://github.com/Pctg-x8/simple\\_reversi](https://github.com/Pctg-x8/simple_reversi)

▼リスト 6.1 GLSL でのマス/盤面の表現

```
layout(std140) uniform BoardState {
    uint cells[8 * 8];
} boardState;
```
GLSL 側の定義はこれで OK です。次は TypeScript 側でこれをどう表現するかを考え ます。

GLSL 側の定数バッファのメモリレイアウトは、layout(std140)では配列の各要素の サイズは 16 バイトに切り上げられるため図 6.2 のようになっています\*2。これと同等の メモリ領域を JavaScript 上で確保し、同じようにアクセスを行う必要があります。

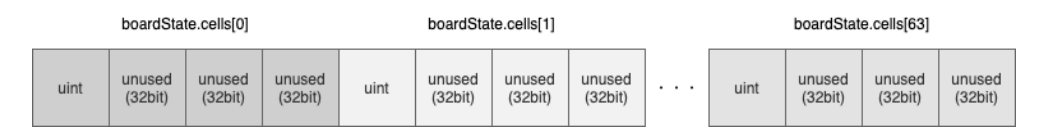

▲図 6.2 uniform BoardState のメモリレイアウト

JavaScript では、生のバイナリデータを扱う方法として ArrayBufferが標準で提供さ れています。ただし ArrayBufferのみで値を直接操作できず、DataViewを経由する必要 があります。これら 2 つを組み合わせると、シェーダ側と同一の盤面表現をリスト 6.2 の ように記述できます。

▼リスト 6.2 TypeScript での盤面表現

```
class BoardState {
    private readonly cells = new ArrayBuffer(8 * 8 * 16);
    getCell(x: number, y: number): number {
       return new DataView(this.cells, (x + y * 8) * 16).getUint32(0, true);
    }
    setCell(x: number, y: number, state: number) {
       new DataView(this.cells, (x + y * 8) * 16).setUint32(0, state, true);
    }
    // 省略
}
```
ついでですので、セルの状態ビットの操作もモデリングして隠蔽してしまいます(リス ト 6.3)。今回は最下位 1 ビットを石の色、0x80を石が置いてあるかどうかで表現します。 また、余計な変換コストを抑えるために単純な numberの別名で表現します。

 $^{\ast 2}$ [https://www.khronos.org/opengl/wiki/Interface\\_Block\\_\(GLSL\)#Memory\\_layout](https://www.khronos.org/opengl/wiki/Interface_Block_(GLSL)#Memory_layout)

▼リスト 6.3 セル状態のモデリング

```
/** uint32 value */
export type CellState = number;
export function newCellState(): CellState {
    return 0;
}
export function isStonePlacedCell(state: CellState): boolean {
    return (state & 0x80) != 0;
}
export function isWhiteStoneCell(state: CellState): boolean {
    return (state & 0x01) != 0:
}
export function place(color: "white" | "black"): CellState {
return 0x80 | (color === "white" ? 0x01 : 0x00);
}
export function flip(state: CellState): CellState {
    if (!isStonePlacedCell(state)) return state;
    return state ^ 0x01;
}
```
ここまでで、あとはリスト 6.3 で定義した関数を使ってリバーシのロジックを組めばひ ととおり動くものになります。

## **6.3 Rust との連携**

次は TypeScript 側の状態バッファを GPU に転送するため、TypeScript 側のバッファ を Rust 側に共有できるようにしていきます。これにはいくつか方法がありますが、今回 は JavaScript から Rust 側の関数を呼ぶことで ArrayBufferを Rust 側に渡せるように する形をとります。

V8(rusty\_v8)を使って JavaScript から Rust の関数を呼べるようにするには、まず は Rust 側でリスト 6.4 のような定義の関数を用意します。

▼リスト 6.4 V8 から呼ばれる関数のシグネチャ

```
fn rust_js_bridged_function(
   scope: &mut rusty_v8::HandleScope,
    args: rusty_v8::FunctionCallbackArguments,
    return_value: rusty_v8::ReturnValue
) { ... }
```
scopeはこの関数が呼ばれたスコープを表し、主にローカルスコープでのみ生存する一 時的な値の生成に使用します。argsはその名のとおり引数を表し、return\_valueには関 数の返り値を設定します。

V8 の値は型が動的に決まるため、argsから得られる値も任意の型をとるものとなって います。rusty\_v8::Local<T>は std::convert::TryFromを実装していますので、こ れを使うことで型検査と値の取り出しを行うことができます。TryFromを使って値を取り 出し、型が違った場合に TypeErrorの例外を送出するコードをリスト 6.5 に示します。

#### ▼リスト 6.5 引数の型チェック

```
let v = match rusty_v8::Local::\langle rusty_v8::ArrayBuffer\rangle::try\_from(args.get(0)) {
    0k(v) \Rightarrow v,Err(e) => {
        // Construct TypeError and throws it
        let msg = rusty_v8::String::new(scope, &e.to_string()).unwrap();
        let err = rusty_v8::Exception::type_error(scope, msg);
        scope.throw_exception(err);
         // Requires escaping(throw_exception does not interrupt the execution!)
        return;
    \mathbf{r}};
```
関数が用意できたら、次はその関数を JavaScript のグローバルから呼べるように V8 に登録します。V8 に関数を登録するコードをリスト 6.6 に示します。

▼リスト 6.6 関数の登録

```
let mut scope = v8::HandleScope::with context(&mut isolate, &context);
let global = context.get(&mut scope).global(&mut scope);
let name = v8::String::new(&mut scope, "functionName").unwrap();
let func = v8::FunctionTemplate::new(&mut scope, rust_js_bridged_function)
      .get_function(&mut scope)
       .unwrap();
global.set(&mut scope, name.into(), func.into());
```
Rust 側で定義した関数の実体を V8 で取り扱うには、まず該当の関数をもとに Funct ionTemplateを作成してから、そのテンプレートの値を取得するといった順序をとりま す。関数の値が取れれば、あとはグローバルを表すオブジェクトのメンバとして登録すれ ば JavaScript 側から見えるようになります。グローバルを表すオブジェクトは V8 のコ ンテキストオブジェクトから入手できます。

こうして登録した関数は、TypeScript からはリスト 6.7 のように宣言することで利用 できます。

▼リスト 6.7 外部関数の宣言

declare function functionName(arg1: number, arg2: ArrayBuffer): number;

ここまでで JavaScript からオブジェクトを Rust 側で受け取ることができるようにな りましたが、受け取ったオブジェクトを次の定数バッファの更新のタイミングまでどこか に保持しておく必要があります。グローバルな static 変数に置いてもよいですが、rusty \_v8::Isolate::get\_slot\_mutを使用して rusty\_v8::Isolateに保持させることでグ ローバル空間を汚さず、かつ unsafe なしで値を持ち運ぶことができます。get\_slot\_mu tを使用して値を Isolateに保持させる例をリスト 6.8 に示します。

▼リスト 6.8 rusty\_v8::Isolate::get\_slot\_mut の使用例

```
struct IsoState {
    pub next_updated_buffer: Option<v8::Global<v8::ArrayBuffer>>
}
// 値を変更
scope.get_slot_mut::<IsoState>().unwrap().next_updated_buffer = Some(buffer);
// 値を参照
scope.get_slot::<IsoState>().unwrap().next_updated_buffer.is_some();
```
slot や static 変数で JavaScript のオブジェクトを持ち回す場合は rusty\_v8::Local を rusty\_v8::Globalに変換する必要があります。

# **6.4 少し複雑な表現: フリップを GPU で行う**

現在のままでは石を反転する際に動きがなくて少し寂しいので、シェーダで簡易的なア ニメーションを作成しようと思います。

シェーダでアニメーションさせるには次の 2 つが必要です。

- シェーダにゲーム開始からの時間を渡す
- インスタンスごとのシェーダ定数にアニメーション開始時間を追加する

前者は単に uniform 変数を追加してあげればよいので、ここでは後者について主に考 えていきます。

まずはシェーダ側の変更後の定義をリスト 6.9 に示します。配列の要素を構造体に して、マスの状態フラグの他にアニメーション開始時間のフィールドを記述すれば OK です。

▼リスト 6.9 GLSL での盤面状態

```
struct CellState {
    uint stateFlags;
    float flipStartTime;
};
layout(std140) uniform BoardState {
    CellState cells[8 * 8];
} boardState;
```
リスト 6.9 の場合のメモリレイアウトは図 6.3 のようになります。

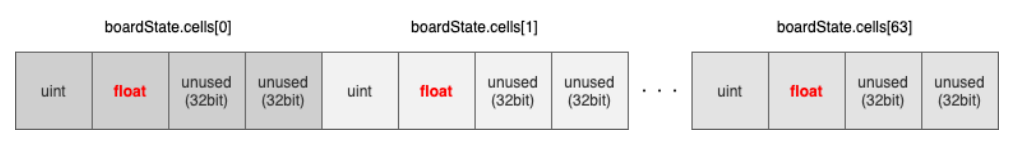

▲図 6.3 uniform BoardState のメモリレイアウト

この定義に沿って TypeScript 側の定義を変更したものがリスト 6.10 になります。

```
▼リスト 6.10 TypeScript での盤面表現
```

```
class BoardState {
   private readonly cells = new ArrayBuffer(8 * 8 * 16);
   getCellStateFlags(x: number, y: number): number {
        return new DataView(this.cells, (x + y * 8) * 16).getUint32(0, true);
   \overline{1}setCellStateFlags(x: number, y: number, state: number) {
       new DataView(this.cells, (x + y * 8) * 16).setUint32(0, state, true);
   }
    setCellFlipStartTime(x: number, y: number: time: number) {
       new DataView(this.cells, (x + y * 8) * 16).setUint32(4, time, true);
   }
   // 省略
}
```
さて、これでもよいのですが今後フィールドを追加していくことを考えるとこれはすこ し厳しいコードです。特に配列の要素サイズの 16や各フィールドのオフセット値は Boar dStateというより CellStateが管理した方が自然ですし、フィールド追加時の変更量も 抑えられるはずなのでここをなんとかして整理します。

ここでは、Haskell の class Foreign.Storable.Storableを参考にした仕組みを構 築していきます。Haskell はネイティブコードにコンパイルされる言語でありながら、 JavaScript と同じように言語仕様として型のメモリレイアウトを明示的に指定する機能 を持ちません。そのかわり、標準ライブラリにメモリ取り扱いの共通プロトコルを定めた 型クラスが存在し、それを用いることで実質的にメモリレイアウトを詳細に指定できるよ うになっています。似たような境遇の言語ですからそこで使われている仕組みもきっとう まく流用できるはずです。

Foreign.Storable.Storableの最小の定義をリスト 6.11 に示します。

▼リスト 6.11 class Foreign.Storable.Storable

```
class Storable a where
   -- 型 a のメモリ上のサイズを返す
    sizeOf :: a -> Int
-- 型 a のアラインメントを返す
   alignment :: a -> Int
   -- ポインタから型 a を読む(要するにデリファレンス)
   peek :: Ptr a -> IO a
    -- ポインタに a を書き込む
   poke :: Ptr a -> a -> IO ()
```
sizeOf/alignmentでメモリ上の配置情報を記述し、peek/pokeで詳細なフィールドの 読み書きを行う形になっています。これを参考にして、TypeScript のコードも変更しや すい形に修正していきます。

まずは取り扱うデータ構造 (CellState)の Storable 定義をリスト 6.12 に示します。 データの getter/setter もあわせて定義するため、コンストラクタで DataViewを受け取 るようにしています。

▼リスト 6.12 CellState の Storable 定義

```
class CellStateStorable {
    static readonly SIZE: number = 4 * 2;
    private static readonly STATE_FLAGS_OFFSET: number = 0;
   private static readonly FLIP_START_TIME_OFFSET: number = 4;
   constructor(private readonly view: DataView) {}
    get stateFlags(): number {
       return this.view.getUint32(CellStateStorable.STATE_FLAGS_OFFSET, true);
    }
    set stateFlags(value: number) {
        this.view.setUint32(CellStateStorable.STATE_FLAGS_OFFSET, value, true);
    }
    set flipStartTime(value: number) {
       this.view.setUint32(
            CellStateStorable.FLIP_START_TIME_OFFSET,
            value,
            true
       );
    }
}
```
この定義を使うと、CellState本体はリスト 6.13 のように記述できます。

▼リスト 6.13 CellState

```
class CellState extends CellStateStorable {
    init() {
       this.stateFlags = 0;
        this.flipStartTime = 0;
    \lambdaget placed(): boolean {
       return (this.stateFlags & 0x80) != 0;
    }
    // 中略
    flip() {
        if (!this.placed) return;
        this.stateFlags \hat{ } = 0x01;
    }
    // 省略
}
```
だいぶ通常のフィールドと近い形で自然に読み書きができていると思います。

次に Storable 定義を受け取って適切な ArrayBufferを作成してくれるラップクラスも 作成していきます。layout(std140)の配列は 16 バイトにアラインメントが切り上げら れるので、それもこのクラスでハンドリングするようにします。

まずは任意の Storable 定義を受け取るためのインターフェイス型をリスト 6.14 に示し ます。

▼リスト 6.14 Storable 定義の共通インターフェイス

```
type StorableClassProperties<T> = {
    readonly SIZE: number;
    new (view: DataView): T;
};
```
TypeScript では、newを使うことにより型定義でコンストラクタを表現できます。この

定義を使った配列のラップクラスの定義をリスト 6.15 に示します。

▼リスト 6.15 layout(std140) で使える配列のラップクラス

```
class StorableStd140Array<T> {
    readonly buffer: ArrayBuffer;
   private readonly stride: number;
    constructor(
       private readonly cls: StorableClassProperties<T>,
        elements: number
    ) {
        // glsl std140 layout restriction
        this.stride = Math.trunc((cls.SIZE + 15) / 16) * 16;
       this.buffer = new ArrayBuffer(this.stride * elements);
    }
    get(index: number): T {
       return new this.cls(
            new DataView(this.buffer, this.stride * index, this.cls.SIZE)
       );
   }
}
```
これらの定義を使うと、BoardStateはリスト 6.16 のようになります。

▼リスト 6.16 BoardState

```
class BoardState {
     // cells は自動的に StorableStd140Array<CellState>に推論される
    private readonly cells = new StorableStd140Array(CellState, 8 * 8);
     constructor() {
         for (let y = 0; y < 8; y^{++}) {
              for (let x = 0; x < 8; x^{++}) {
                   this.cells.get(x + y * 8).init();
              }
         }
         this.cell(3, 3)!.place("black");
          this.cell(4, 4)!.place("black");
this.cell(4, 3)!.place("white");
         this.cell(3, 4)!.place("white");
    \mathfrak{r}cell(x: number, y: number): CellState | undefined {<br>if (0 \leq x && x < 8 && 0 \leq y && y < 8) {
              return this.cells.get(x + y * 8);
          }
     }
     .<br>// 省略
}
```
メモリレイアウトにまつわる処理をすべて BoardStateからはがすことができました。

## **6.5 おわり**

本章では、TypeScript 上でメモリレイアウトを定義するために Haskell の Foreign.S torableを参考にした仕組みの例を紹介しました。

依然 CellStateStorableが手書きですので、ここをうまい具合に必要なデータだけを 与えて自動生成するようなものが作れるとよりいっそう洗練された仕組みにできるかなと 思います。JavaScript はかなりメタプログラミング的なこともできるため、そういった自 動化をするのも今後の課題として取り組んでいきたいなと思います。

# **サンプルプログラムについて**

[https://github.com/Pctg-x8/simple\\_reversi](https://github.com/Pctg-x8/simple_reversi) に今回の仕組みを実装したサンプ ルが置いてあります。

次のコマンドで実行できるようになっています。npm 7.14 以降が必要です。

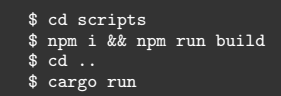

# **ミニマル Git を自作しよう**

**第 7 章**

Hiroki Gomi / [@530506](https://twitter.com/530506)

今日、世界でもっとも広く利用されている分散バージョン管理システム(DVCS)\*1は Git です。このオープンソースプロジェクトは、Linux カーネルの有名な作成者である Linus Torvalds 氏によって 2005 年に開発され、以降積極的に保守されています。いまや Git は当たり前のように使われているかもしれませんが、本章ではその一部コマンドを 自作することで、内部で実際にどのような処理が行われているのか、理解を深めてみま しょう。

本章で扱うミニマル Git の実装例には Haskell を使用し、Git バージョン 2.17.1\*2を対 象とすることとします。ここでいう「ミニマル」とは、初期化からステージング、コミッ トが行えることと定義します。本章を通じて、各種 Git コマンドのうち、表 7.1 に記載の コマンドに相当する操作を自作のミニマル Git で行います。

| 名称          | 機能                                        |
|-------------|-------------------------------------------|
| add         | ファイルの内容をインデックスに追加する                       |
| cat-file    | リポジトリオブジェクトのコンテンツまたはタイプとサイズの情報を提供する       |
| diff        | コミット間、またコミットとワーキングディレクトリ間の変更差分を表示する       |
| hash-object | オブジェクト ID を計算し、オプションによってファイルから blob を作成する |
| init        | 空のリポジトリを作成する                              |
| ls-files    | インデックスとワーキングディレクトリ内のファイルに関する情報を表示する       |
| status      | ワーキングディレクトリの状態を表示する                       |
| commit      | リポジトリへの変更を記録する                            |

▼表 7.1 コマンドの一覧

<sup>\*1</sup> DVCS は、しばしば集中バージョン管理システム(CVCS)と比較されることがあります。CVCS はソ フトウェアの完全なバージョン履歴を 1 箇所で保持するシステムであるのに対し、Git による分散管理 は、すべての開発者がリポジトリ全体をミラーリングすることによって、全データを分散管理します。こ れらのより詳しい説明や経緯については、[Pro Git](http://git-scm.com/book/en/v2/Getting-Started-About-Version-Control) を確認することをお勧めします。

 $^{\ast 2}$ [git/git at v2.17.1](https://github.com/git/git/tree/v2.17.1)

本章で扱われるサンプル実装の完全なソースコードは、下記からご覧いただけます。

• <https://github.com/falgon/hmgit/tree/v1.0.0-gijutsushoten11>

サンプル実装に関するドキュメントは、下記からご覧いただけます。

• <https://falgon.github.io/hmgit/>

### なぜ Haskell?

Git オブジェクトやインデックス等のバイナリを読むためのパーサや、pathspec のパーサを書くのが楽であるため、またコンパイル時にバージョン情報を埋め込 んだり、テスト時に必要な情報を埋め込んだりするためのメタプログラミングが できる言語であることが好ましかったためで、特に深い意味はありません:)

# **7.1 Git のしくみと構造**

ミニマル Git の自作に必要な事前知識について確認します。

#### **Git によって管理されるプロジェクト**

Git によって管理されるプロジェクトは、ワーキングディレクトリと.gitディレクトリ の 2 つから成ります。ワーキングディレクトリとは、Git によって管理されるファイルが あるディレクトリ、すなわち Git によって管理されるプロジェクトのディレクトリ全体を 言います。.gitディレクトリとは基本的に\*3、ワーキングディレクトリのもっとも高い階 層にある、ローカルリポジトリ\*4の本体です。

Git の構造を確認するため、後の節ではこの.gitディレクトリ内に着目していきます。

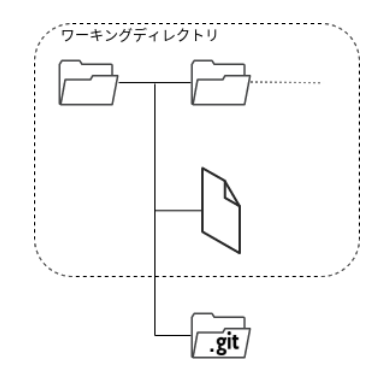

▲図 7.1 Git によって管理される基本的なプロジェクト

<sup>\*3</sup> --git-dirオプションによって明示的に指定する場合や、GIT\_DIR環境変数の設定により、必ずしもそう でないケースが有りえます。

<sup>\*4</sup> bare リポジトリとの対称として non-bare リポジトリともいわれます。

#### 「ワーキングディレクトリ」について

ここで定義した「ワーキングディレクトリ」は、「ワーキングツリー」と同義です。 「ワーキングディレクトリ」は、かつて「現在のディレクトリ」を意味する言葉 と混同されていた経緯があり、たとえば Git v2.9.1 のリリースでは関連する s tatusコマンドのメッセージが修正されています([https://github.com/git/](https://github.com/git/git/commit/2a0e6cdedab306eccbd297c051035c13d0266343) [git/commit/2a0e6cdedab306eccbd297c051035c13d0266343](https://github.com/git/git/commit/2a0e6cdedab306eccbd297c051035c13d0266343))。しかし、たと えば git status some-sub-dirを実行したときに得られる結果は、ワーキング ツリー全体に関するものではありません。したがって、修正されたメッセージも、 依然として最適であるとはいえないでしょう–

本章では広く一般的に用いられてきた(?)「ワーキングディレクトリ」という言 葉を使用します。

#### **Git オブジェクトモデル**

.git/objects/ディレクトリ配下に格納されるファイルは(Git)オブジェクトといわ れ、その種類として、**Blob**、**Commit**、**Tree**、**Tag**\*5があります。**Blob** はファイル、 **Commit** はコミット、**Tree** はディレクトリ、**Tag** はタグに対応します。それぞれがど のような場面でどのように使われるのかの詳細については後述するとして、まずはこのオ ブジェクトらがどのような命名規則で保存されるのか、またその中身はどのようなものな のかについて着目します。

#### **オブジェクト ID と contents**

オブジェクトの名前をオブジェクト ID と言います。オブジェクト ID は、次の形式 [7.1](#page-69-0) \*6に従うバイト列を入力とした、SHA1 ハッシュ値によって定まります。

<span id="page-69-0"></span>header z }| { object type *⋄* 0x20 *⋄* contents size *⋄* 0x00 *⋄*contents *−→*SHA1 object ID  ${\rm object~type} \ \ :=$  $\sqrt{ }$  $\int$  $\overline{\mathcal{L}}$ "blob" "commit" "tag" (7.1)

"tree"

<sup>\*5</sup> 本章では、**Tag** については扱いません。

<sup>\*6</sup> *<sup>⋄</sup>* は、連接の二項演算記号とします。字母集合上の有限文字列全体と連接の二項演算、単位元として空文 字列を定義すると、これらの組はモノイドになります。

contents は、**Blob** の場合はファイルの中身、**Commit**\*7と **Tree** の場合はそれぞれ次 の形式となります\*8。

Commit := "tree" *⋄* 0x20 *⋄* SHA1 tree hash *⋄* 0xa

*⋄* ( "parent" *⋄* 0x20 *⋄* SHA1 parent tree hash *⋄* 0xa  $^{\prime\prime\prime\prime}$ 

- *⋄* "author" *⋄* 0x20 *⋄* author email *⋄* 0x20 *⋄* author time *⋄* 0xa
- *⋄* "committer" *⋄* 0x20 *⋄* committer email *⋄* 0x20 *⋄* committer time *⋄* 0xa *⋄* 0xa *⋄* commit message

 $Tree :=$ octal *⋄* 0x20 *⋄* file path *⋄* 0x00 *⋄* SHA1 object hash *⋄* Tree "" ו

(繰り返しになりますが)**Tree** オブジェクトはディレクトリに対応しています。**Tree** オブジェクトの contentsの定義は再帰的な形になっていますが、これは自分自身の配下 にあるファイル(**Blob**)またはサブディレクトリ(サブ **Tree**)によって、contents内 に次々と羅列されることが表されています。

先頭の octal の箇所には、たとえば 0100644や 0040000等、ファイルの状態を示す 8 進 数値が置かれます。stat(2) に記載があるように、ファイル種別を示すビット領域を表す ビットマスク 0170000(8 進数値)を使用し、照合することで、ファイル種別の識別がで きます。

Git には、コンテンツからオブジェクト ID を計算する hash-objectコマンドがありま す。実際に sha1sumコマンド等で計算させ、それらの結果を照らし合わせることで、オブ ジェクト ID が [69](#page-69-0) ページに記載の形式 [7.1](#page-69-0) にしたがっていることが確認できます。以下 は、**Blob** オブジェクトでの例です。

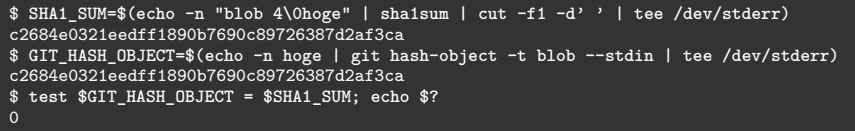

#### **オブジェクトの関係性**

**Tree** オブジェクトは、自分自身の名前や場所について一切知りません。**Tree** オブジェ クトが知っているのは、自分自身の配下にあるサブディレクトリ(サブ **Tree**)または ファイル(**Blob**)のみです。それでも、ワーキングディレクトリをすべてたどることが できるのであれば、何ら問題はありません。そして、そのためには、ワーキングディレク

<sup>\*7</sup> **Commit** オブジェクトの contents は、コミットへの署名がオンになっている場合、"committer"の行 の後に、"gpgsign"が続き、その後にキーが配置されます。

<sup>\*8</sup> 単一の線形的なブランチの場合

トリのルート **Tree** が分かればよいということが分かります。**Commit** オブジェクトの SHA1 tree hash は、まさにこのワーキングディレクトリのルート **Tree** のハッシュ値が 入っています。この関係性によって、任意のコミットからワーキングディレクトリのすべ てをたどることができるようになっています。実際にコマンドを実行して、それぞれのオ ブジェクトがどのような関係を持っているのか確認してみます。

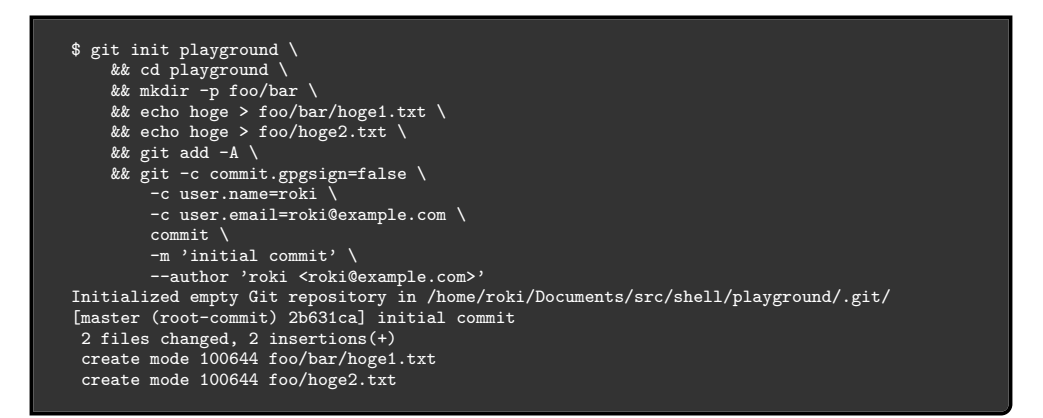

該当の **Commit** オブジェクト ID <sup>は</sup> 2b63*· · ·* のようです。冒頭でも示しましたよう に、gitにはオブジェクトのコンテンツやタイプ、またサイズ等を確認できる cat-file というコマンドがあります。これを使って、2b63*· · ·* の中身を確認してみましょう。

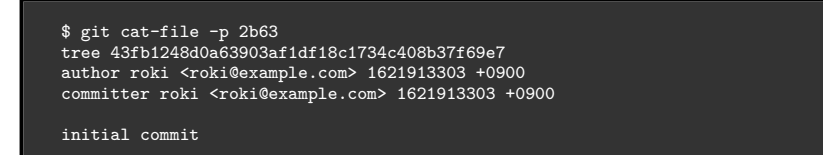

該当のルート **Tree** オブジェクト ID <sup>は</sup> 43fb*· · ·* のようです。あとはこれを次々に繰り 返すことで、全ワーキングディレクトリをたどっていくことができるということが分かり ます。

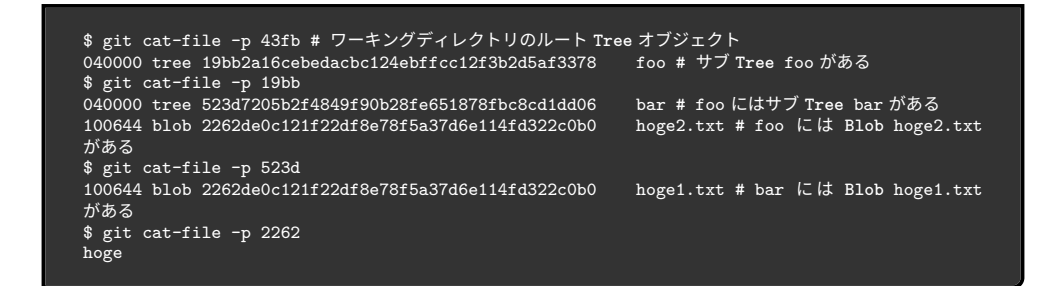
ここで、git cat-file -p 19bbによって表示される hoge2.txtの **Blob** オブジェク ト ID と、git cat-file -p 523dによって表示される hoge1.txtの **Blob** オブジェク ト ID が一致していることが確認できます。ページ [69](#page-69-0) の [7.1](#page-69-0) を確認すると分かるように、 contents の中身が同じファイルは、そのファイルパスの階層が異なっていたとしても同 一の **Blob** オブジェクトとしてリポジトリに登録されます。

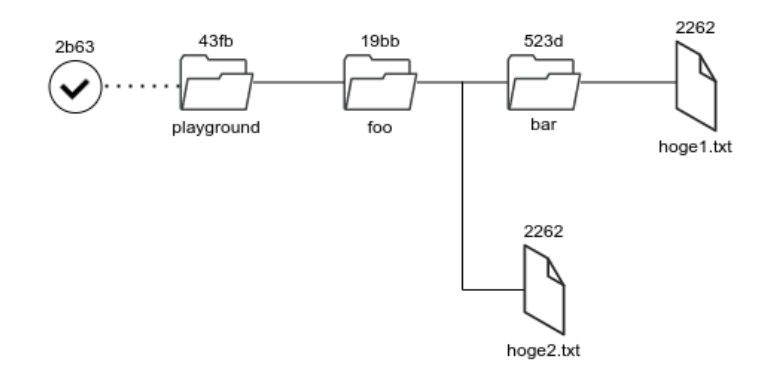

▲図 7.2 **Commit** オブジェクトとの関係図

#### **オブジェクトの中身**

生成された Git オブジェクト、たとえば 2262*· · ·* を確認してみると、オブジェクト ID の 2 文字をサブディレクトリ、残りの 38 文字をファイル名として配置していることが分 かります。

```
$ file .git/objects/22/62de0c121f22df8e78f5a37d6e114fd322c0b0
.git/objects/22/62de0c121f22df8e78f5a37d6e114fd322c0b0: zlib compressed data
```
この実行結果を見ると、オブジェクトは zlib 形式で圧縮されているようです。実際、次 のようにしてオブジェクトの中身を確認できます。

```
$ cat .git/objects/22/62de0c121f22df8e78f5a37d6e114fd322c0b0 | \ \ \ \ \ \zlib-flate -uncompress
blob 5hoge<br>$ echo -e "
           "-t\n-s\n-p" | xargs -n1 -I{} git cat-file {} 2262
blob
5
hoge
```
いまは **Blob** オブジェクトの例を見ましたが、他のオブジェクトについても同様で、[69](#page-69-0) ページの形式 [7.1](#page-69-0) の関数を zlib に変えたものがオブジェクトの本体となります。

header z }| { object type *⋄* 0x20 *⋄* contents size *⋄* 0x00 *⋄*contents *−→*zlib object body object type :=  $\sqrt{ }$  $\int$  $\overline{\mathcal{L}}$ "blob" "commit" "tag" "tree" (7.2)

#### **ステージングとインデックス**

たとえば、あるプロジェクト内にローカルリポジトリを作成し、次に、そのプロジェク トに対して新しいファイル helloを新規作成したとき、ファイル helloは(まだ)ロー カルリポジトリの一部ではありません。ローカルリポジトリの一部とするためには、「ス テージング領域」へ反映させる必要があります。ステージング領域への反映は、ファイル helloを **Blob** オブジェクトとして配置し、ファイル helloの(更新日時等の)情報を.g it/indexファイルへ追記することによって行われます。

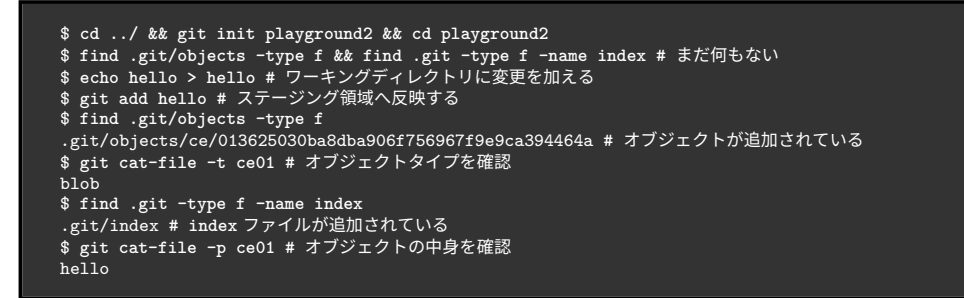

ここで.git/indexはインデックスといわれます。インデックスには、主に変更日時等 の stat(2) によって取得できるデータが書き込まれます。インデックスのデータフォー マットに関する詳細は、次のドキュメントから確認できます。

• [https://github.com/git/git/blob/v2.17.1/Documentation/technical/](https://github.com/git/git/blob/v2.17.1/Documentation/technical/index-format.txt) [index-format.txt](https://github.com/git/git/blob/v2.17.1/Documentation/technical/index-format.txt)

#### **コミット**

「ステージング領域」への反映が完了しても、(まだ)リポジトリへの変更の記録はされ ていません。リポジトリへの変更の記録は、**Tree** オブジェクトと **Commit** オブジェク トを配置し、また、その変更がブランチ内の先頭コミットであることをファイル.git/re fs/heads/ブランチ名に記録することで行われます。

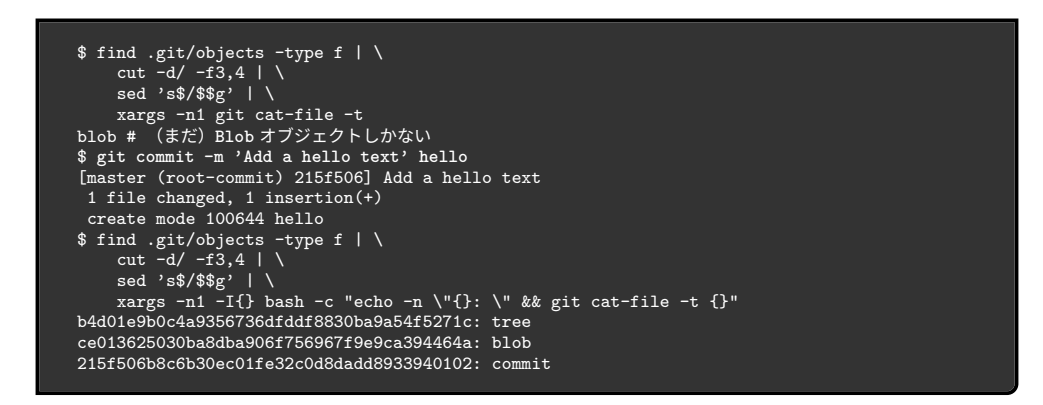

[70](#page-70-0) ページで示したように、**Commit** オブジェクトには"parent"に続く SHA1 ハッ シュ値が(ルート **Commit** 以外で)含まれています。これが親のコミットです。再度 p laygroundプロジェクトに移り、リポジトリに変更を与え、**Commit** オブジェクトのそ れぞれの関係について確認してみましょう。

```
$ cd ../playground \
   && echo meow > foo/hoge2.txt \ # foo/hoge2.txt の内容を変更
    && git add foo/hoge2.txt \
   && git -c commit.gpgsign=false \
       -c user.name=roki \
       -c user.email=roki@example.com \
       commit \
       -m 'make hoge2.txt more cute \
        --author 'roki <roki@example.com>'
[master 9c7b053] make hoge2.txt more cute
1 file changed, 1 insertion(+), 1 deletion(-)
$ git cat-file -p 9c7b # 作成された Commit オブジェクトを確認
tree 7145f606253051e7187ed1034e0ba14b6cacf261
parent 2b631ca7066232e852c0c6ccfdc78469d53a5294
author roki <roki@example.com> 1621921028 +0900
committer roki <roki@example.com> 1621921028 +0900
make hoge2.txt more cute
$ git cat-file -p 2b63 # 親コミットを確認
tree 43fb1248d0a63903af1df18c1734c408b37f69e7
author roki <roki@example.com> 1621913303 +0900
committer roki <roki@example.com> 1621913303 +0900
initial commit
$ git cat-file -p 7145 # いまのコミットのワーキングディレクトリのルート Tree オブジェクト
040000 tree 491483dca385eb8616cbc2f4263df318384eecc0
$ git cat-file -p 4914
040000 tree 523d7205b2f4849f90b28fe651878fbc8cd1dd06 bar # foo にはサブ Tree bar がある
100644 blob 375d5c3ce54c13190b2be179e7f3717ebdfd5adf
は Blob hoge2.txt がある
$ git cat-file -p 523d
100644 blob 2262de0c121f22df8e78f5a37d6e114fd322c0b0 hoge1.txt # bar に
は Blob hoge1.txt がある
$ git cat-file -p 2262 # foo/bar/hoge1.txt の中身
hoge
$ git cat-file -p 375d # foo/hoge2.txt の中身
meow
```
いま行った **Commit** である 9c7b*· · ·* が親の **Commit** オブジェクトの情報をもって いることがわかります。これらの関係によって、**Commit** オブジェクトもまた、木構造 を形成します。

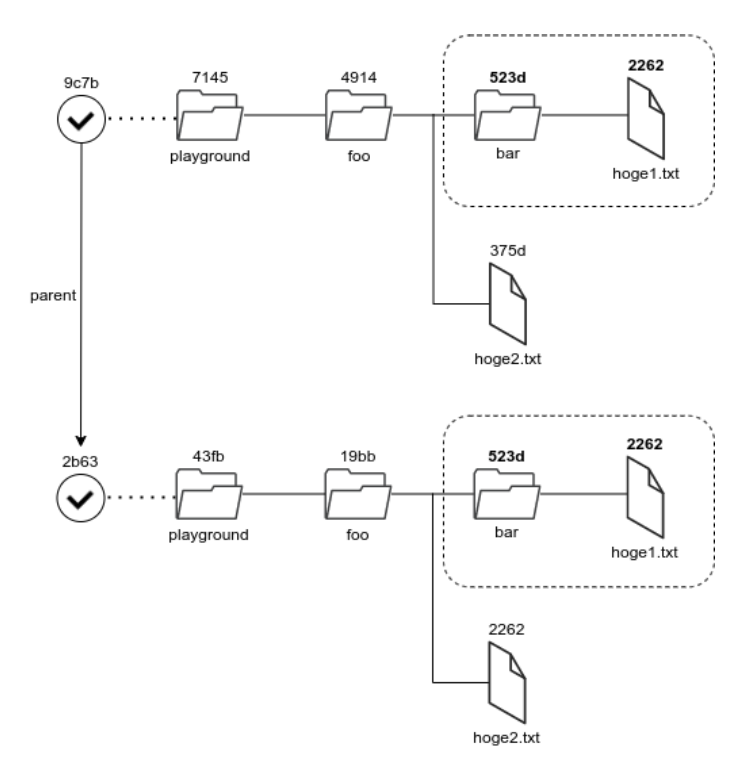

▲図 7.3 **Commit** オブジェクトの親子関係図

破線の枠で覆われたオブジェクト ID が各 **Commit** 間で変化していないことに注意し てください。変更を与えられた foo/hoge2.txtを起点として、その親 **Tree** へと変化が 伝搬していることがわかります。

#### **リファレンス**

コミット(またはリファレンス)を指し示す概念がリファレンスで、.git/refs/配下 に置かれます。中でも、たとえば.git/refs/heads/ブランチ名は、そのブランチの先頭 **Commit** オブジェクトの ID が書かれています。

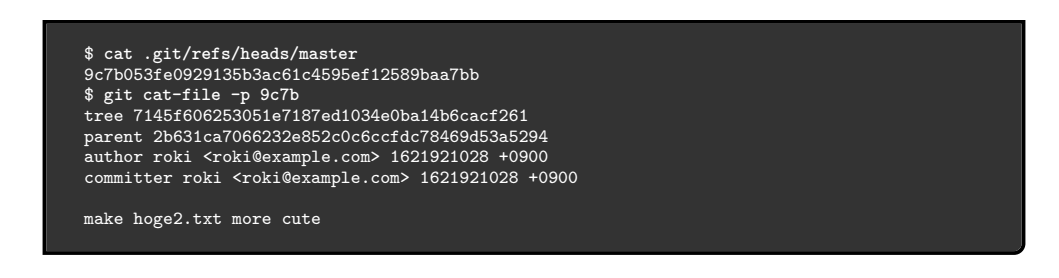

たとえば、resetコマンドによって、指し示す **Commit** を変更できます。

```
$ git log
commit 9c7b053fe0929135b3ac61c4595ef12589baa7bb (HEAD -> master)
Author: roki <roki@example.com><br>Date:   Tue May 25 14:37:08 2021 +0900
    make hoge2.txt more cute
commit 2b631ca7066232e852c0c6ccfdc78469d53a5294
Author: roki <roki@example.com>
Date: Tue May 25 12:28:23 2021 +0900
   initial commit
$ git reset --soft 2b63 # インデックスやワーキングディレクトリに影響を与えず、指し示す先を変更
$ cat .git/refs/heads/master
2b631ca7066232e852c0c6ccfdc78469d53a5294
$ git cat-file -p 2b63
tree 43fb1248d0a63903af1df18c1734c408b37f69e7
author roki <roki@example.com> 1621913303 +0900
committer roki <roki@example.com> 1621913303 +0900
initial commit
$ git reset --soft HEAD@{1} # 一応戻す
```
また、.git/HEADには、いまチェックアウトしているブランチを指す特別なリファレン スが記録されており、checkoutコマンド\*9でこの内容は書き換わります。

\$ cat .git/HEAD ref: refs/heads/master

.git/HEADは必ずしもブランチを指しているとは限りません。たとえば、**Commit** オ ブジェクトの ID を指定して cloneを行うと、.git/HEADにはその **Commit** オブジェク トの ID が記録された状態となり、これを detached HEAD 状態と言います。detached HEAD 状態でも **Commit** はできますが、その **Commit** を指し示すリファレンス、すな わちブランチがないため、この状態のまま.git/HEADを変更すると、その **Commit** はど こからも参照されなくなり、やがて git gcによって削除されます。

<sup>\*9</sup> Git バージョン 2.23 から追加された、ブランチの切り替えや作成等専用の switchコマンドにおいても 同様

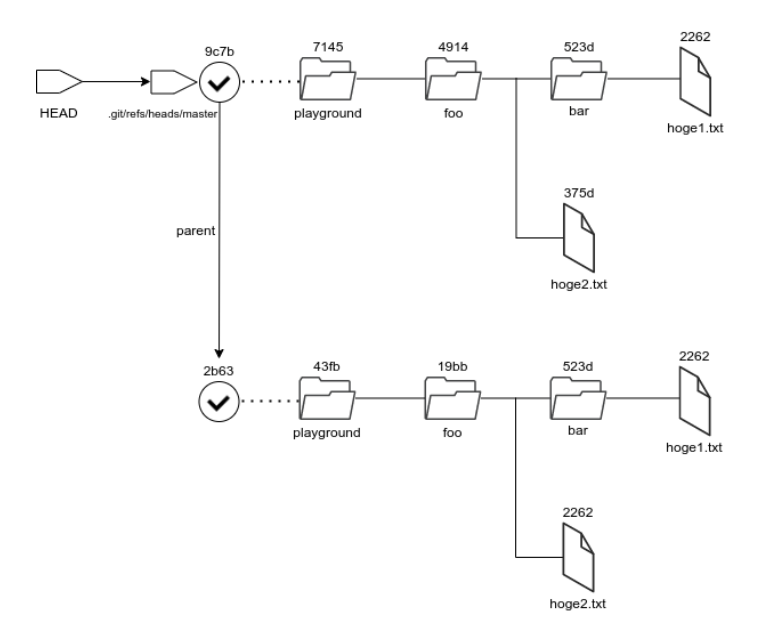

▲図 7.4 ブランチと.git/HEAD リファレンスの関係図

## **7.2 実装**

以上の説明でミニマル Git を実装するための理解は進みました。後は実装するだけです ね。お疲れさまでした──ではあまりにもですので、本節では、インクリメンタルに開発 を進めていくことに焦点を置いて、サンプル実装を追っていきます。

冒頭でも示しましたとおり、今回は Haskell で実装します。まずは、最低限、リポジト リのデータベースへそのワーキングディレクトリ内のどこからでもアクセスできるよう に、その絶対パスを持ち回れるようにしたいです。このようなときは、ReaderTモナド変 換子との組み合わせが定番です\*10。

▼リスト 7.1 大域的な変数の設定

```
import qualified Path as P
data HMGitConfig = HMGitConfig {
hmGitDir :: P.Path P.Abs P.Dir
   , hmGitTreeLimit :: Int
  } | HMGitConfigInit
type HMGitT = ReaderT HMGitConfig
```
今後は、この HMGitT文脈下での作業が主となります。

<sup>\*10</sup> RIO モナドといったものもあります:[https://hackage.haskell.org/package/rio-0.1.20.0/](https://hackage.haskell.org/package/rio-0.1.20.0/docs/RIO.html#t:RIO) [docs/RIO.html#t:RIO](https://hackage.haskell.org/package/rio-0.1.20.0/docs/RIO.html#t:RIO)

#### **リポジトリの初期化**

まずは、リポジトリを初期化するコマンド、initを実装します。最低限の機能として、 リポジトリ名を受け取り、必要なファイル郡をそのディレクトリ配下に作成すればよいで しょう。後に扱いやすいように、Initという型に包んでいます。

▼リスト 7.2 init コマンドの核部分

```
type RepositoryName = String
newtype Init m = Init (RepositoryName -> HMGitT m ())
initBase :: MonadIO m
     => String
     -> RepositoryName
     \rightarrow HMGitT m ()initBase gitName repoName = let hmGitRoot = repoName </> gitName in liftIO
$ mapM_ (createDirectoryIfMissing True) (dirs hmGitRoot)
*> BL.writeFile (hmGitRoot </> "HEAD") "ref: refs/heads/master"
     where
          dirs hmGitRoot = map (hmGitRoot </>> </>
                "objects"
               , "refs" </> "heads"
             ]
initDefault :: (MonadThrow m, MonadIO m) => String -> Init m
initDefault gitName = Init $ \repoName -> initBase gitName repoName
     *> liftIO (putStrLn ("Initialized empty HMGit repository in: " <> repoName))
```
後はコマンドライン引数をパースして、よしなに呼び出してあげれば完成です。サンプ ル実装では、コマンドライン引数のパースに Options.Applicativeモジュールを用いて います\*11。

次は、オブジェクトの生成と読み込みを行えるようにします。まずは、hash-objectコ マンドを作ります。ページ [69](#page-69-0) の [7.1](#page-69-0) にしたがって、任意のオブジェクトタイプとコンテ ンツからオブジェクトとその ID、またそのパスを生成する関数を用意します\*12。

#### ▼リスト 7.3 オブジェクトの生成 1

```
formatObject :: ObjectType
    -> BL.ByteString
   -> BL.ByteString
formatObject objType contents = BP.runPut $
    BP.putByteString (fromString $ show objType)
        *> BP.putWord8 32 -- Space
        *> BP.putByteString (fromString $ show $ BL.length contents)
        *> BP.putWord8 0
       *> BP.putLazyByteString contents
hashToObjectPath :: MonadCatch m
    => String
    -> HMGitT m (Either (P.Path P.Abs P.Dir) (P.Path P.Abs P.File))
-- 略
```
<sup>\*11</sup> cf. [https://falgon.github.io/hmgit/HMGit-Commands-Porcelain-Init-Cmd.html#v:](https://falgon.github.io/hmgit/HMGit-Commands-Porcelain-Init-Cmd.html#v:initCmd) [initCmd](https://falgon.github.io/hmgit/HMGit-Commands-Porcelain-Init-Cmd.html#v:initCmd)

 $^{\ast12}$  cf. <https://falgon.github.io/hmgit/HMGit-Internal-Parser-Index.html>

```
-- | Create object ID, path, zlib compressed data from object type and content
fromContents :: MonadCatch m
    => ObjectType
    -> BL.ByteString
    -> HMGitT m ObjectInfo
fromContents objType contents = hashToObjectPath (hexStr objId)
    >>= either
        (const $ throw $ BugException "fromContents: hashToObjectPath must give the Abs file")
        (pure . ObjectInfo objId (compress objFormat))
    where
       objFormat = formatObject objType contents
       objId = hashlazy objFormat
```
hashToObjectPathで見つかるのはディレクトリであるかファイルであるか分からない ため\*13、Eitherで返しています。これを使って、リスト 7.4 のようにオブジェクトを配 置する関数を用意します。

▼リスト 7.4 オブジェクトの生成 2

```
-- | Create an object to HMGit database
storeObject :: (MonadIO m, MonadCatch m)
    => ObjectType
    -> BL.ByteString
   -> HMGitT m B.ByteString
storeObject objType contents = do
    objInfo <- fromContents objType contents
    P.createDirIfMissing True (P.parent $ objectPath objInfo)
        *> liftIO (BL.writeFile (P.toFilePath $ objectPath objInfo) $ objectData objInfo)
        $> objectId objInfo
```
あとは、リスト 7.5 のようによしなに呼び出せば、hash-object コマンドの完成です。

▼リスト 7.5 hash-objectコマンドの核部分

```
newtype HashObject m = HashObject (ObjectType -> BL.ByteString -> HMGitT m ())
hashObjectShow :: (MonadCatch m, MonadIO m)
    => HashObject m
hashObjectShow = HashObject $ \objType ->
   fromContents objType
        >=> liftIO . putStrLn . hexStr . objectId
hashObjectWrite :: (MonadCatch m, MonadIO m)
    => HashObject m
hashObjectWrite = HashObject $ \objType ->
    storeObject objType
        >=> liftIO . putStrLn . hexStr
hashObject :: (MonadCatch m, MonadIO m)
    => HashObject m
    -> ObjectType
    -> FilePath
    \rightarrow HMGitT m ()
hashObject (HashObject f) objType fpath =
   liftIO (readFile fpath)
       >>= f objType . BLU.fromString
```
<sup>\*13</sup> これはオブジェクト ID の先頭 2 文字でオブジェクトを取り出せるようにするためです。

次は、cat-fileコマンドを作ります。オブジェクトを読み込む関数と、**Tree** オブジェ クトをパースする関数を用意します。

▼リスト 7.6 オブジェクトの読み込み

```
-- | Read an object from HMGit database by Object ID
loadObject :: (MonadIO m, MonadCatch m, MonadPlus m)
    => String
    -> HMGitT m (ObjectType, BL.ByteString)
loadObject sha1 = do
    fname <- hashToObjectPath sha1
        >>= uncurry findTarget
         . either (,mempty) (first P.parent . second (P.toFilePath . P.filename) . dupe)
    liftIO (BL.readFile $ P.toFilePath fname)
       >>= runByteStringParser objectParser fname . decompress
    where
        findTarget dir fname = catchAny (findTargetObject dir fname) $ const
            $ lift
            $ throw
            $ noSuchThing
                 (printf "objects %s not found or multiple object (%d) with prefix %s"
                    sha1 (length sha1) sha1)
                 (P.toFilePath dir <> "/" <> fname)
        findTargetObject dir fname = P.listDirRel dir
            >>= strictOne . filter (isPrefixOf fname . P.toFilePath) . snd
             \langle k \rangle (dir P.\langle \rangle)
-- | Read a tree from raw data
loadTree :: MonadThrow m
    => BL.ByteString
    -> HMGitT m [(CMode, P.Path P.Rel P.File, String)]
loadTree body = hmGitTreeLim
    >>= flip ('runByteStringParser' $(P.mkRelFile "index")) body
     . treeParser
```
objectParserは Text.Megaparsecを使ったパーサです。hashToObjectPathで見つ かったものがディレクトリであるとき、その内部に格納されているファイル(オブジェク ト)は 1 つでなければなりません。これらを使って、オブジェクトが **Tree** であったと き、loadTreeでパースするようにすれば、cat-fileコマンドの完成です。

▼リスト 7.7 cat-file コマンド(-pオプション)の核部分

```
data CatFile m = CatFileObjectType ObjectType (ObjectType -> BL.ByteString -> HMGitT m ())
    | CatFileMode (ObjectType -> BL.ByteString -> HMGitT m ())
instance MonadIO m => IsString (CatFile m) where
    fromString = catOptObject . read
catOptObjectPP :: (MonadIO m, MonadThrow m) => CatFile m
catOptObjectPP = CatFileMode $ \objType body ->
    if objType 'elem' [ Commit, Blob ] then liftIO (BLC.putStr body)
    else loadTree body
       >>= mapM_ (\(mode, fpath, sha1) ->
           liftIO $ putStrLn $ unwords [
               printf "%06o" (fromIntegral mode :: Integer)
              , if sIsDir mode then "tree" else "blob"
               , sha1
              ] <> printf "\t%s" (P.toFilePath fpath))
```
#### **インデックスの読み込みと書き込み**

次はインデックスの読み込みと書き込みを行えるようにして、ワーキングディレクトリ 内のファイルをステージングできるようにします。インデックスのフォーマットは先に記 載したとおり Git のドキュメントから参照できますので、まずはその内容を参考に型とバ イナリ生成器を用意します。

▼リスト 7.8 インデックスのデータ型とインデックスのバイナリ生成器

```
-- | Index format,
-- https://github.com/git/git/blob/v2.17.1/Documentation/technical/index-format.txt#L9-L17
data IndexHeader = IndexHeader {
   ihSignature :: BL.ByteString -- ^ The signature is { 'D', 'I', 'R', 'C' }<br>, ihVersion :: Word32 -- ^ The current supported versions are 2, 3 and 4.<br>, ihNumEntries :: Word32 -- ^ Number of index entries.
   }
deriving Show
putIndexHeader :: Word32 -> BP.Put
putIndexHeader len = BP.putByteString "DIRC"
     *> BP.putWord32be 2
     *> BP.putWord32be len
-- | Index entry
-- https://github.com/git/git/blob/v2.17.1/Documentation/technical/index-format.txt#L38
data IndexEntry = IndexEntry {<br>ieCtimeS :: Word32
   ieCtimeS :: Word32 -- \hat{ } the last time a file's metadata changed, this is stat(2), ieCtimeN :: Word32 -- \hat{ } nanosecond fractions, this is stat(2)
                                        -- ^ nanosecond fractions, this is stat(2)
   , -- 略. いくつかフィールドが続く...
}
  deriving Show
putIndexEntry :: IndexEntry -> BP.Put
-<br>-- 略
putIndex :: Foldable t => t IndexEntry -> BP.Put
putIndex ies = putIndexHeader (fromIntegral $ length ies)
     *> foldMapM putIndexEntry ies
```
サンプル実装では ByteStringParserのチャンクを Getへの入力としていますが、こ のような場合は Getモナドから ByteStringParser モナドへの変換関数を用意しておく と便利です\*14。

▼リスト 7.9 Getモナドから ByteStringParserモナドへの変換

```
fromBinaryGetter :: (String -> ParseException) -> BG.Get ~> ByteStringParser
fromBinaryGetter pException binGetter = M.getInput
   >>= either (M.customFailure . pException . thd3) (first3M M.setInput >=> pure . thd3)
        . BG.runGetOrFail binGetter
fromBinaryGetter' :: BG.Get ~> ByteStringParser
fromBinaryGetter' = fromBinaryGetter IndexParser
```
<sup>\*14</sup> 与太話:Getと ByteStringParserはモナドですので、どちらも関手の一種です。関手間の対応付けは自 然変換になりますが、型の宣言~>でそれが表されています。Haskell プログラミングの楽しみの 1 つは、 こういった数学的構造を簡単に落とし込めることにあるのかもしれないですね。

後はこれらを用いてインデックスのパーサを作成するのですが、本書内に掲載すると非 常に長くなってしまいますので、割愛します\*15。

▼リスト 7.10 インデックスのパーサ

```
lookSignature :: IndexHeader -> ByteStringParser IndexHeader
lookSignature ih
    | ihSignature ih == "DIRC" = pure ih
    | otherwise = M.customFailure $ IndexParser "invalid index signature"
lookVersion :: IndexHeader -> ByteStringParser IndexHeader
lookVersion ih
     | ihVersion ih == 2 = pure ih
    | otherwise = M.customFailure $ IndexParser "unknown index version"
indexBody :: Word32 -> ByteStringParser [IndexEntry]
 -- 略
indexParser :: ByteStringParser [IndexEntry]
indexParser = indexHeader
    >>= lookSignature
    >>= lookVersion
    >>= indexBody . ihNumEntries
```
このパーサを使って、インデックスを読み込む関数を用意します。

▼リスト 7.11 インデックスを読む関数

```
- | Read index entries
loadIndex :: (MonadIO m, MonadThrow m) => HMGitT m [IndexEntry]
loadIndex = do
   fname <- hmGitIndexPath
    ifM (not <$> P.doesFileExist fname) (pure []) $
       liftIO (BL.readFile $ P.toFilePath fname)
            >>= runByteStringParser indexParser fname
```
これがそろえば、ls-filesコマンドを実装できます。ですが、Git の ls-filesコマン ドには pathspec と呼ばれる引数を指定できるようになっています。pathspec について の詳細は gitglossary(7) に記載がありますので割愛させていただきますが、簡単にいうと fnmatch(3)+*α* の構文でマッチできる構文のことです。

```
# 単 1 文字のワイルドカード。mp3 や mp4 等...
$ git ls-files '*.mp?'
# <sup>)</sup> 何かに続いて. の後、<br>
ブラケット内の 1 文字にマッチして's' にマッチ。ts や js ファイル等...
$ git ls-files '*.[tj]s'
# 一致したものについて大文字と小文字を区別しない。jpg と JPG 等...
$ git ls-files ':(icase)*.jpg'
```
 $^{\ast 15}$  cf. <https://falgon.github.io/hmgit/HMGit-Internal-Parser-Index.html#v:indexParser>

最後のものは magic signature と呼ばれる機能です。これについては今回のサンプルで は実装していませんが、glob くらいの検索能力は欲しいので、ミニマル Git としては少し 脇道になりますが作ってみましょう。まずは、glob の構文を BNF に起こしました。

```
\langlewildcard\rangle ::= \langleexpr\rangle| <expr> <wildcard>
                               <\!\!{\rm expr}\!\!> ::= <\!\!{\rm br}\!\!>| '*'
                                                      | '?'
                                                     | <word>
                                            \text{br} ::= \text{<pos\_bracket\_expr>}| <neg_bracket_expr>
\langle \text{pos} \space \text{bracket} \space \text{expr} \rangle ::= \langle \text{'} \rangle \langle \text{word} \rangle \langle \text{'} \rangle\langle \text{neg} \; \text{bracket} \; \text{expr} \rangle ::= \langle \text{'} \; \text{'} \; \text{'} \; \; \langle \text{word} \rangle \; \langle \text{'} \; \rangle
```
今回は簡単のため、glob を評価のための中間言語として正規表現に変換し、すでにある 正規表現の評価器によってパターンマッチングを行うようにします。パーサコンビネータ を使うと、実装はリスト 7.12 のように BNF の形をほぼそのまま書き出すことができま す(後に識別が容易くなるよう、ラベリングを行っています)。

▼リスト 7.12 glob から正規表現への変換器

```
type GlobIRParser = M.Parsec Void String
data GlobIRToken = GlobIRSymbol String
    | GlobIRLiteral String
instance Show GlobIRToken where
    show (GlobIRSymbol s) = sshow (GlobIRLiteral s) = s
type GlobIR = [GlobIRToken]
ast, que, lbr, rbr, exc, word, br, expr, wildcard :: GlobIRParser GlobIR
wildcard = M.choice [
   mempty <$ M.eof
   (\langle > \rangle \langle \ > expr \langle * \rangle wildcard
  ]
ast = [GlobIRSymbol ".*"] <$ M.single '*'
que = [GlobIRSymbol "."] <$ M.single '?'
lbr = (:[]) . GlobIRSymbol . (:[]) <$> M.single '['
rbr = (:[]) . GlobIRSymbol . (:[]) <$> M.single ']'
exc = [GlobIRSymbol "^"] <$ M.single '!'
word = (:[]) . GlobIRLiteral . escapeRegular
    <$> M.some (M.noneOf [ '*', '?', '[', ']', '!' ])
```

```
br = (\x y z \rightarrow x \Leftrightarrow y \Leftrightarrow z)<$> lbr
     <*> M.choice [ mappend <$> exc <*> word, word ]
     <*> rbr
expr = M.choice [
     br
   , ast
   , que
     , word
   \mathbf i
```
後は、リスト 7.13 のように glob から正規表現へ変換するトランスパイラとマッチのた めの関数を用意すれば完成です。

▼リスト 7.13 glob から正規表現へのトランスパイラとマッチ関数

```
stringify :: (Foldable t, Show a) => t a -> String
stringify = concatMap show
transpile :: MonadThrow m => String -> m GlobIR
transpile = fromMonad (Nothing :: Maybe Void)
    . M.runParser wildcard mempty
match :: String -> GlobIR -> Bool
match s = (s ==). stringify
    . ([GlobIRSymbol "^"] <>) . (<> [GlobIRSymbol "$"])
match' :: String -> String -> Bool
match' s = maybe False (match s)
    . transpile
```
リスト 7.13 の関数を使って ls-filesコマンドが作成できます\*16。

▼リスト 7.14 ls-filesコマンドの核部分

```
newtype LsFiles m = LsFiles { lsFiles :: LsFilesCfg -> HMGitT m () }
newtype LsFilesCfg = LsFilesCfg { lsFilesPathspecs :: [String] }
lsFilesBase :: (MonadCatch m, MonadIO m, Alternative m)
    => (IndexEntry -> FilePath -> HMGitT m ())
    -> LsFiles m
lsFilesBase printer = LsFiles $ \lsFilesCfg ->
    let pat' = if null (lsFilesPathspecs lsFilesCfg)
then ["."]
        else lsFilesPathspecs lsFilesCfg in do
        cDir <- P.getCurrentDir
        loadIndex
            >>= mapM_ (\e ->
                (pathspecs cDir (P.Rel (iePath e)) pat'
                    >>= printer e) 'catchAny' const (pure ()))
```
<sup>\*16</sup> リスト 7.14 では、リスト 7.13 の関数を使って作られた、pathspecs、lsMatches関数を用いています (cf. <https://falgon.github.io/hmgit/HMGit-Internal-Parser-Pathspecs.html>)。この関数 のテストは <https://github.com/falgon/hmgit/blob/v1.0.0-gijutsushoten11/test/Spec.hs> のとおりで、stack testにより実行可能です。

#### ファイルモード 100664

Git の生成する index ファイルを眺めていたところ、元ファイルのファイルモー ドとどうしても合致しない箇所がありました。

```
$ echo hello > hello
$ printf "%o\n" 0x$(stat -c %f hello)
100664
$ git add hello && hmgit add hello
\overline{\$ diff -y -W 64 \
    \frac{111}{5} \frac{9}{2} -s 38 -c 2 .git/index) \
\frac{x \times x}{x} - 1 2 -s 38 -c 2 .hmgit/index)<br>00000026: 81a4 .. 1 0000002
                                        100000026: 81b4 ..
```
Git の 出 力 す る index フ ァ イ ル の 39、40 バ イ ト 目 の フ ァ イ ル モ ー ド が 0x81a4 (100644) となっており、元のファイルモードとは異なるので す。これについて調べてみると、100664 ファイルモードは歴史的経 緯上のミス(cf. [https://github.com/libgit2/libgit2sharp/blob/](https://github.com/libgit2/libgit2sharp/blob/df3b22a754ef56da8d7e3c330ce2d783c2b7982e/LibGit2Sharp/Mode.cs#L25-L32) [df3b22a754ef56da8d7e3c330ce2d783c2b7982e/LibGit2Sharp/Mode.cs#](https://github.com/libgit2/libgit2sharp/blob/df3b22a754ef56da8d7e3c330ce2d783c2b7982e/LibGit2Sharp/Mode.cs#L25-L32) [L25-L32](https://github.com/libgit2/libgit2sharp/blob/df3b22a754ef56da8d7e3c330ce2d783c2b7982e/LibGit2Sharp/Mode.cs#L25-L32))であり、現在は非推奨とされているようで、Git の内部で読み替えてい るようです。インデックスのデータフォーマットに関する文書には、次のように 示されています。

9-bit unix permission. Only 0755 and 0644 are valid for regular files.

#### **差分の取得**

次に、差分を取得できるようにします。単に、各ファイルについて、ワーキングディレ クトリ内の最新のオブジェクト ID とすでにインデックスに追加済みのオブジェクト ID を比較すればよいでしょう。

▼リスト 7.15 差分を取得する関数

```
latestBlobHashes :: (MonadIO m, MonadCatch m)
   => HMGitT m (ML.Map (P.Path P.Rel P.File) String)
 -- 略
indexedBlobHashes :: (MonadIO m, MonadCatch m)
   => HMGitT m (ML.Map (P.Path P.Rel P.File) String)
-- 略
getStatus :: (MonadIO m, MonadCatch m) => HMGitT m HMGitStatus
getStatus = do
   latest <- latestBlobHashes
   indexed <- indexedBlobHashes
   pure $ HMGitStatus {
```

```
statusChanged = ML.keysSet
      $ ML.filter (not . null)
      $ ML.intersectionWith (\l r -> if l /= r then r else mempty) latest indexed
, statusNew = ML.keysSet
     $ latest 'ML.difference' indexed
, statusDeleted = ML.keysSet
      $ indexed 'ML.difference' latest
}
```
あとはこれらをよしなに呼び出せば、diffコマンドと statusコマンドの完成です。リ スト 7.13 の関数を使うことで pathspec にも対応できます\*17。

#### **コミット**

いよいよコミットできるようにします。**Tree** オブジェクトを生成する関数を用意し て、ページ [70](#page-70-0) に記載の形式で **Commit** オブジェクトを生成する関数を用意すれば完成  $\tau$ す $*18$ 。

▼リスト 7.16 **Tree** オブジェクトと **Commit** オブジェクトの生成

```
storeTree :: (MonadIO m, MonadCatch m) => HMGitT m B.ByteString
storeTree = loadIndex
    >>= storeObject Tree . foldMap (BP.runPut . putter)
    where
        putter e = BP.putLazyByteString (fromString (printf "%o %s\0" (ieMode e)
                        (P.toFilePath $ iePath e)))
            *> BP.putLazyByteString (ieSha1 e)
commitDefault :: (MonadIO m, MonadCatch m) => Commit m
commitDefault = Commit $ \ccfg -> do
-- 略
```
## **7.3 終わりに**

本章では、Git のしくみと構造の理解から始まり、冒頭で示した 8 つのコマンドを実装 してみました。Git はまだまだ奥が深く、多種多様な機能があります。それらのより実用 的な機能を自作 Git に加えていくのも、おもしろいかもしれません。

本章が、Git と Haskell により興味を持ってもらうためのきっかけとなれば幸いです。

#### **サンプル実装:HMGit**

冒頭で示したサンプル実装は、次のようにビルドします。

 $^{\ast 17}$  cf. <https://falgon.github.io/hmgit/HMGit-Commands-Porcelain-Diff-Core.html>

 $^{\ast 18}$  cf. <https://falgon.github.io/hmgit/HMGit-Commands-Porcelain-Commit-Core.html>

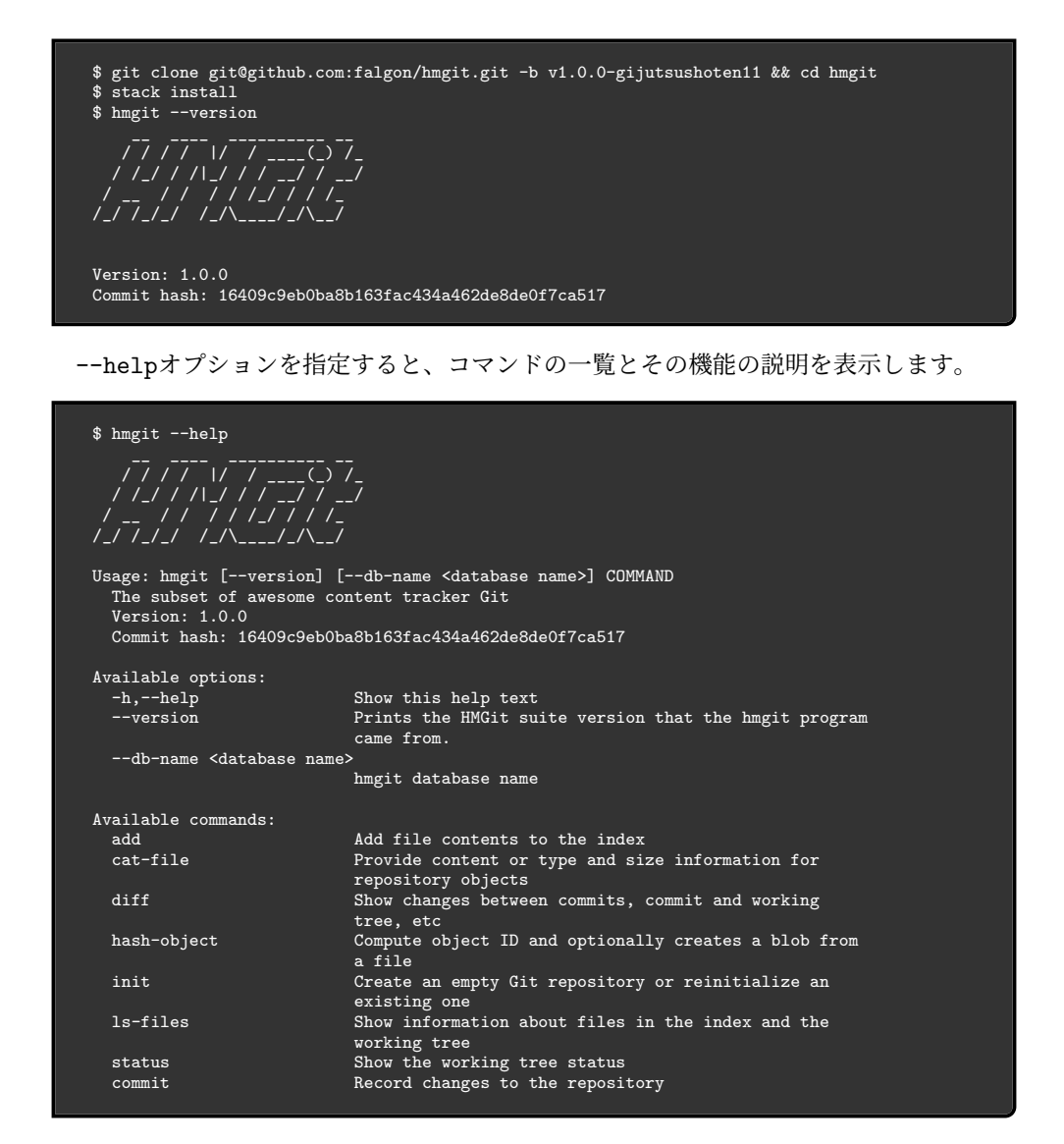

各コマンドについても同様です。

```
# e.g. diff
$ hmgit diff --help
Usage: hmgit diff [--quiet] [--no-prefix] [--src-prefix <prefix>]
[--dst-prefix <prefix>] [<path>...]
  Show changes between commits, commit and working tree, etc
Available options:<br>-h,--help
  -h,--help Show this help text<br>--quiet Disable all output
  --quiet Disable all output of the program.<br>--no-prefix Do not show any source or destinat
                                   Do not show any source or destination prefix.
  --src-prefix <prefix> Show the given source prefix instead of "a/".
  --dst-prefix <prefix> Show the given destination prefix instead of "b/".<br>
<path>... The <paths> parameters, when given, are used to li
  <path>... The <paths> parameters, when given, are used to limit
the diff to the named paths (you can give directory
  names and get diff for all files under them).
-h,--help Show this help text
```
initコマンドで、リポジトリの初期化を行います。--db-nameオプションにより、リ ポジトリデータベースの名前を決めることができます。

\$ hmgit --db-name .git init test-hmgit && cd test-hmgit Initialized empty HMGit repository in: test-hmgit

何か適当に追加して、リポジトリの状態を確認します。

```
$ echo hello git > hello
$ hmgit --db-name .git status
New files:
       hello
```
追加したファイルのステージングを行います。

```
$ hmgit --db-name .git add hello
$ hmgit --db-name .git status
```
コミット(とプッシュ)と行います。

```
$ hmgit --db-name .git commit -m 'hello git commit' --author "roki <roki@example.com>"
[main (commit) ec891bf] hello git commit
# git を使えばそのまま push できます
$ git remote add origin git@github.com:falgon/hmgit-playground.git
$ git push origin main
Counting objects: 3, done.
Writing objects: 100% (3/3), 211 bytes | 211.00 KiB/s, done.
Total 3 (delta 0), reused 0 (delta 0)
To github.com:falgon/hmgit-playground.git
+ 41dab4a...ec891bf main -> main
```
何か適当に変更を加えて、差分を確認します。

```
$ echo meow >> hello
$ hmgit --db-name .git status
Changes files:
       hello
$ hmgit --db-name .git diff
--- a/hello
+++ b/hello
@@
hello git
+meow
```
オブジェクトを確認します。

```
$ find .git/objects -type f | \
    cut -d/ -f3,4 | \
sed 's$/$$g' | \
   xargs -n1 hmgit --db-name .git cat-file -t
commit
tree
blob
$ find .git/objects -type f | \
    cut -d/ -f3,4 | \
sed 's$/$$g' | \
   xargs -n1 hmgit --db-name .git cat-file -s
163
3310
$ find .git/objects -type f | \
   cut -d / -f3,4 | \
    sed 's$/$$g' | \
    xargs -n1 hmgit --db-name .git cat-file -p
tree 66eea8c80abea0e9836aab458e48ab9a379186e5
author roki <roki@example.com> 1621539748 +0900
committer roki <roki@example.com> 1621539748 +0900
hello git commit
100644 blob 8d0e41234f24b6da002d962a26c2495ea16a425f hello
hello git
```
オブジェクト ID とオブジェクトを生成します。

\$ echo bow | hmgit --db-name .git hash-object --stdin de03f25c7324281fc5b6f146fe273fa85b689690

pathspec によるパターンマッチでリポジトリの状態を確認します。

```
$ mkdir -p foo/hoge/piyo foo/hoge/bar
$ echo "main = pure ()" > foo/hoge/piyo/a.hs
$ echo "main = pure ()" > foo/hoge/bar/b.hs
$ echo "main = pure ()" > c1.hs
$ hmgit --db-name .git status '*.hs'
New files:
          foo/hoge/piyo/a.hs
          foo/hoge/bar/b.hs
          c1.hs
$ hmgit --db-name .git status '?1.hs'
New files:
           c1.hs
```
ステージング済みファイルを確認します。

```
$ hmgit --db-name .git add .
$ hmgit --db-name .git ls-files '*.hs'
c1.hs
foo/hoge/bar/b.hs
foo/hoge/piyo/a.hs
$ hmgit --db-name .git ls-files -s '*.hs'
100644 76a9bdb5d48831da2e59c811ecbcbb5a379bdfb5 0                c1.hs<br>100644 76a9bdb5d48831da2e59c811ecbcbb5a379bdfb5  0           <u>foo/hoge/bar/b.hs</u>
100644 76a9bdb5d48831da2e59c811ecbcbb5a379bdfb5 0 foo/hoge/bar/b.hs<br>100644 76a9bdb5d48831da2e59c811ecbcbb5a379bdfb5 0 foo/hoge/piyo/a.hs
100644 76a9bdb5d48831da2e59c811ecbcbb5a379bdfb5 0
```
## <span id="page-90-0"></span>**第 8 章**

# **Makefile に秘められた真の力を開 放する**

Daisuke Makiuchi / @makki\_d

皆さんは Makefile や makeコマンドをどれだけ活用しているでしょうか。OSS をビル ドするときに configureや CMake で Makefile を生成し、makeコマンドを叩いたことの ある人は多いでしょう。そのほか、とある界隈では簡単な Makefile を記述して makeをコ マンドランチャーとして使うのが流行ったこともありました。しかし、それだけでは mak eと Makefile が本来もつ力をちっとも活かせていません。

makeの本来の機能は、Makefile へ記述された依存関係にしたがって、再生成が必要な ファイルだけを効率よく生成してくれるものです。この生成というのはソースコードのコ ンパイルに限りません。Makefile を工夫して書くことで、多数のファイルを順に変換する ような作業を格段に効率化できます。

本章では、複雑な依存関係を記述できる、Makefile の強力な機能を紹介します。なお、 ここで扱う makeは GNU Make とし、バージョン 4.2.1 で動作確認しています。

## **8.1 Makefile の基本**

Makefile にはファイル生成の**ルール**をリスト 8.1 のように記述していきます。

▼リスト 8.1 Makefile のファイル生成ルール

```
ターゲット: ソース 1 ソース 2
     生成コマンド 1
     生成コマンド 2
```
**ターゲット**(生成されるファイル)を行頭に書き、「:」を挟んだうしろにソース(元と なるファイル)を列挙します。そして次の行からタブ字下げして**生成コマンド**を書いてい きます。この字下げは必ずハードタブでなければなりません。

ターゲットを生成するには「make ターゲット」のように実行します。ターゲットの指 定を省略すると、Makefile の中で最初に定義されたターゲットを指定したことになりま す。このとき、ターゲットのタイムスタンプよりもソースのいずれかが新しいときに、生 成コマンドが実行されます。

さらにこのルールは多段にもできます。

▼リスト 8.2 多段ルールの Makefile

ターゲット: 中間物 1 中間物 2 ターゲット生成コマンド 中間物 1: ソース 1 中間 1 生成コマンド 中間物 2: ソース 2 中間 2 生成コマンド

リスト 8.2 のような Makefile で makeを実行すると、makeは「ターゲット」の元となる 「中間物 1」「中間物 2」のファイルとルールを探します。このとき「ソース 2」だけが更 新されていた場合「中間 2 生成コマンド」を実行して「中間物 2」を更新しますが、make は賢いので「中間物 1」が「ソース 1」より新しいのであれば中間 1 生成コマンドは実行 しません。そして「中間物 2」が「ターゲット」より新しくなるので、「ターゲット生成コ マンド」が実行されます。

このように、ルールを丁寧に記述しておけば、最小限のコマンド実行で最新の「ター ゲット」を生成できるようになります。

## **8.2 ファイル名のパターンを使ったルール**

すべてのファイルについてルールを記述するのは大変ですが、ターゲットのファイル名 から単純にソースのファイル名が決まるような、たとえば拡張子が変わるだけの場合など では、「%」をワイルドカードとしたパターンルールが使えます。

```
▼リスト 8.3 パターンルールの例
```

```
%.pb.go: %.proto
       protoc --go_out=. $<
```
リスト 8.3 は Protocol Buffers の\*.protoファイルから Go 言語のコード\*.pb.goを生 成するパターンルールです。「make user.pb.go」のようにターゲットを指定すると、「u ser.proto」をソースとしてターゲットを生成するルールとして働きます。コマンドの中 でターゲットやソースのファイル名を使うには「\$@」や「\$<」のような自動変数を利用し ます。

| \$@           | ターゲット名             |
|---------------|--------------------|
| $\frac{4}{3}$ | ソースの先頭のもの          |
| \$^           | すべてのソース            |
| \$?           | ソースのうちターゲットより新しいもの |
| \$*           | %に一致した部分文字列        |

▼表 8.1 主な自動変数

## **8.3 ファイルの内容からルールを生成する**

これまで紹介したように、Makefile ではソースのファイル名と生成されるファイル名に よってルールを記述します。ここではさらに発展した例として、ファイルの内容からルー ルを生成する方法を紹介します。まずはリスト 8.4 をご覧ください。

▼リスト 8.4 ファイルの内容からルールを生成

```
STRINGERS := $(shell~grep -r'')/go:generate~stringer' . | \sed -E 's/^([^:]*):.*-type=([^ ]*)( .*)?$$/\1>\2/g')
define stringer_rule
$(eval \text{params} := $(subst \ ' \leftarrow \ ,\ ,\1))
$(eval source := $(word 1, $(params))$(eval name := $(shell echo $(word 2,$(params)) | tr A-Z a-z)_string.go)
*(eval target := $(dir $(source))\$(name)$(target): $(source)
       go generate $(source)
endef
$(foreach s,$(STRINGERS),$(eval $(call stringer_rule,$(s))))
```
これは Go 言語の stringerというコード生成ユーティリティのためのルールを動的に 生成する Makefile です。stringerを利用するには Go のソースコードにリスト 8.5 のよ うなコメントを書いておき、go generateコマンドを呼び出すことでコードが生成され ます。

▼リスト 8.5 go generate の stringer の書式の例

//go:generate stringer -type=MyEnum

ここでは stringerの詳細は省きますが、このコメントの書かれたファイルがソースに なります。そして出力されるファイル名は、-typeで指定された型名を小文字にして str ing.goを付けたもの、この例の場合は myenum\_string.goになります。つまり、リスト 8.5 の書かれたファイルを検索し、書かれている型名から生成されるファイル名を構築す ればルールを生成できます。そしてそのルールを makeに認識させれば、必要なときだけ コマンドを実行する効率のよい Makefile となります。それでは順番に見ていきましょう。

#### **ソースの検索と型名の抽出**

▼リスト 8.6 ソースの検索と型名の抽出

```
STRINGERS := $(shell~grep -r'')/go:generate~stringer' . | \sed -E 's/^([\tilde{C}:]*):.*-type=([\tilde{C}]*)( .*)?$$/\1>\2/g')
```
Makefile にはさまざまな関数が用意されていて、\$(function param,param,...)の 形で呼び出せます。ここで使っているのは shell関数です。その名から分かるとおりシェ ルコマンドを呼び出し、標準出力の文字列に展開されます。

ここではまず grepで「//go:generate stringer 」を含むファイル名とその行を抽 出しています。つづいてパイプで sedに流し込み、ファイル名>型名の形に編集していま す。たとえばリスト 8.5 の書かれたファイル myprogram.goがある場合、「./myprogram .go>MyEnum」のようになります。ファイルが複数ある場合コマンドの出力は複数行にな りますが、shell関数はそれを空白文字区切りのリストとして展開します。こうして得ら れたリストを STRINGERS変数に格納しています。この変数はあとで\$(STRINGERS)と書 くことで展開できます。

#### **ルールのテンプレート**

続いて、define~endefの部分です。Makefile では変数への値の格納は:=などによる 代入が一般的ですが、GNU Make では defineを使うことで、複数行にまたがるような文 字列も変数へ格納できます。

▼リスト 8.7 テンプレートの定義

```
define stringer rule
$(eval \sigma \text{trans} := $(subst \ ' \leftarrow \text{, } *1))$(eval source := $(word 1, $(params))$(eval name := $(shell echo $(word 2,$(params)) | tr A-Z a-z)_string.go)
$(eval target := $(dir $(source))$(name))$(target): $(source)
         go generate $(source)
endef
```
リスト 8.7 では「stringer\_rule」という名前でテンプレートとして使用する変数を 定義しています。この変数はあとで call関数で呼び出します。

▼リスト 8.8 call 関数

\$(call variable,param,param,…)

call関数は、変数 variableにパラメータを与えて展開します。各パラメータには\$1、 \$2……の形でアクセスできます。

stringer\_ruleのパラメータには、さきほど STRINGERS変数に格納した「./myprogr am.go>MyEnum」を渡します。まずは subst関数でパラメータ\$1の>を空白に置換し、リ ストの形にして paramsに保存します。ここで、call関数によるテンプレートの展開の時 点では、:=を含む文字列を生成するだけで代入は行われません。このため、eval関数で 評価することで変数への代入を実行します。

paramsをリストにしたことで、word関数でファイル名と型名を取り出せます。1 番目 がファイル名「./myprogram.go」、2 番目が型名「MyEnum」となっています。ソースと なるファイル名はこれで取り出せます。

続いて、リスト 8.9 ではターゲットとなるファイル名を型名から生成します。

▼リスト 8.9 ターゲットファイル名の生成

\$(eval name := \$(shell echo \$(word 2,\$(params)) | tr A-Z a-z)\_string.go)

Make 自体に小文字へ変換する関数がみあたらないので、shell関数で trコマンドを呼 び出すことにし、後ろに「\_string.go」を結合して name変数に格納しています。実は、 Linux など GNU の sedであれば型名を抽出する段階で\Lで小文字変換できるのですが、 macOS の sedにはそのような機能がないので、ここでは trコマンドを利用しています。

stringerではソースと同じディレクトリにファイルを生成するので、dir関数を使っ てソースのディレクトリ名を取り出しファイル名と結合してターゲット名とします。

ここまでの処理をまとめると、パラメータとして「./myprogram.go>MyEnum」が渡さ れた時、テンプレート stringer\_ruleはおよそリスト 8.10 ように展開されます。

▼リスト 8.10 展開されたテンプレート

```
params := ./myprogram.go MyEnum
source := ./myprogram.go
name := myenum_string.go
target := ./myenum_string.go
./myenum_string.go: ./myprogram.go
       go generate ./myprogram.go
```
#### **すべての対象でテンプレート展開**

▼リスト 8.11 すべての対象にテンプレートを適用

\$(foreach s,\$(STRINGERS),\$(eval \$(call stringer\_rule,\$(s))))

最後にリスト 8.11 の行では、最初に検索した STRINGERSの各要素に対して、call関数 と eval関数を呼び出しています。

▼リスト 8.12 foreach 関数

```
$(foreach var,list,text)
```
foreach関数は、listに与えられた空白文字区切りのリストのそれぞれの要素ついて、 textを適用していきます。textの中では処理中の要素は varの名前でアクセスできます。

最初に検索した STRINGERSは「./dir1/program1.go>Enum1 ./dir2/program2.go >Enum2」のような空白文字区切りのリストになっています。これが foreachによって、 リスト 8.13 のように適用されることになります。

```
▼リスト 8.13 foreach の適用イメージ
```

```
$(eval $(call stringer_rule,./dir1/program1.go>Enum1))
$(eval $(call stringer_rule,./dir2/program2.go>Enum2))
```
そして call関数によってテンプレートが展開されるとリスト 8.14 になります。

▼リスト 8.14 call による展開イメージ

```
$(eval
./dir1/enum1_string.go: ./dir1/program1.go
        go generate ./dir1/program1.go
)
$(eval
./dir2/enum2_string.go: ./dir2/program2.go
        go generate ./dir2/program2.go
)
```
call関数で展開されたものはまだただの文字列ですので、これを eval関数で評価する ことで、makeのルールとして認識されます。

このようにして、ファイル内の stringerの書式からルールを生成できました。これで make実行時に効率よく必要なファイルだけ go generateを呼び出すようになりました。

### **8.4 まとめ**

Makefile にはこの他にも ifeqのような条件文やさまざまな関数、make自体を再帰的に 使う方法などたくさんの構文があり、一記事ではとても紹介しきれないほど高機能です。 使いこなせばあらゆる状況で効率よくファイルを生成するルールを自在に記述できるで しょう。

しかし、なんでも Makefile でやってしまうのは可読性の面からもお勧めできません。 この記事で紹介した stringerのルール生成を初見で理解できる人はそういないと思い ます。

とはいえ、シンプルなルールを書くだけでも役に立つ場面はきっと多いことでしょう。 Makefile をうまく使って、日々の作業を効率化していきましょう。

## **執筆者・スタッフコメント**

#### **第 1 [章](#page-5-0) Mitsuteru Furukawa / @ttt\_333**

個人的に興味がある UD-701N の発売はいつまで延期されるのだろうか・・・

#### **第 2 [章](#page-12-0) Atsushi Takada**

原稿のかなりの部分を GPT-2 に書かせたおかげで執筆が楽でした

#### **第 3 [章](#page-22-0) Keita Yamamoto**

/\* おばあちゃんの遺言でコメントを書きません。 \*/

#### **第 4 [章](#page-32-0) Shunsuke Ito**

CPython の実装を読むと C 言語とも仲良くなれる……かもしれない

#### **第 5 [章](#page-40-0) Toshifumi Umezawa**

家の中のあれこれを自前で IoT 化するのが目標

#### **第 6 [章](#page-57-0) Shinya Naganuma / @Pctg\_x8**

TypeScript より PureScript が好きです

#### **第 7 [章](#page-67-0) Hiroki Gomi / @530506**

「実装したからといって、理解したとは限らない」

#### **第 8 [章](#page-90-0) Daisuke Makiuchi / @makki\_d**

眼鏡っ娘が好きです

### **企画進行・イラスト・デザイン**

#### **おが**

表紙デザイン担当しました。楽しく制作できました!

#### **あつ**

vol.2 に出てきた眼鏡っ子をドット化しました! 可愛い表紙でお気に入りです。

## **既刊・電子版ダウンロード**

https://www.klab.com/jp/blog/tech/2021/tbf11.html

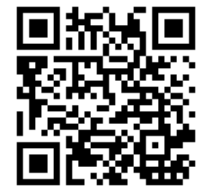

## **KLab Tech Book Vol. 8**

2021 年 7 月 10 日 技術書典 11 版(1.0) 著 者 KLab 技術書サークル 編 集 梅澤 寿史、牧内 大輔 発行所 KLab 技術書サークル 印刷所 日光企画

(C) 2021 KLab 技術書サークル

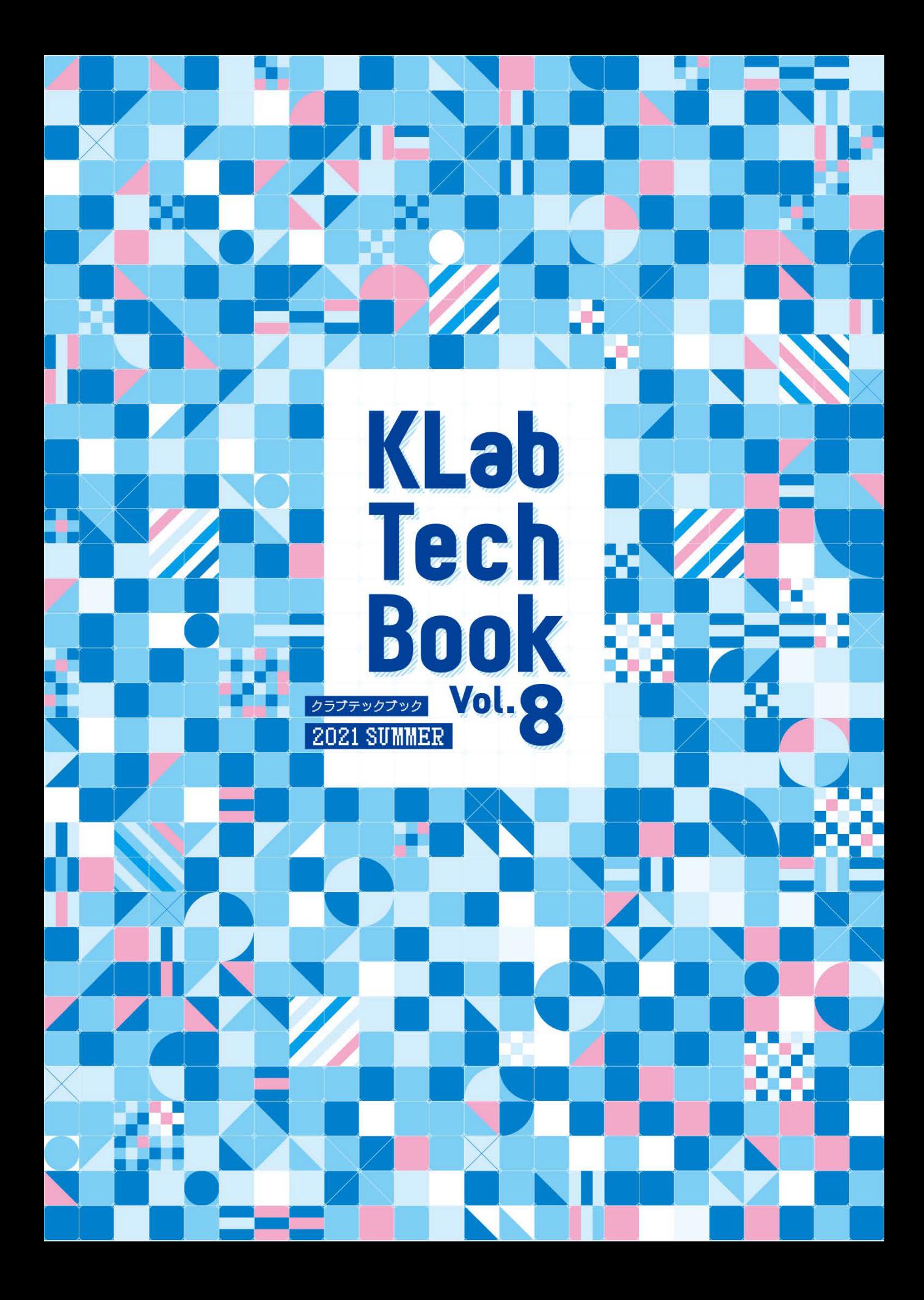